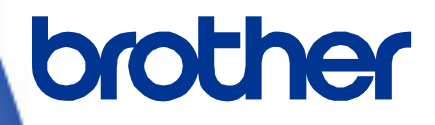

# **Software Developer's Manual**

**P-touch Template Command Reference PT-P900/P900W/P950NW Version 1.04**

The Brother logo is a registered trademark of Brother Industries, Ltd. Brother is a registered trademark of Brother Industries, Ltd. © 2016 Brother Industries, Ltd. All rights reserved.

The Bluetooth word mark and logos are owned by the Bluetooth SIG, Inc. and, any use of such marks by Brother Industries, Ltd. is under license.

BarStar Pro Encode Library (DataMatrix, MaxiCode, PDF417, RSS, POSTNET、AztecCode) Copyright (c) 2007 AINIX Corporation. All rights reserved.

QR Code is a registered trademark of DENSO WAVE INCORPORATED in Japan and other countries. QR Code Generating Program Copyright © 2008 DENSO WAVE INCORPORATED

Each owner whose software title is mentioned in this document has a Software License Agreement specific to its proprietary programs.

Any trade names and product names of companies appearing on Brother products, related documents and any other materials are all trademarks or registered trademarks of those respective companies.

# **IMPORTANT - PLEASE READ CAREFULLY**

#### **Note**

This documentation ("Documentation") gives you information that will assist you in controlling your Printer PT-P9XX (where "P9XX" is the model name).

You may use the Documentation only if you first agree to the following conditions.

If you do not agree to the following conditions, you may not use the Documentation.

#### Condition of Use

You may use and reproduce the Documentation to the extent necessary for your own use of your Printer Model ("Purpose"). Unless expressly permitted in the Documentation, you may not;

- (i) copy or reproduce the Documentation for any purpose other than the Purpose,
- (ii) modify, translate or adapt the Documentation, and/or redistribute it to any third party,
- (iii) rent or lease the Documentation to any third party, or,

(iv)remove or alter any copyright notices or proprietary rights legends included within the Documentation.

#### No Warranty

- a. Any updates, upgrades or alteration of the Documentation or Printer Model will be performed at the sole discretion of Brother. Brother may not respond to any request or inquiry about the Documentation.
- b. THIS DOCUMENTATION IS PROVIDED TO YOU "AS IS" WITHOUT WARRANTY OF ANY KIND, WHETHER EXPRESS OR IMPLIED, INCLUDING, BUT NOT LIMITED TO, THE IMPLIED WARRANTY OF FITNESS FOR A PARTICULAR PURPOSE. BROTHER DOES NOT REPRESENT OR WARRANT THAT THIS DOCUMENTATION IS FREE FROM ERRORS OR DEFECTS.
- c. IN NO EVENT SHALL BROTHER BE LIABLE FOR ANY DIRECT, INDIRECT, PUNITIVE, INCIDENTAL, SPECIAL OR CONSEQUENTIAL DAMAGES OR ANY DAMAGES WHATSOEVER, ARISING OUT OF THE USE, INABILITY TO USE, OR THE RESULTS OF USE OF THE DOCUMENTATION OR ANY SOFTWARE PROGRAM OR APPLICATION YOU DEVELOPED IN ACCORDANCE WITH THE DOCUMENTATION.

# Contents

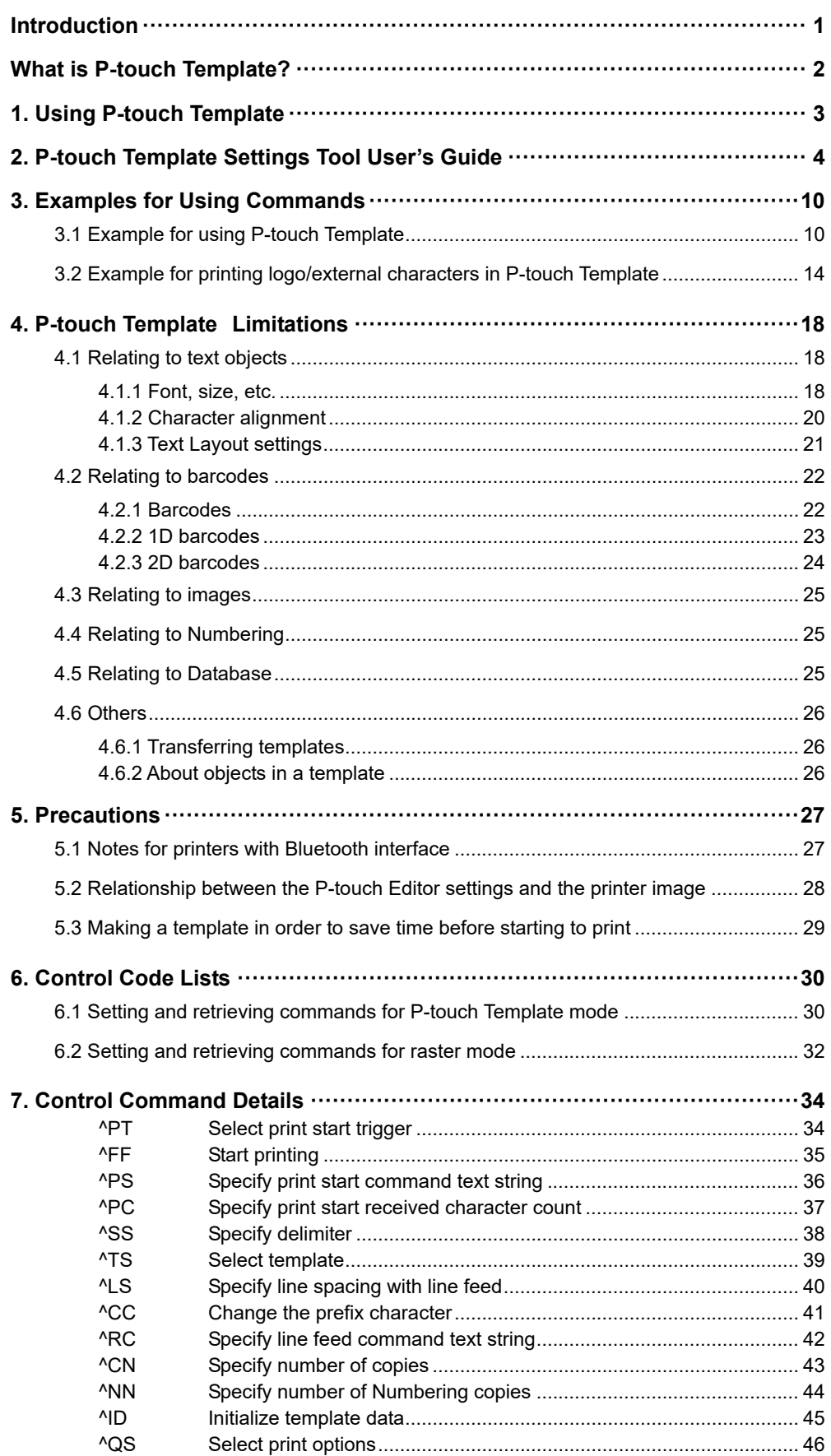

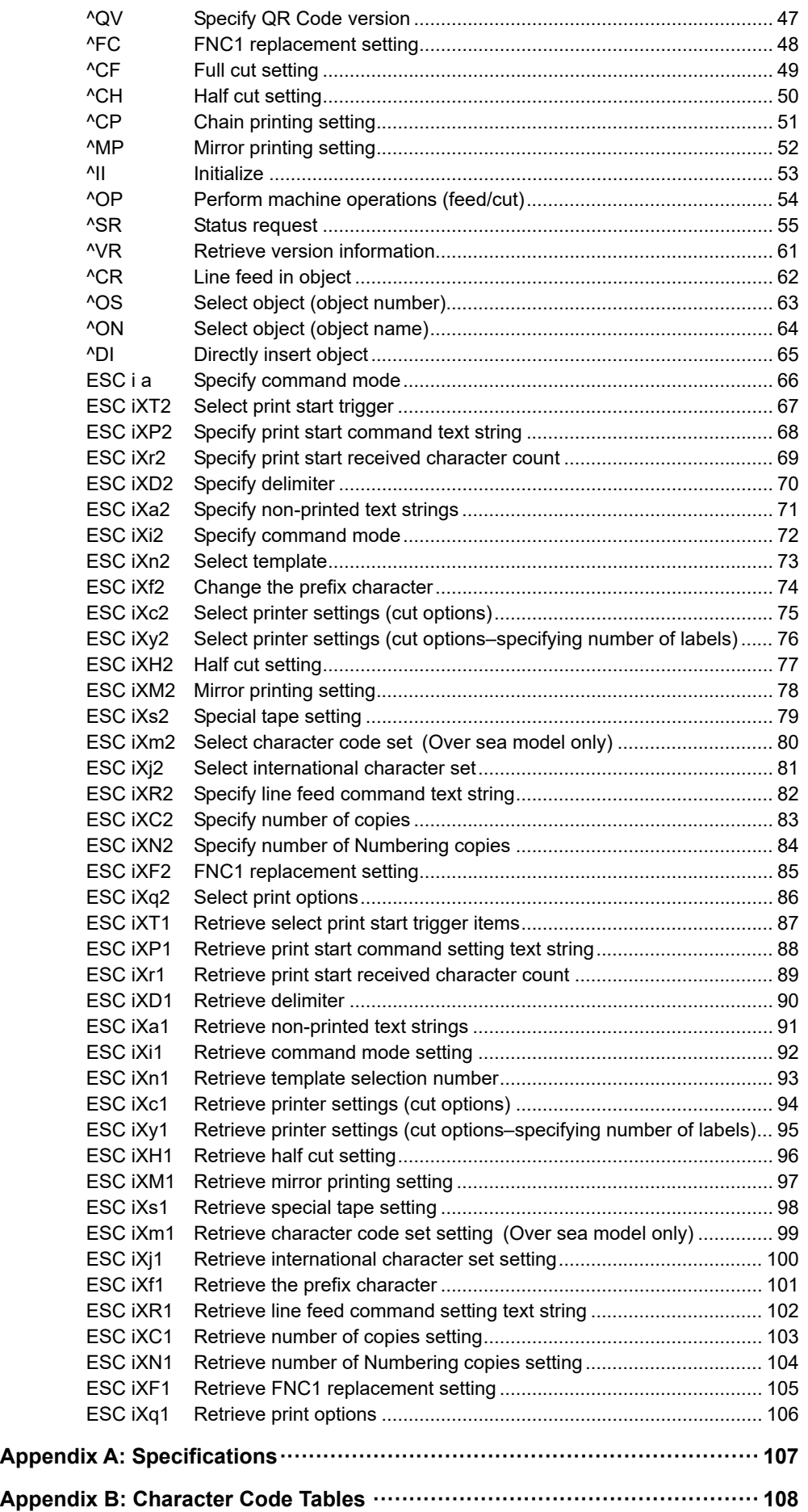

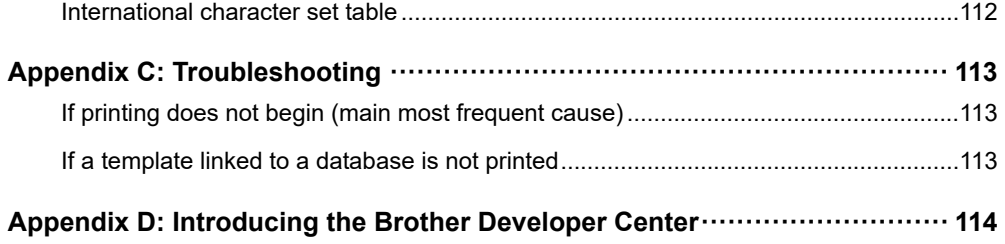

# <span id="page-6-0"></span>**Introduction**

This material provides the necessary information for directly controlling the templates transferred to PT-P9XX. This information is provided assuming that the user has full understanding of the operating system being used and basic mastery of programming in a developer's environment.

Read the model names that appear in the screens in this manual as the name of your printer.

We accept no responsibility for any problems caused by programs that you develop using the information provided in this material, affecting software, data or hardware, including the PT-P9XX, and any problems resulting directly or indirectly from them. Use this material only if you accept these terms.

This material shall not be reproduced, in part or in full, without prior approval. In addition, this material shall not be used as evidence in a lawsuit or dispute in a way that is unfavorable towards our company.

# <span id="page-7-0"></span>**What is P-touch Template?**

P-touch Template is a tool for transferring ASCII text and binary data from a host device to a template transferred to the printer. This transferred data is inserted into text objects or bar code objects in the template.

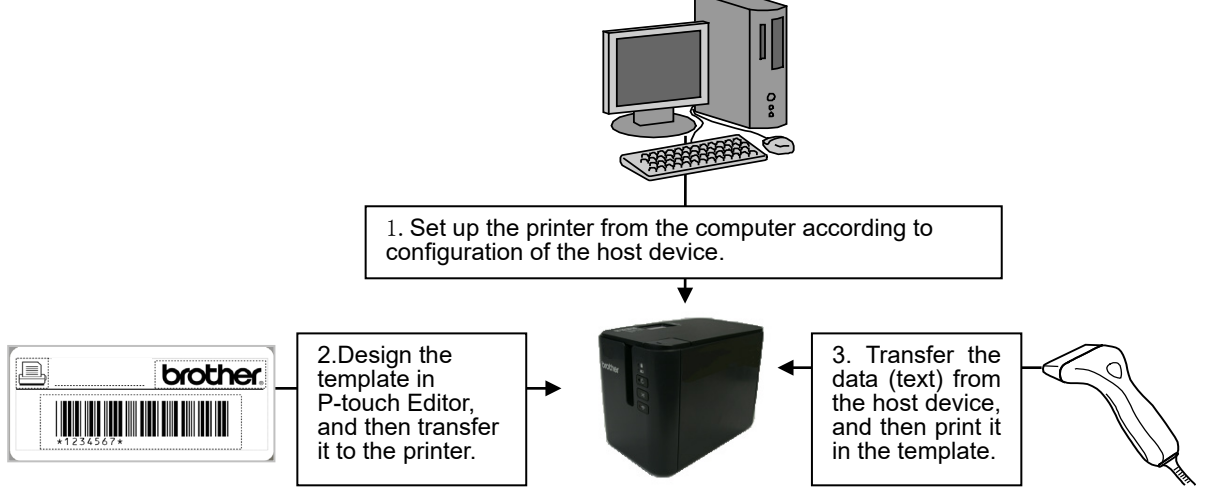

This allows the user to develop a printing system that connects directly from the host device. Compatible host devices are listed below.

- Scale/measurement devices
- Medical devices
- Bar code readers
- Control devices in any system environment

### **Note**

**\* The host device should be equipped with a connector for a serial cable (RS-232C) or USB-A cable in order to transfer the data.**

**\* P-touch Template is not compatible with some hosts.**

# <span id="page-8-0"></span>**1. Using P-touch Template**

#### (1) Set up the printer.

Using the P-touch Template Settings tool, specify the initial printer settings according to the host system environment or the host that the printer is connected to.

(Please refer to ["2. P-touch Template Settings Tool User's](#page-9-0)  [Guide"](#page-9-0) )

The printer driver must first be installed via a USB connection.

(2) Design the template.

Using P-touch Editor, design the template to be transferred to the printer.

(Please refer to ["4. P-touch Template](#page-23-0) Limitations")

(3) Transfer the templates.

Using P-touch Transfer Manager, transfer the templates to the printer.

(Please refer to the PT-900 Series Software User's Guide.)

(4) Program using P-touch Template commands.

If any special commands are required to control the printer, change the terminal program in accordance with the P-touch Template commands.

(Please refer to ["6. Control Code Lists"](#page-35-0))

(5) Connect the printer with the host and print slips etc. Connect the printer to the host device by using a serial cable (RS-232C) or USB-A cable.

Transfer the data, such as ASCII text, from the host device to templates on the machine, and print the labels

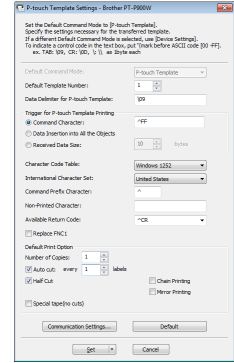

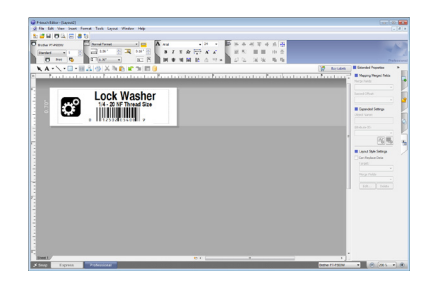

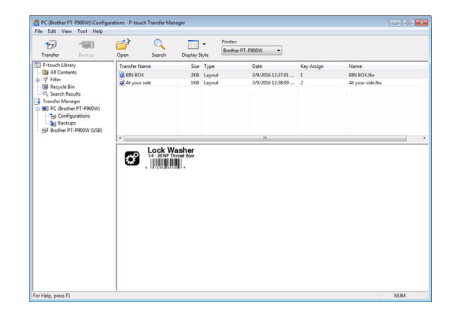

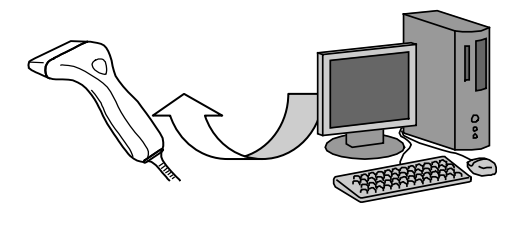

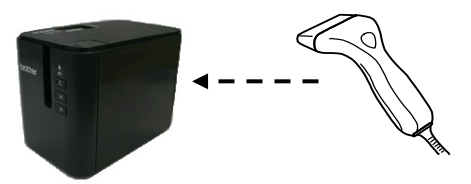

# <span id="page-9-0"></span>**2. P-touch Template Settings Tool User's Guide**

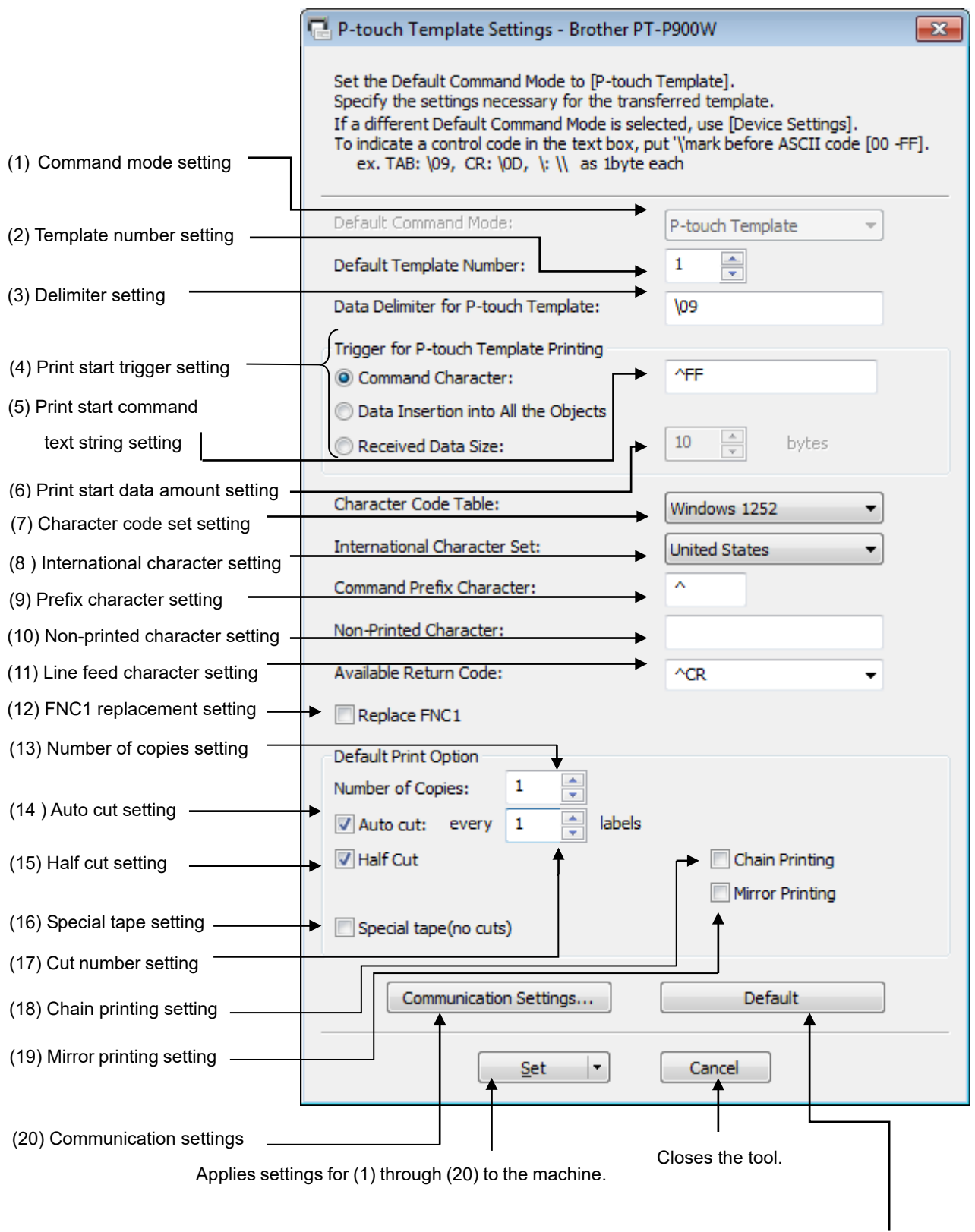

Returns (1) through (19) to their default settings.

#### **(1) Command mode setting**

- P-touch Template mode (Fixed)

To use P-touch Template, select the P-touch Template mode.

#### **(2) Template number setting**

Specify the template number selected as the default when the machine is turned on. However, if any template has been set to not be transferred to the machine, the number of that template cannot be specified.

#### **(3) Delimiter setting**

A delimiter is the symbol used to indicate when to move to the next object in data that is being sent. Between 1 and 20 characters can be specified.

#### **(4) Print start trigger setting**

Select one of the following three options for the print start trigger.

- Command Character

(Printing starts when the command character specified in (5) is received.)

- Data Insertion into All the Objects

(Printing starts when the delimiter for the last object is received.)

- Received Data Size

(Printing starts when the number of characters specified in (6) is received. However, delimiters are not counted in the number of characters.)

#### **(5) Print start command text string setting**

Specify 1 to 20 characters.

#### **(6) Print start data amount setting**

The amount of data that must be received before printing can begin can be set between 1 and 999.

#### **(7) Character code set setting**

Select one of the following three character codes. For details on the character code tables,

refer to the character code tables in the P-touch Template Command Reference.

Windows 1252

Windows 1250

Brother standard

However,Chinese firm is disabled.

#### **(8) International character setting**

Select one of the following as the character set of the country.

- USA
- France
- Germany
- UK
- Denmark
- Sweden
- Italy
- Spain
- Japan
- Norway
- Denmark II
- Spain II
- Latin America
- Korea
- Legal

The following 12 codes are switched depending on the country selected from those listed above.

23h 24h 40h 5Bh 5Ch 5Dh 5Eh 60h 7Bh 7Ch 7Dh 7Eh

For the characters that are switched, refer to the international character set table in "Appendix B: Character Code Tables".

#### **(9) Prefix character setting**

Change the prefix character code. Specify as a one-character character code.

The prefix character is the code for the first character that identifies commands that can be used in P-touch Template mode.

#### **(10) Non-printed character setting**

The characters specified here are not printed when data is received. Specify 1 to 20 characters.

#### **(11 ) Line feed character setting**

The line feed code is used when feeding data to indicate that the following data should be moved to the next line in a text object. One of the following four line feed codes can be selected, or 1 to 20 characters can be specified as the line feed code.

- 1.^CR
- 2.\0D\0A
- 3.\0A
- 4.\0D

#### **(12) FNC1 replacement setting**

This setting selects whether or not GS codes, which are included in bar code protocols such as GS1-128 (UCC/EAN-128), are replaced with FNC1 codes.

If the check box is selected, a received GS code is replaced with the FNC1 code. If the check box is cleared, a received GS code is outputted as is.

#### **(13) Number of copies setting**

Specify the number of copies. A number between 1 and 99 can be specified.

#### **(14) Auto cut setting**

If auto cutting is selected, the cut operation will be performed after the number of labels specified in (17).

#### **(15) Half cut setting**

Specifies half cutting. If the check box is selected, half cuts are made. If the check box is cleared, half cuts are not made.

#### **(16) Special tape setting**

Specifies the special tape (no cut) setting. If the check box is selected, the special tape setting is enabled, and the auto cut and chain printing settings are disabled (same as being turned off). If the check box is cleared, the special tape setting is disabled, and the operations for the auto cut and chain printing settings are performed as specified.

#### **(17) Cut number setting**

A number between 1 and 99 can be specified.

#### **(18) Chain printing setting**

Specifies chain printing. If the check box is selected, chain printing is enabled, and the tape is not fed or automatically cut after the last label is printed. If the check box is cleared, chain printing is disabled, and the tape is fed and automatically cut after the last label is printed.

#### **(19) Mirror printing setting**

Specifies mirror printing. If the check box is selected, mirror printing is enabled. If the check box is cleared, mirror printing is disabled.

#### **(20) Communication settings**

**Applies the** 

Settings can be specified for the following parameters for serial communication.

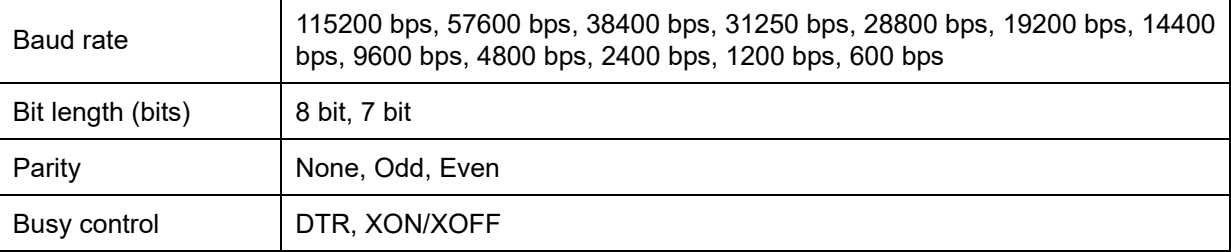

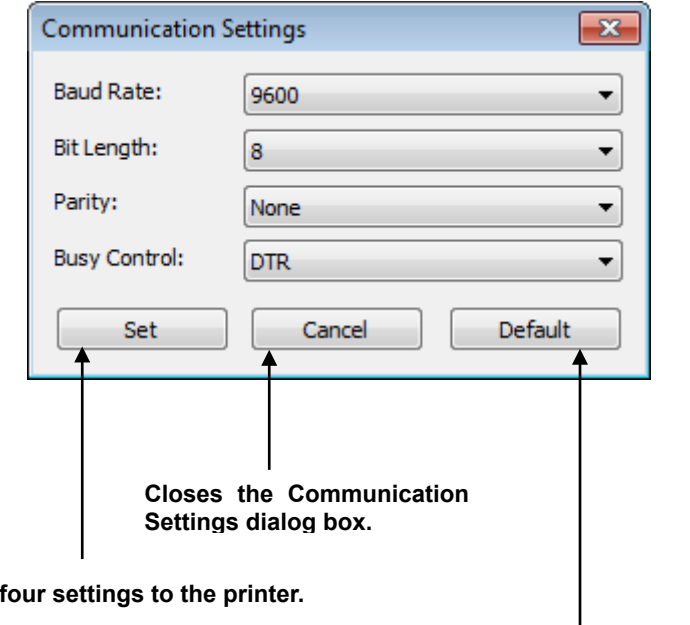

**Returns the four parameters to their default settings.**

### **Others**

#### ・**ini file**

After the **[Set]** button (in the main dialog box or the Communications Settings dialog box) is clicked, the settings are saved and the dialog box is closed.

C: \Users\ (user\_account\_name) \AppData\Roaming\Brother\Printer Settings\ptsXX30.ini Note: A name of file "ptsXX30.ini" varies depending on printers like below.

- PT-P900W pts6F30.ini

- PT-P950NW pts7030ini

- PT-P900 pts7130ini

Note: A file path above might be different depending on OS.

### ・**Entering text in text boxes (3), (5), (9) and (10)**

Characters that can be entered as text can be typed in, and control codes can be entered as ASCII codes (00 to FF) with  $\iota$  in front of them.

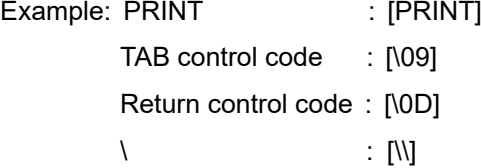

- 9 -

# <span id="page-15-0"></span>**3. Examples for Using Commands**

# <span id="page-15-1"></span>3.1 Example for using P-touch Template

Here is the label that will be made. The media size is 0.70 inches

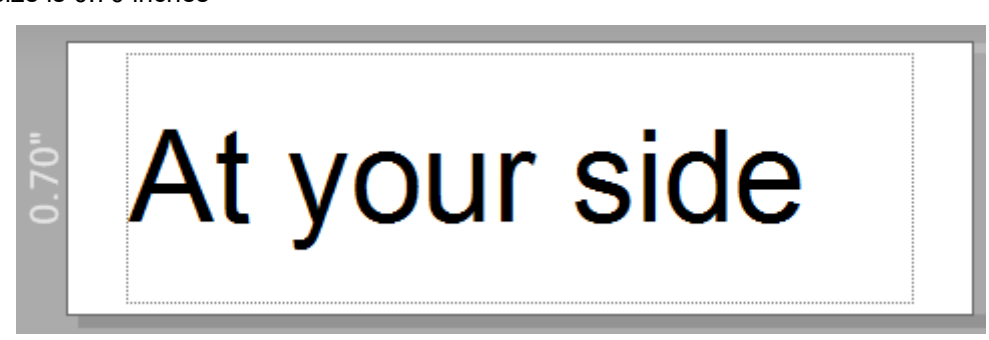

#### **Steps**

- 1. Make a template with P-touch Editor.
- 2. Transfer the template to Transfer Manager.
- 3. Transfer the template from Transfer Manager to the printer.
- 4. Use P-touch Template commands for printing.

#### **Step 1: Make a template with P-touch Editor.**

Start the P-touch Editor and make a label.

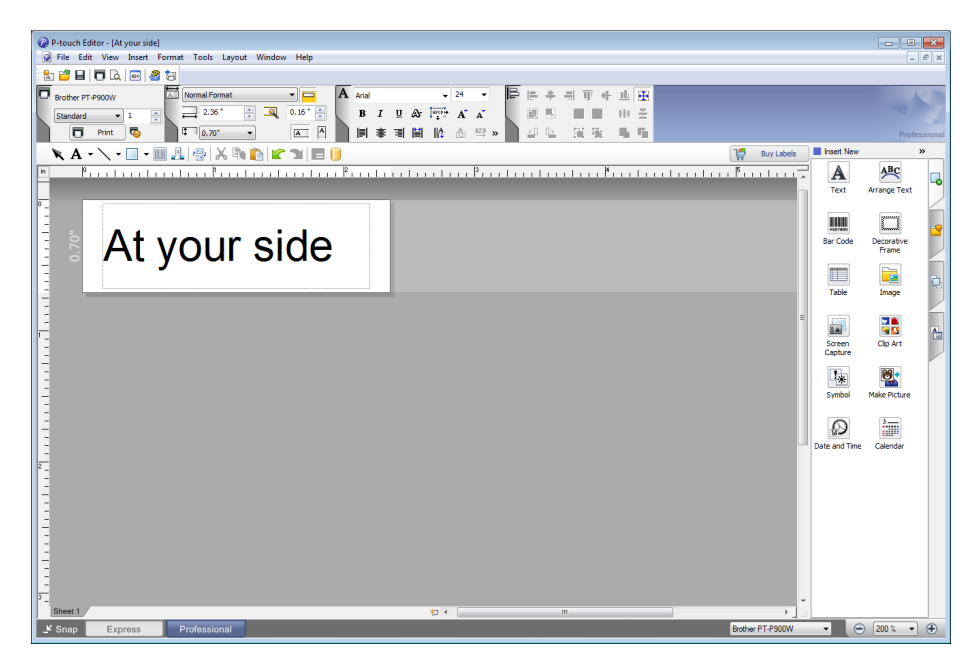

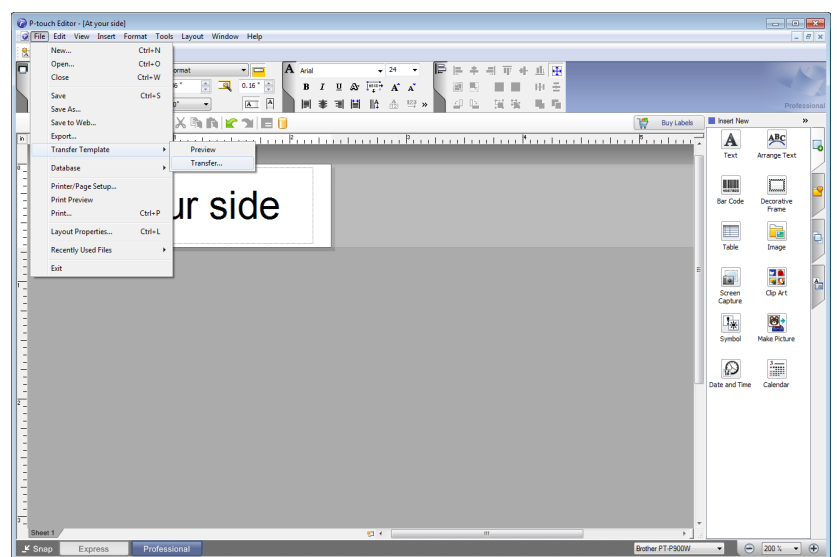

**Step 2: Transfer the template to Transfer Manager.**

The template sent in step 2 is stored in Transfer Manager, as shown below.

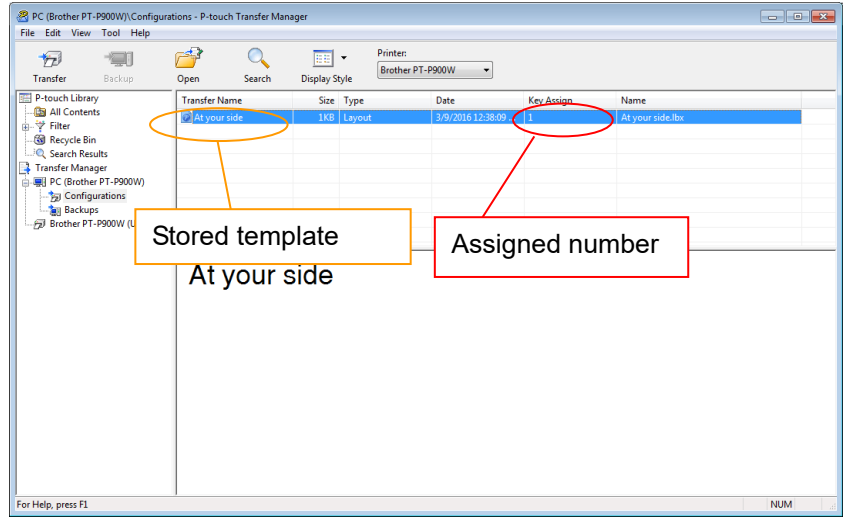

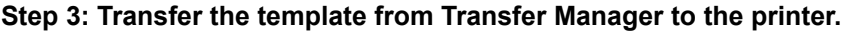

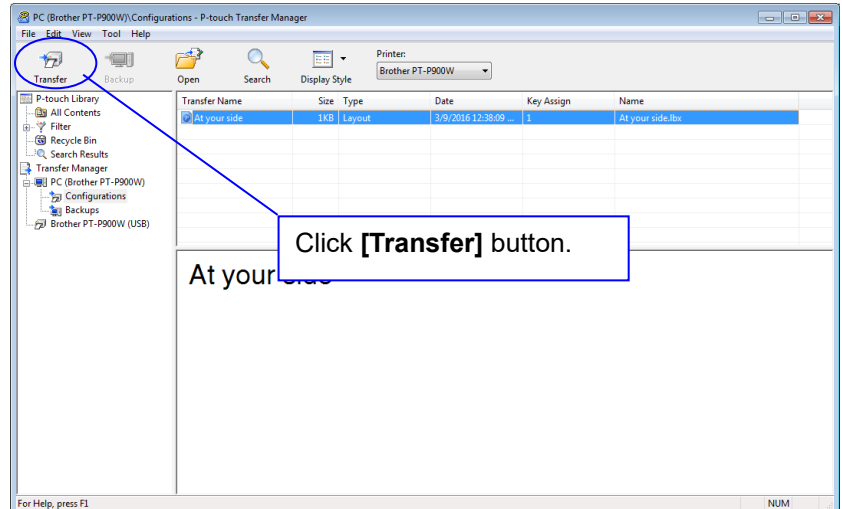

#### **Note**

**Make sure that the printer is turned on and hooked up to the PC with a USB cable before using Transfer Manager. Also, make sure that the printer communication setting is always bidirectional communication when Transfer Manager is used.**

When the template is transferred to the printer, the following message appears.

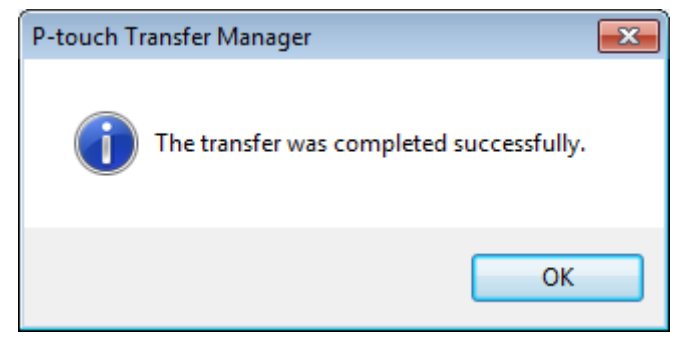

#### **Step 4: Use P-touch Template commands for printing.**

When using P-touch Template commands, at least these four commands are required. However, two out of the four can be set by using the P-touch Template Settings tool.

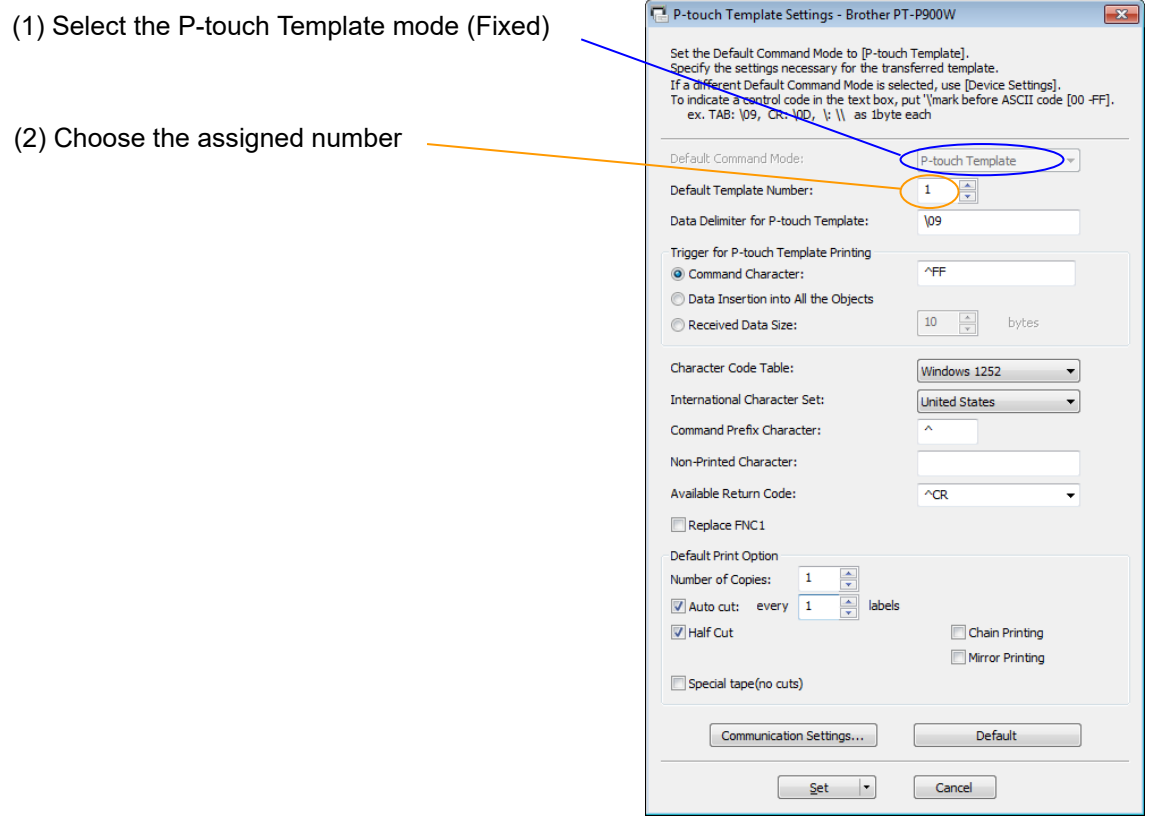

After setting (1) and (2) with the P-touch Template Settings tool, the other two commands must be sent to the printer.

#### (3) Initialize P-touch Template

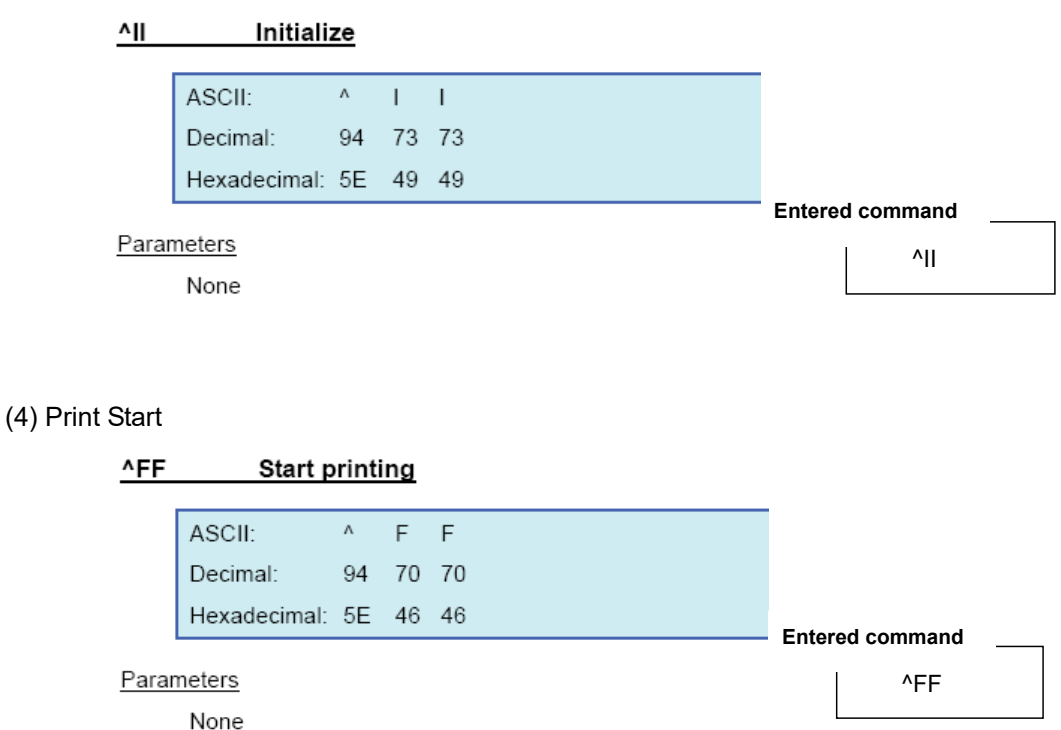

When the printer receives the command above, the label below is printed.

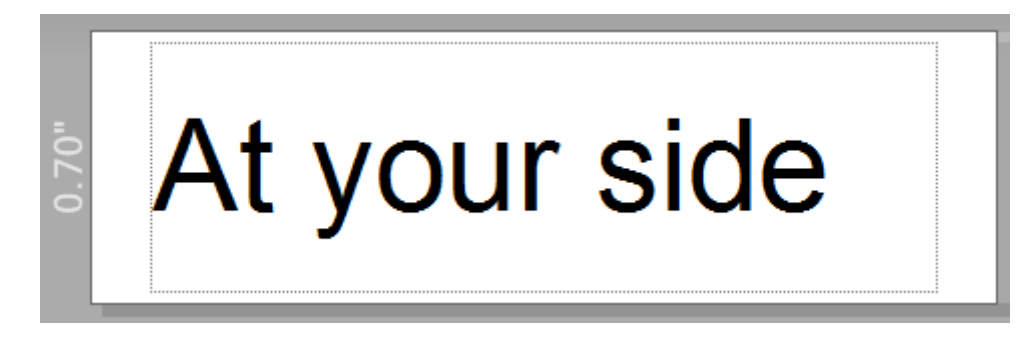

#### <span id="page-19-0"></span>3.2 Example for printing logo/external characters in P-touch Template

Here is the label to be printed.

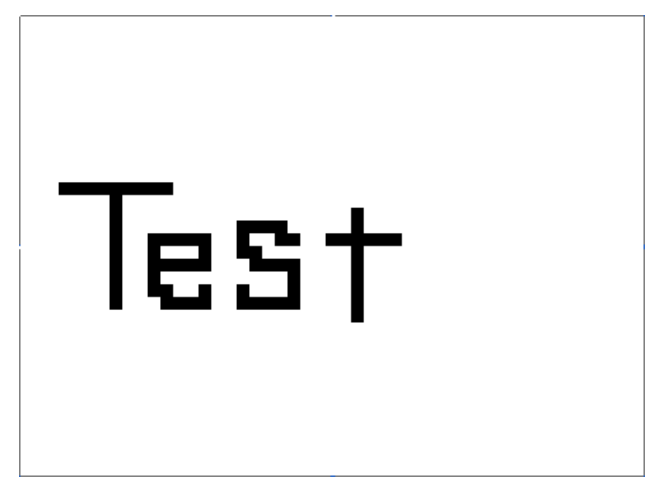

#### **Steps**

- 1. Make a template and transfer it to the printer.
- 2. Store the logo/external characters as a bitmap file, and drag & drop it to Transfer Manager.
- 3. Transfer the bitmap file from Transfer Manager to the printer.
- 4. In the P-touch Template Settings tool, select the assigned number for the stored template.
- 5. With the P-touch Template commands, select the assigned number for the bitmap file.

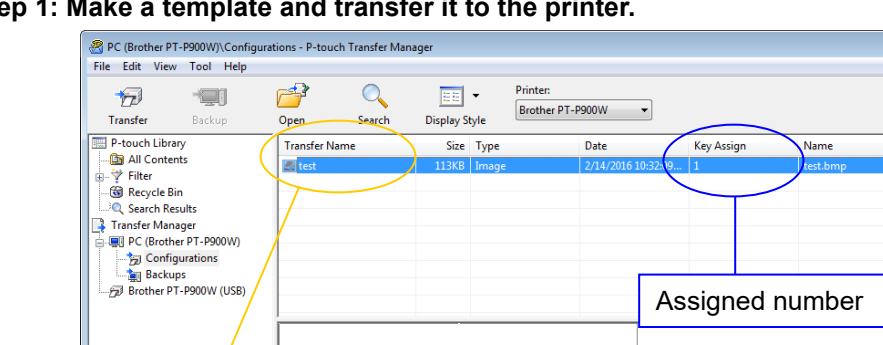

#### **Step 1: Make a template and transfer it to the printer.**

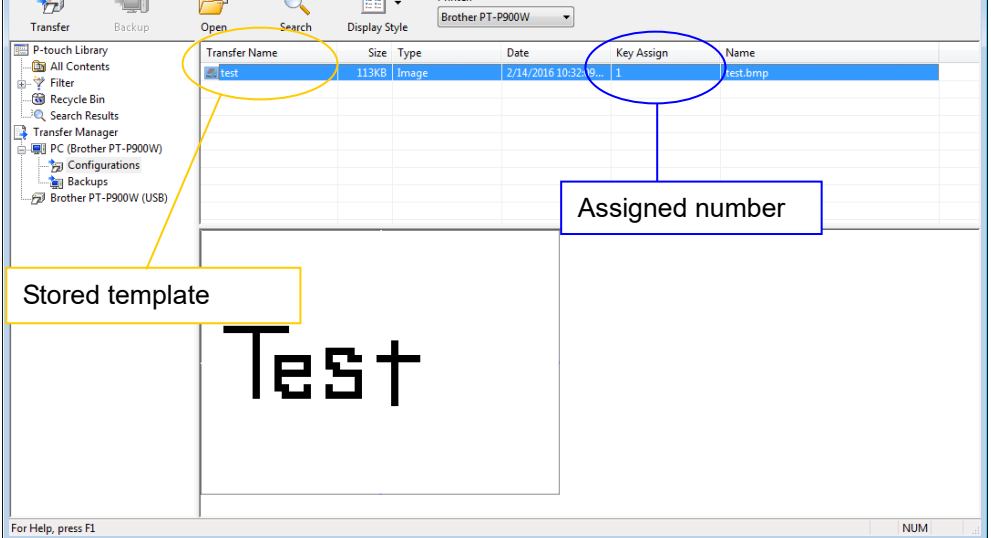

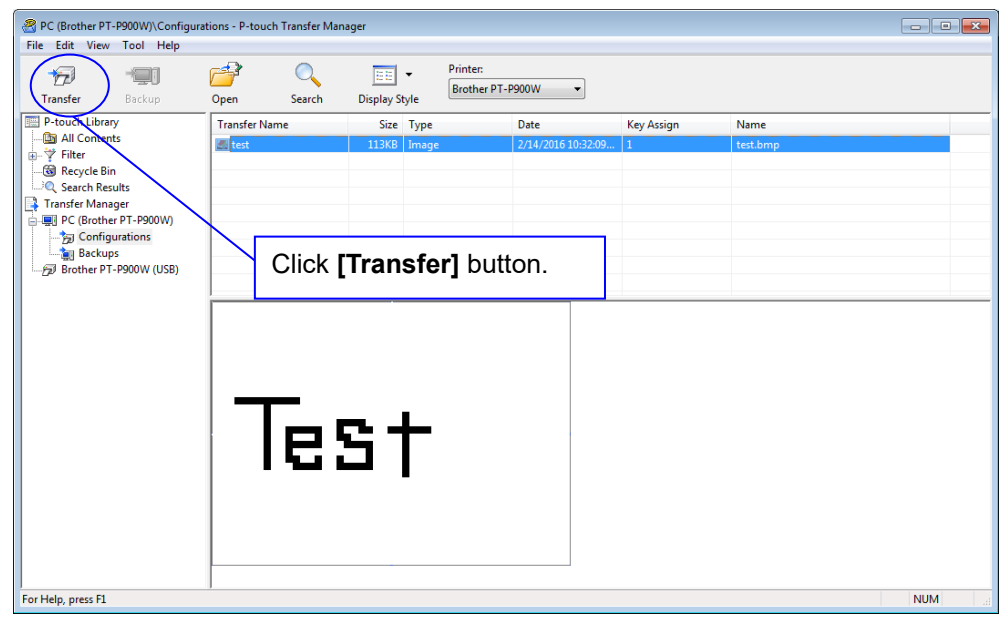

**Step 2: Store the logo/external characters as a bitmap file, and drag & drop it to Transfer Manager.**

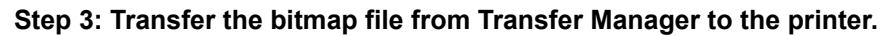

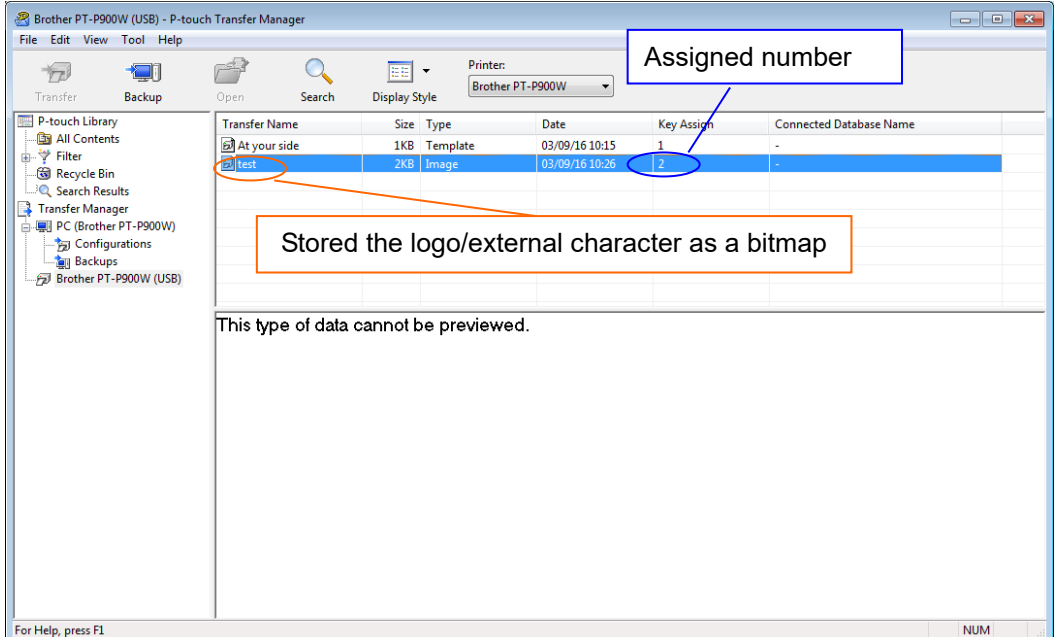

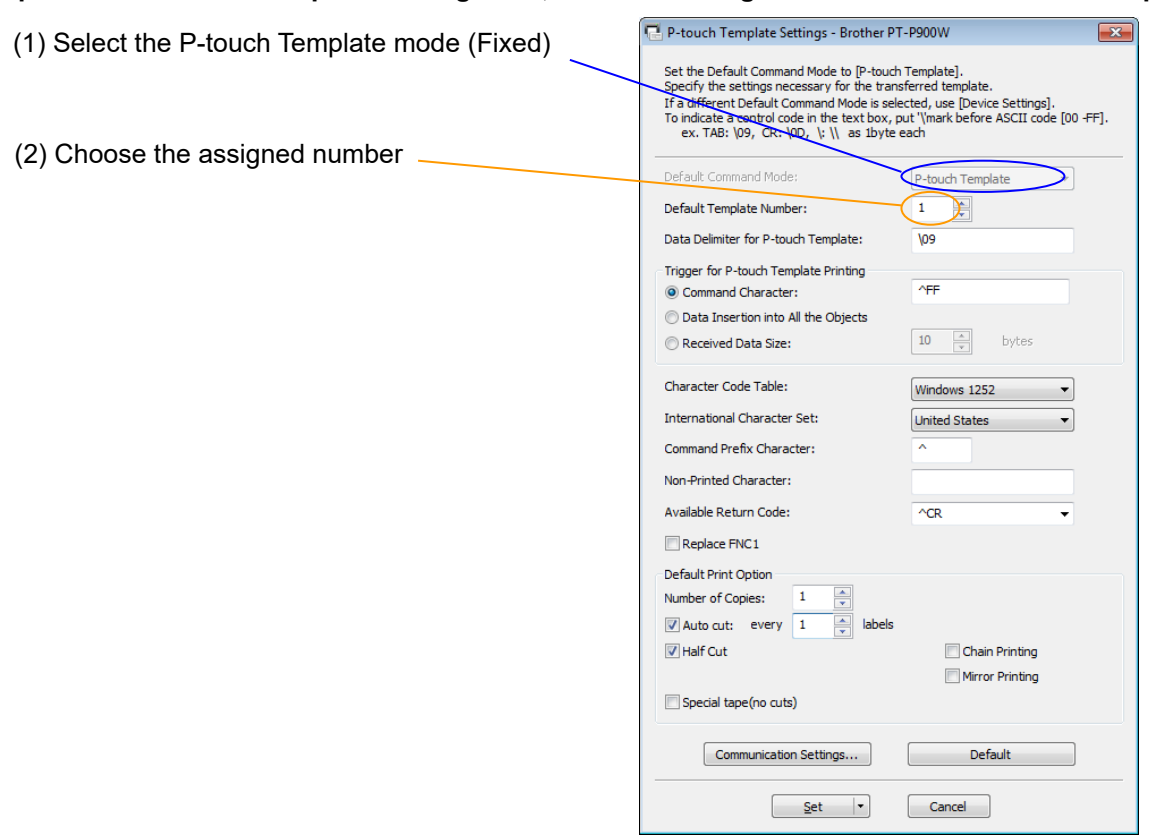

#### **Step 4: In the P-touch Template Settings tool, select the assigned number for the stored template.**

#### **Step 5: With the P-touch Template commands, select the assigned number for the bitmap file.**

After using the P-touch Template Settings tool in Step 4, the remaining three commands must be sent to the printer.

(1) Initialize P-touch Template

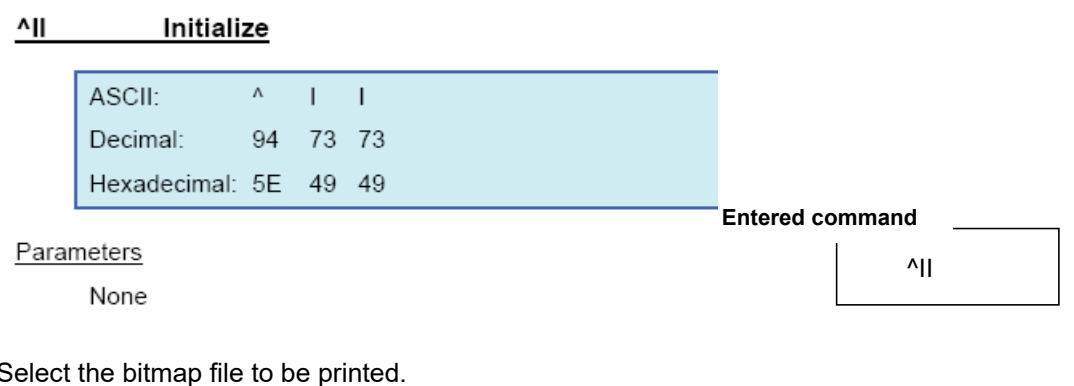

 $(2)$  S

In order to select the bitmap file, enter a specific character "\" and the value one less than the assigned number for the **Entered command**bitmap file that is shown in Step 3. For example, if the assigned number for the bitmap file is 2, enter \01 as shown right.

The command \01 is written in Hexadecimal : **5C 30 31**

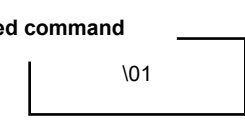

(3) Start printing.

 $^{\wedge}$ FF **Start printing** ASCII:  $\Lambda$  $\mathsf F$  $F$ Decimal: 94 70 70 Hexadecimal: 5E 46 46 **Entered command** Parameters ^FF None

When the printer receives the command above, the label below is printed.

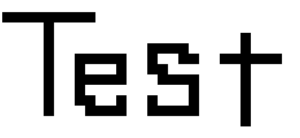

# <span id="page-23-0"></span>**4. P-touch Template Limitations**

### <span id="page-23-1"></span>4.1 Relating to text objects

# <span id="page-23-2"></span>**4.1.1 Font, size, etc.**

Please also refer to "5.2 [Relationship between the P-touch Editor settings and the printer image](#page-33-0)」" on page [28](#page-33-0)

 Fonts specified in P-touch Editor are converted to Helsinki, Letter Gothic or Brussels, depending on the font shape, when the data is sent to the machine.

(The font is converted according to the following rules: fixed pitch: Letter Gothic; serif: Brussels; san serif: Helsinki. Symbol fonts are converted to text objects if text input mode has been entered, and fonts are divided into three categories, as described above. If the text input mode has been exited, they are converted to image objects and the selected font is not converted.)

- Character sizes specified in P-touch Editor are converted to the closest built-in character size when the data is sent to the printer.
- Character sizes specified in P-touch Editor are all made the same size within an object.
- Character font specified in P-touch Editor, one byte code is Helsinki, two byte code is into boldface.
- Depending on the language of the computer used for transferring, either the Western European or the Eastern European character set is used for characters within text objects. (Over sea model only)
- $\bullet$  "\" is used as control character for an external character. When "\" has to be used as a data, input "\\".
- When "At Printing" check box is NOT checked, the time and date when editing P-touch Editor is applied and printed. When "At Printing" check box is checked, if the TDU is connected, the time and date printed is the same as TDU and if the TDU is not connected, time and date is not printed.

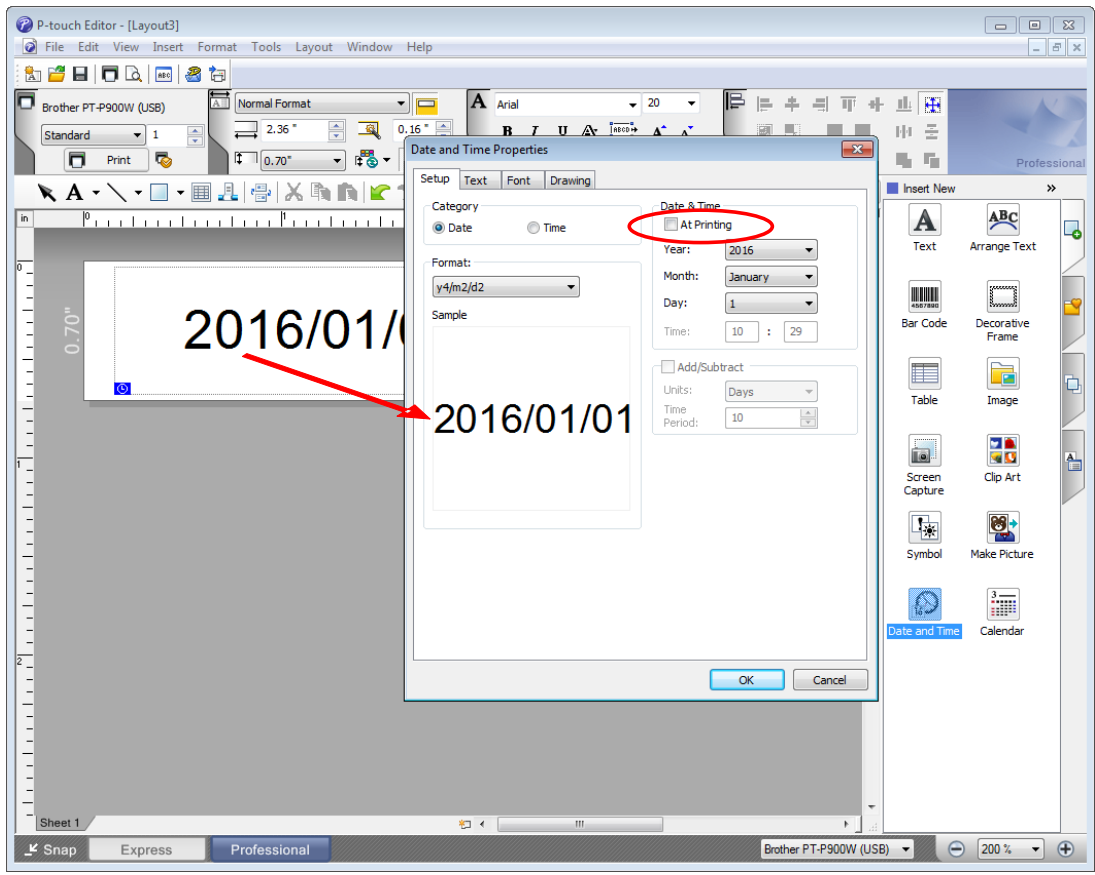

"At Printing" setting

To cancel the "At Printing" setting for a date/time in P-touch Editor, display the properties for the Date and Time object, and then clear the "At Printing" check box.

### <span id="page-25-0"></span>**4.1.2 Character alignment**

- Horizontal alignment settings ("Justify" or "Equal Length") specified in P-touch Editor are changed to the left alignment setting.
- The setting for line feed with a line feed specified with the P-touch Editor can be set between 0 and 255 dots.

A negative line spacing setting cannot be used in P-touch Editor. In addition, since there is an upper limit for the line width with the printer, a line spacing setting larger than this limit specified in P-touch Editor will not be applied on the printer.

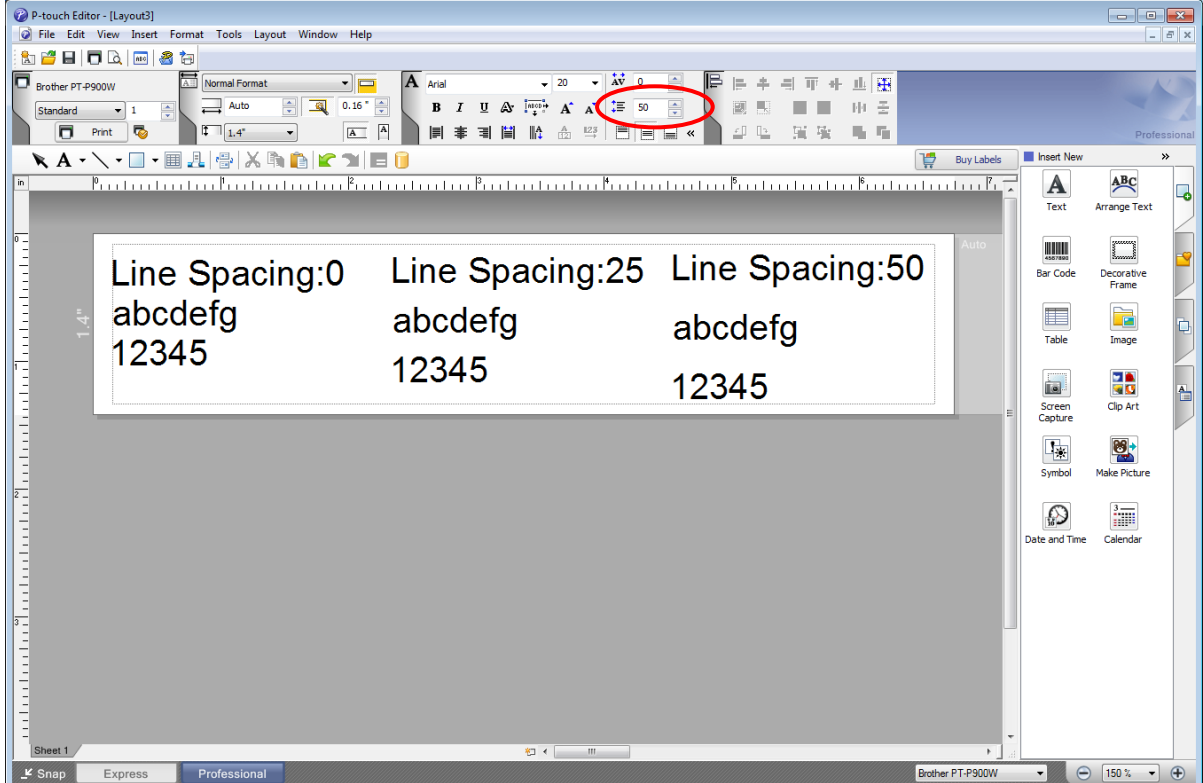

Specifying the line spacing setting in P-touch Editor

# <span id="page-26-0"></span>**4.1.3 Text Layout settings**

- Character styles specified in P-touch Editor all become the same style within an object.
- If the "Long text" is selected under "Text Layout" in P-touch Editor, the text is always aligned at top left.
- If the "Long Text" setting is selected under "Text Layout" in P-touch Editor and continuous length tape is used, the print length is increased to fit the text.
- If the "Fixed Frame Size (Wrap)" setting is selected under "Text Layout" in P-touch Editor, the object size does not change, and the text size is reduced.

"Fixed Frame Size (Wrap)" is a setting that was added for inserting long text. Since it is possible that the text size may become extremely small if the wrapping feature is no longer applied, we recommend that "Fixed Frame Size" be selected when die-cut labels or a fixed length is specified in P-touch Editor, or that "Automatic Length" be selected when an automatic media length is specified.

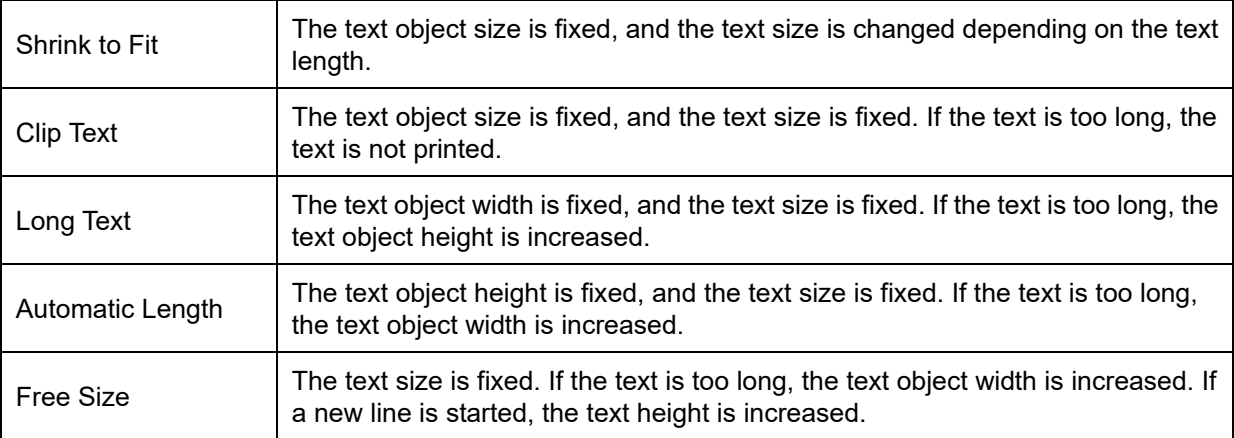

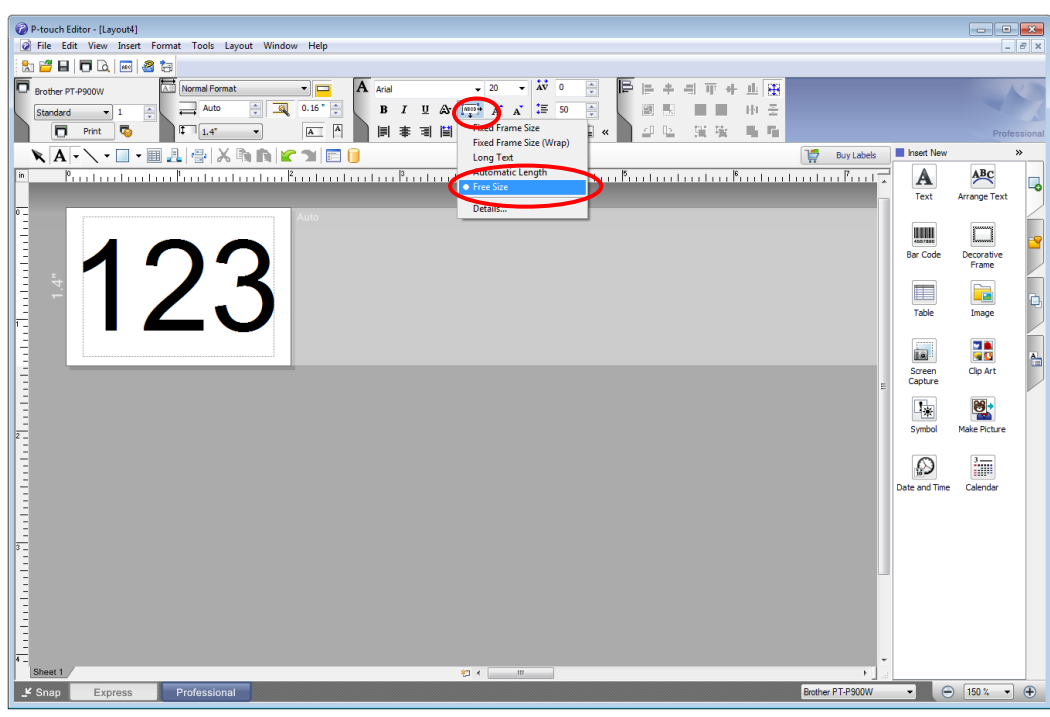

Specifying a Text Layout setting

Click the button circled in red to display a drop-down list, and then select the desired option.

### <span id="page-27-0"></span>4.2 Relating to barcodes

# <span id="page-27-1"></span>**4.2.1 Barcodes**

 When trying to transfer a template containing a barcode that is not compatible with the printer, an error will occur while transferring and the template cannot be transferred to the printer.

The following barcodes are compatible with the PT-P9XX.

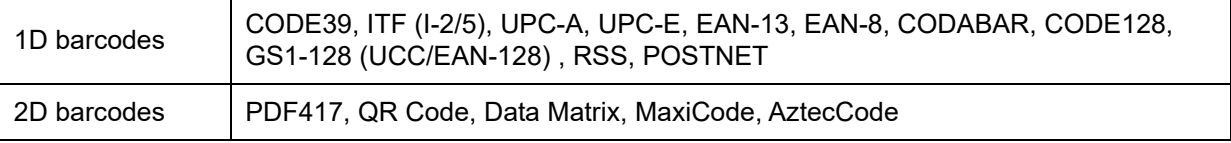

- If data containing characters incompatible with the protocol are fed into the barcode object, that barcode object is not printed.
- The barcode size may differ from that in the print result with P-touch Editor.
- Since CODE128 and GS1-128(UCC/EAN-128) can easily be printed slightly larger, we recommend leaving larger margins when creating templates in P-touch Editor.
- If data fed into a barcode in a template created with P-touch Editor causes an extremely long barcode, the barcode may not be fully printed.
- Do not insert line feed immediately before or immediately after the barcode data. Otherwise, it will be considered as part of the barcode data. In that case, the barcode will be created containing the line feed code, or the barcode will not be printed since data incompatible with the barcode protocol is entered.
- A delimiter or print start text string should be entered immediately after the barcode data.

# <span id="page-28-0"></span>**4.2.2 1D barcodes**

- A barcode wider than 22.5 cm will not be printed.
- A 1D barcode taller than 454 dots is converted to 454dots.
- The number of characters that can be entered for each protocol is shown below.

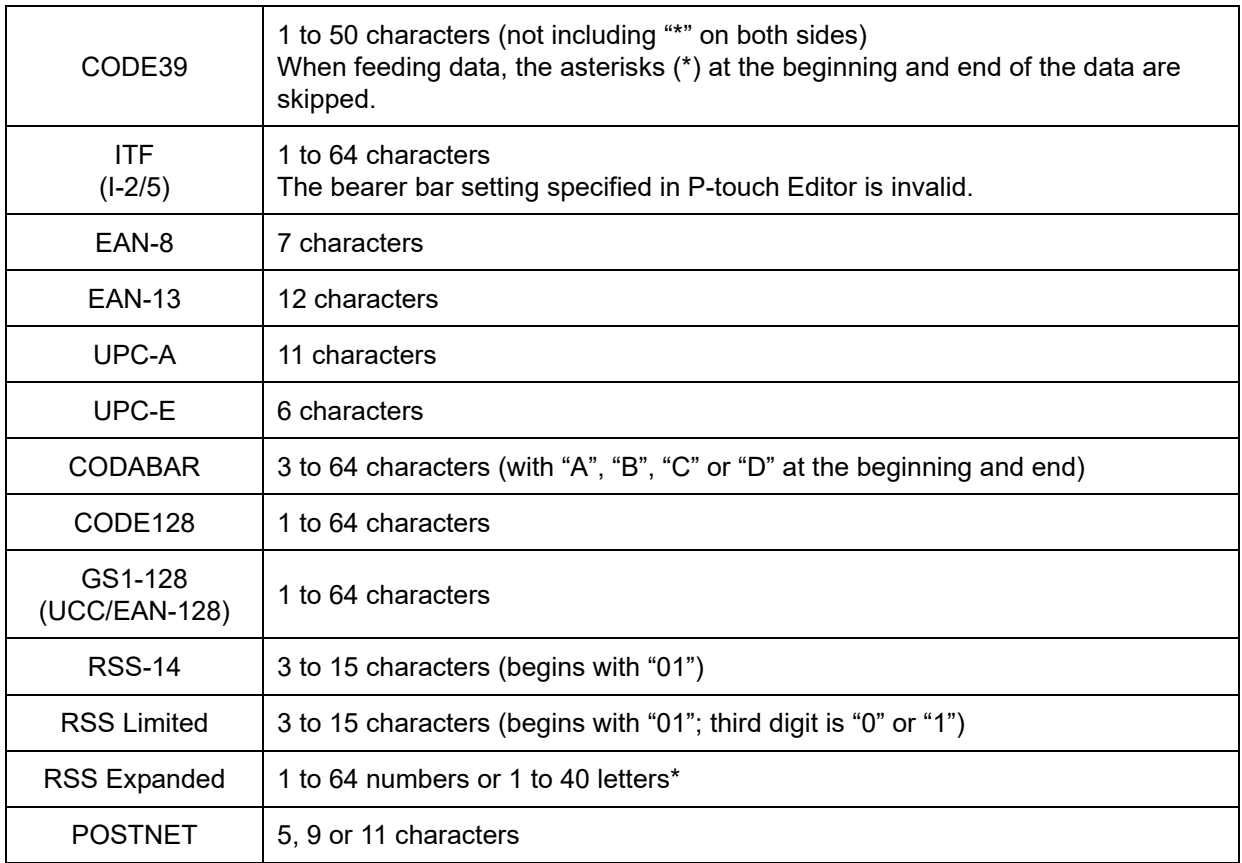

\* ISO646 characters can be printed.

<<numbers, letters, spaces, !, ", %, &, ', (, ), \*, +, ,, -, ., /, :, ;, <, =, >, ? and \_>>

When trying to transfer data exceeding the ranges described above, an error will occur while transferring. If the data that is fed does not meet the minimum limit, the barcode is not printed. If the data exceeds the maximum limit, only the data to the maximum limit is applied. However, if the data exceeds 64 characters, the barcode is not printed.

# <span id="page-29-0"></span>**4.2.3 2D barcodes**

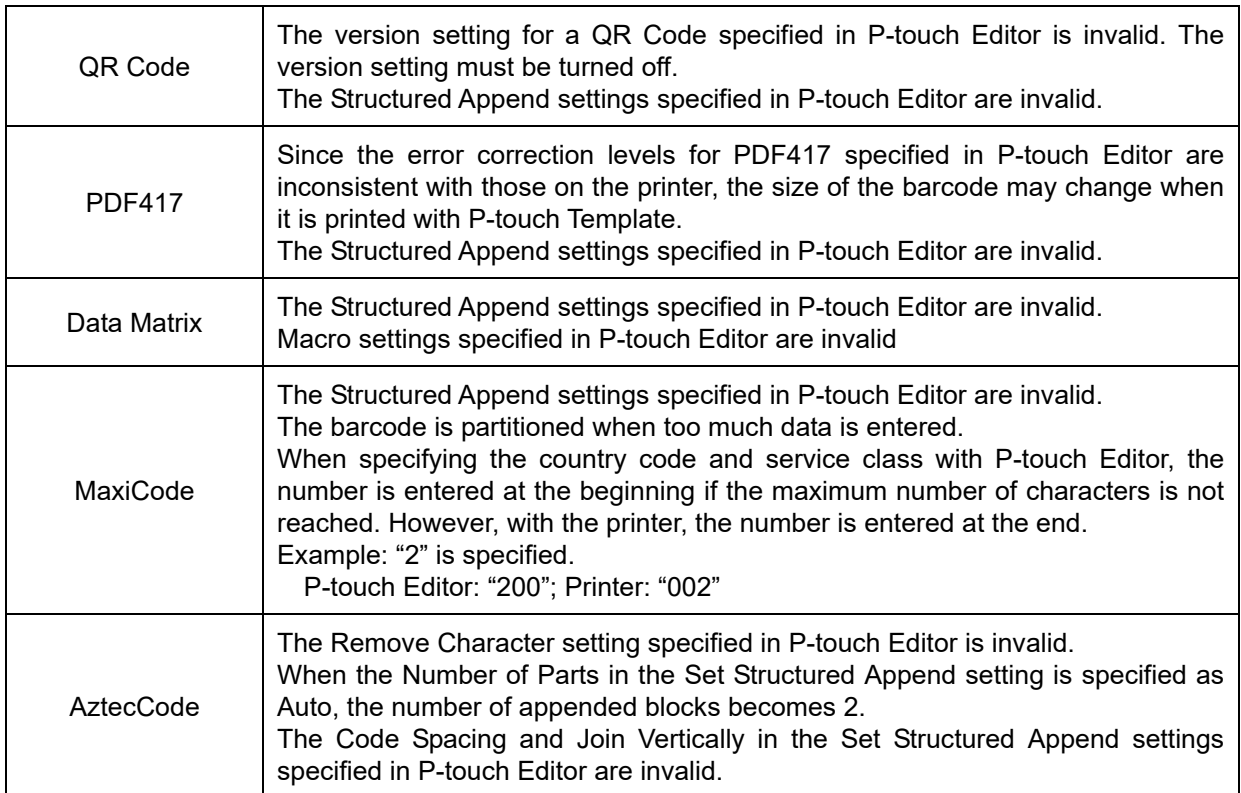

#### <span id="page-30-0"></span>4.3 Relating to images

 If a template containing overlapping images is transferred with P-touch Editor, all image data will be overlapping. (P-touch Editor displays the image created last on top.)

#### <span id="page-30-1"></span>4.4 Relating to Numbering

- A single object contains a single Numbering field.
- A Numbering field can contain a maximum of 15 digits. If the field contains more than 15 digits, Numbering will only be performed with the last 15 digits.
- Only Numbering fields will be saved in Numbering objects when printing is finished.
- If the number of characters that was fed in is less than the number of characters in the Numbering object, it may not be printed correctly.
- **If a line feed exists in the numbering area, characters after line feed are deleted.**

#### **Note**

**Numbering objects refer to text objects or barcode objects that have the Numbering function applied.**

### <span id="page-30-2"></span>4.5 Relating to Database

- When a database is transferred, it is named using the file name + sheet name (when created in Excel).
- The file name can contain up to 15 bytes of characters (15 one-byte characters or 7 two-byte characters).
- A maximum of 99 databases can be transferred. However, the transfer cannot be completed if the amount of data being transferred exceeds7MByte.
- If there is a line feed in a cell containing text to be replaced, only the string of characters before the line feed will be replaced.
- The text to be replaced can contain up to 256 characters.
- The maximum number of database line is 65000 lines included the title. If the database is over 65000 lines, the only lines over 65000 are deleted.
- A database can contain a maximum of 100 columns. If a database containing more than 100 columns is transferred, all data after the 100th column will be deleted.
- If there is no database linked to the template being printed, or if the corresponding string of characters to be replaced cannot be found, an error occurs.
- If columns linked to the template being printed are not in the database, the objects related to those columns remain as they were when the template was transferred.
- Depending on the language of the computer used for transferring, either the Western European or the Eastern European character set is used for characters within databases. (Over sea model only)

### <span id="page-31-0"></span>4.6 Others

#### <span id="page-31-1"></span>**4.6.1 Transferring templates**

- A maximum of 99 templates can be transferred. The transfer cannot be completed if the amount of data being transferred exceeds 7MByte.
- A single template can contain a maximum of 50 objects. When trying to transfer more than 50 objects, an error will occur and the transfer cannot be completed.
- When print data is fed, the command mode should be the P-touch Template mode.
- When a template is transferred to the printer, all values specified with dynamic commands are initialized.
- This is not compatible with split labels.
- After printing from P-touch Editor, the command mode changes to raster mode. In order to print a template, select the P-touch Template mode in the P-touch Template Settings tool or, if the previous mode in the P-touch Template Settings tool was the P-touch Template mode, turn the printer off, then on again to enter P-touch Template mode.

#### <span id="page-31-2"></span>**4.6.2 About objects in a template**

- The line feed codes (0D0A, 0D and 0A) in print data are read, then discarded. However, when specified as special data, such as delimiters, print start text strings or line feed commands, they are applied.
- The order of the objects is determined only by the last four-digit number of the object name. Objects with no numbers in their names will be at the end of the order. If objects have the same number, the order is determined in the following order: text, 1D barcodes, then 2D barcodes. If the objects are of the same type, the object created first is first in the order. We recommend that the numbers indicating the order be added at the end of the object name.

(To specify the name of an object in P-touch Editor, display the properties of the text or barcode object, and then specify the name in the "Object Name" box on the Expanded tab.)

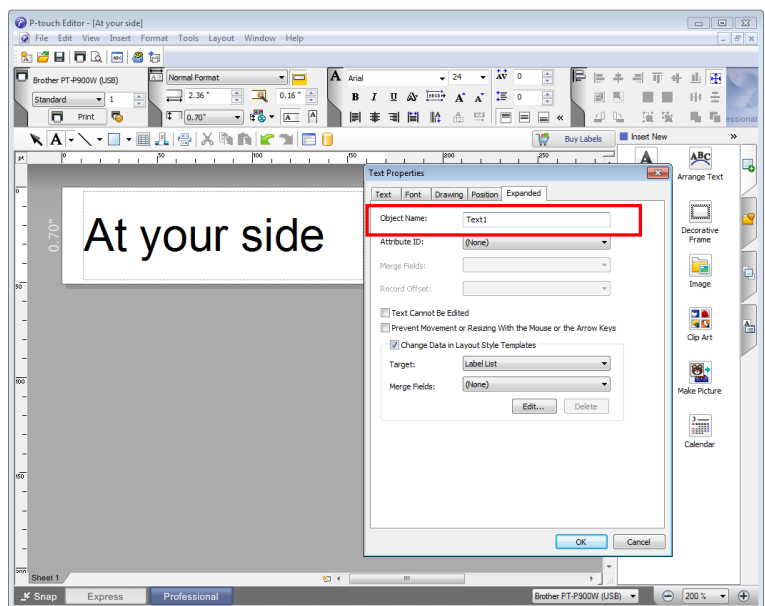

Specifying the object name

# <span id="page-32-0"></span>**5. Precautions**

# <span id="page-32-1"></span>5.1 Notes for printers with Bluetooth interface

If the printer is connected using Bluetooth, the printer may not be ready immediately after the port is opened. When sending print data, wait at least 500 msec after the port has been opened before starting to send the data.

In addition, if the port is continuously opened and closed, for example, when printing multiple pages, wait at least 500 msec after the port is closed before opening the port the next time.

Once the print data for one page has been sent, do not close the Bluetooth port until printing is finished.

# <span id="page-33-0"></span>5.2 Relationship between the P-touch Editor settings and the printer image

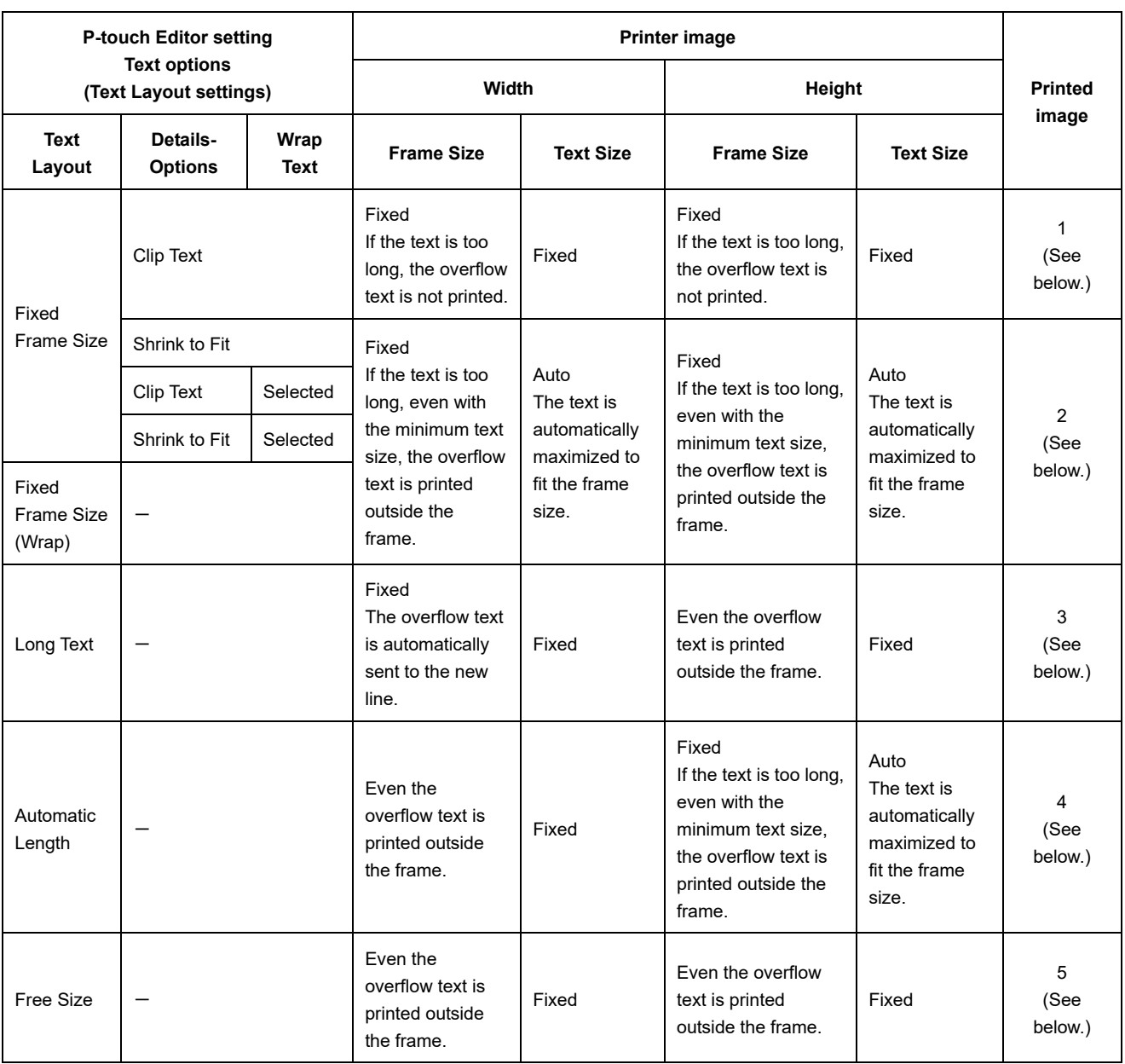

# Printed image

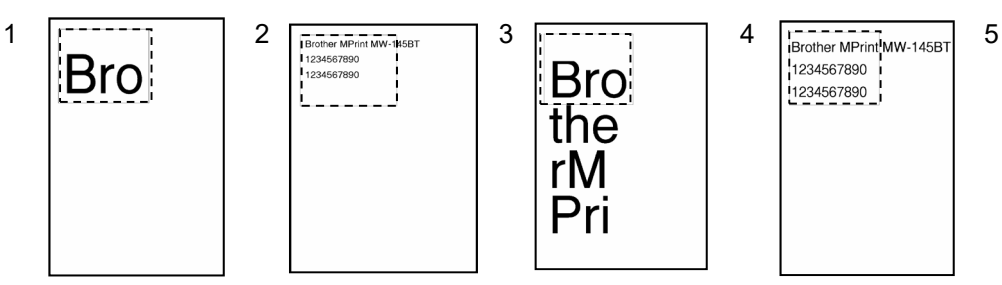

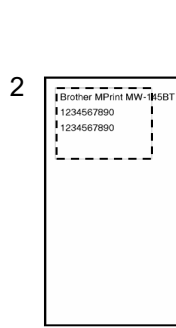

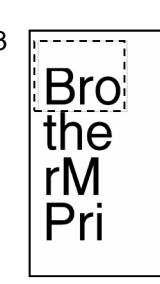

1234567890

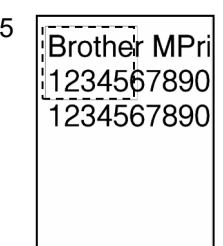

# <span id="page-34-0"></span>5.3 Making a template in order to save time before starting to print

- **•** Perform the following operation to convert permanent objects into images.
- In the **Text Properties** dialog box, select the **Expanded** tab, and then select the "**Text Cannot Be Edited**" check box.
- If the **Expanded** tab of the **Text Properties** dialog box is not displayed, click [**Options**] on the **Tools** menu, and then select the "**Display Expanded Tabs of Object Properties**" check box on the **General** tab.
- Specify the text options (Text Layout settings) so that the text size is fixed.

# <span id="page-35-0"></span>**6. Control Code Lists**

# <span id="page-35-1"></span>6.1 Setting and retrieving commands for P-touch Template mode

With static commands, settings specified with a command are saved and stored in the memory.

With dynamic commands, settings specified with a command are temporarily saved and applied until the machine is turned off.

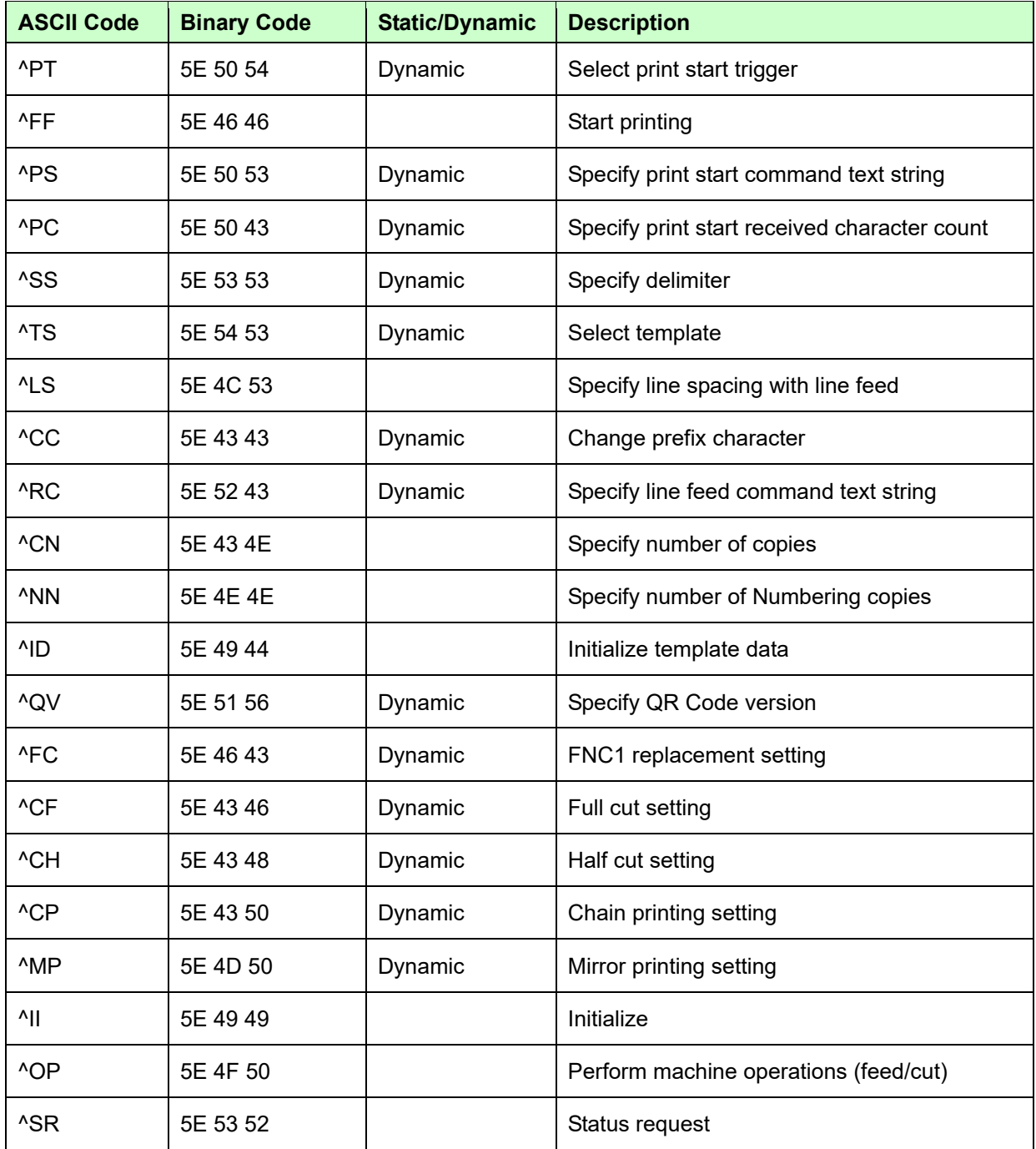
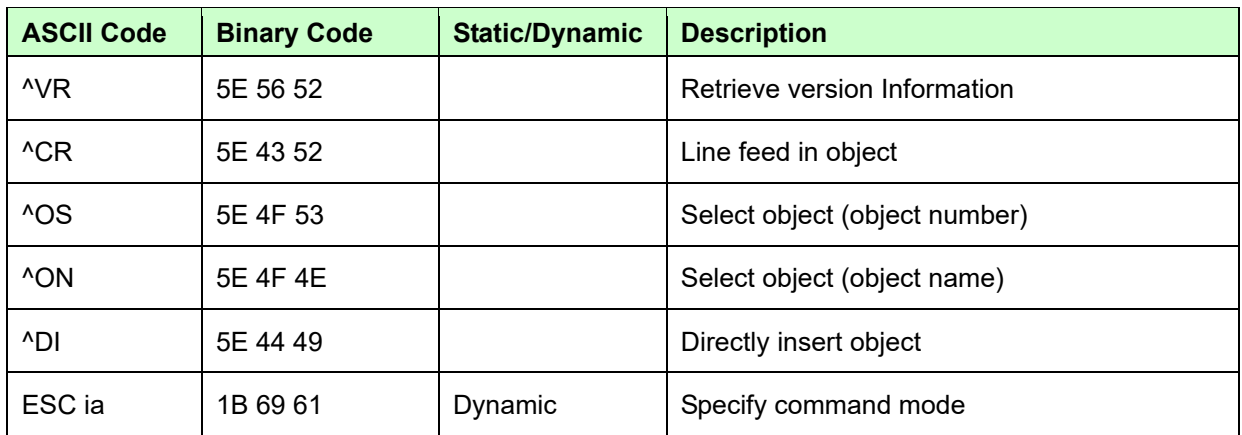

**Note**

**\* The commands listed above must be used in P-touch Template mode.**

**\* These commands (except ESC ia) cannot be used in raster mode or ESC/P mode.**

**\* With dynamic commands, settings specified with a command are temporarily saved and applied until the printer is turned off.**

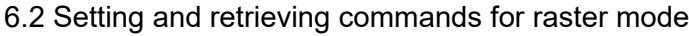

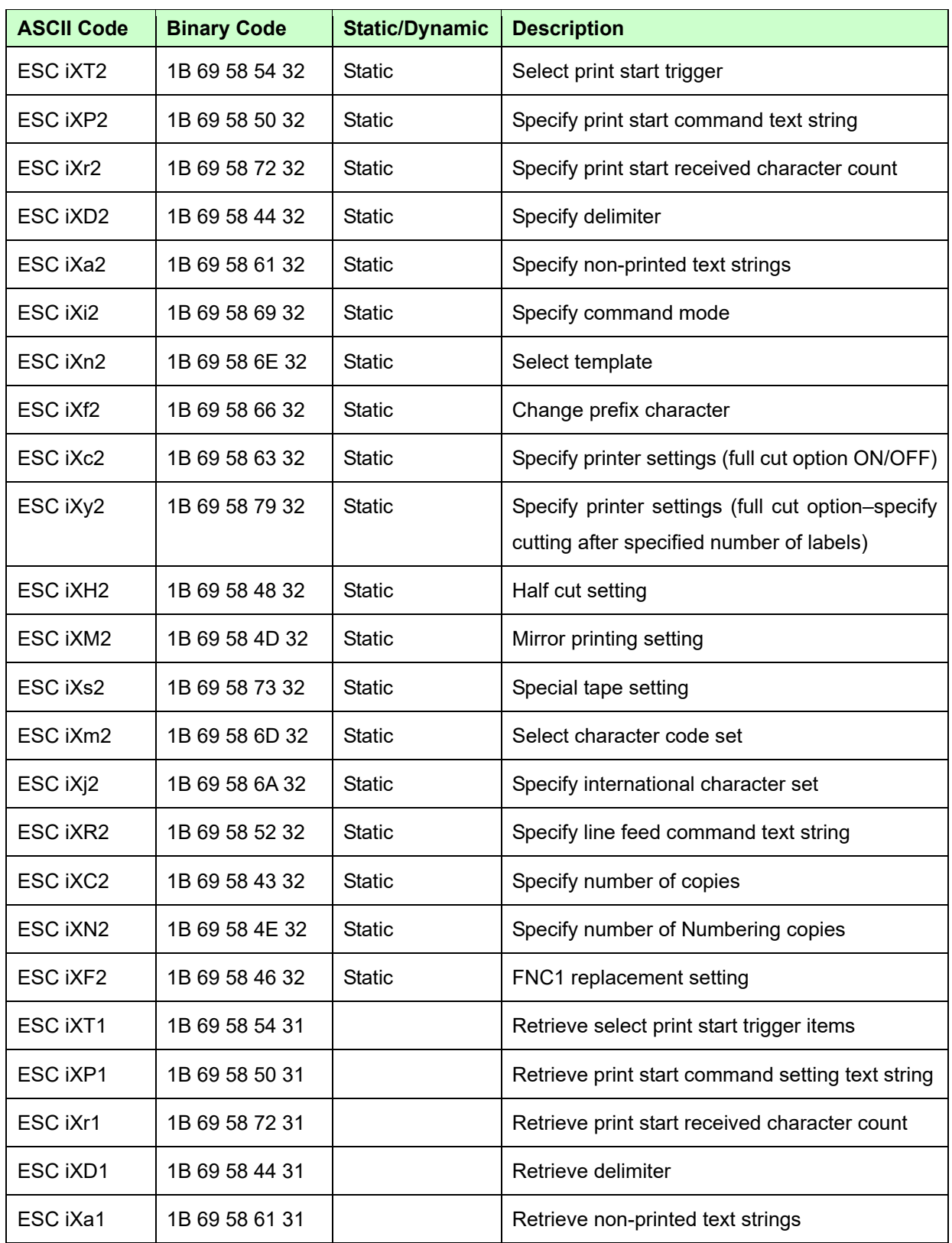

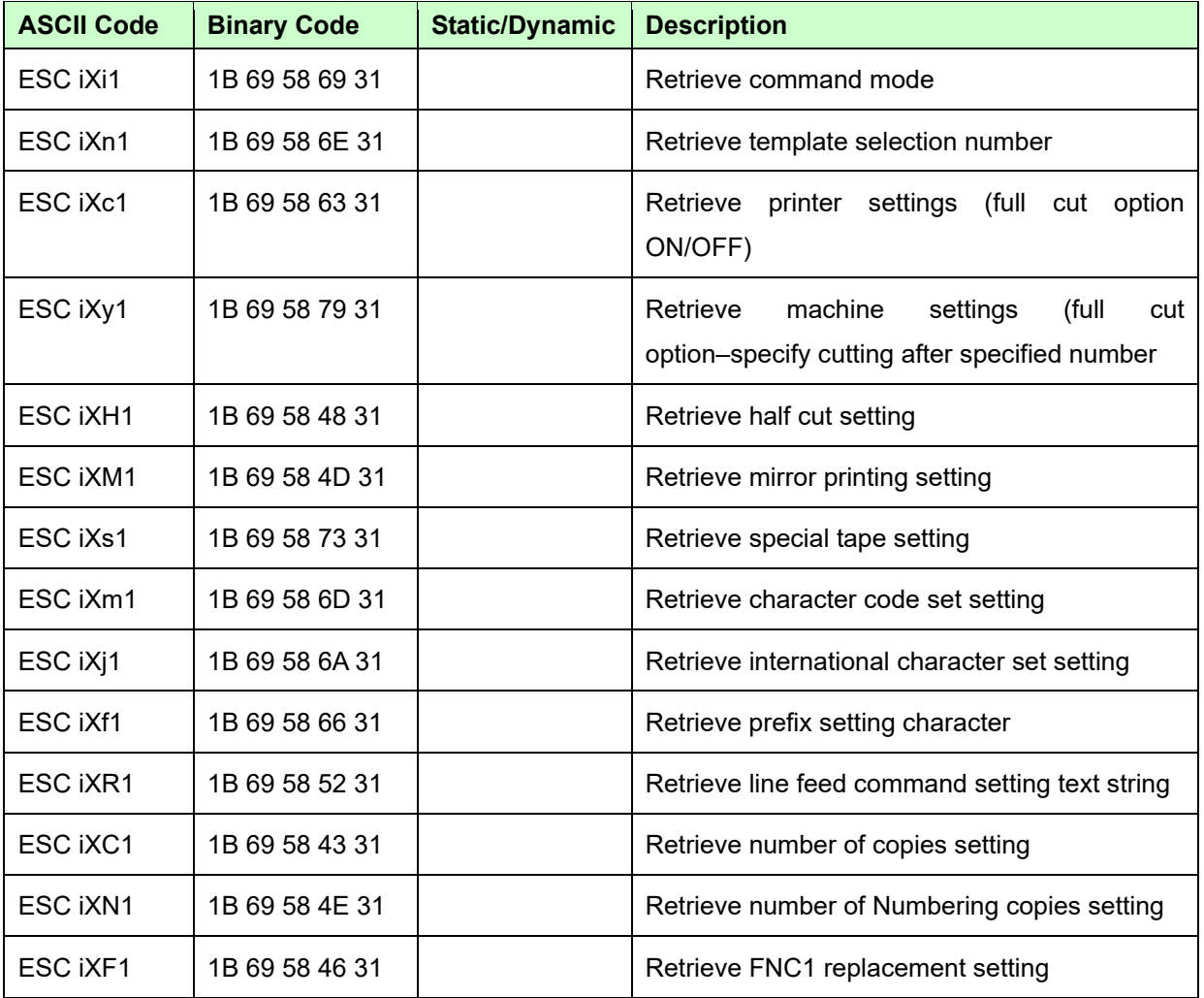

**Note**

**\* The commands listed above must be used in raster mode.**

**\* These commands cannot be used in ESC/P mode or P-touch Template mode.**

**\* With static commands, settings specified with a command are saved and stored in the memory.**

# **7. Control Command Details**

## **^PT Select print start trigger**

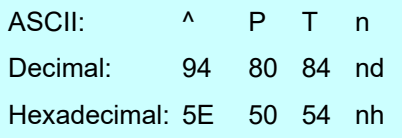

## Parameters

1≤n≤3

## Description

- Selects the print start trigger type.
	- n=1: When the specified text string is received (default)
	- n=2: When all objects are filled (Prints with the delimiter at the end of the data.)
	- n=3: When the specified number of characters is received (not including delimiters)
- This command is a dynamic command.

## **Remarks**

Invalid if n is a value other than 1 through 3

## Example

When the print start trigger is "when all objects are filled":

 $^{\prime}$  P T 2 (5Eh 50h 54h 32h)

## **^FF Start printing**

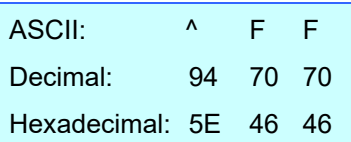

#### Parameters

None

## **Description**

- Starts printing.
- However, the print start trigger must be "when the specified text string is received".

(Refer to "^PT" and "ESC iXT2".)

The text string for the print start command can be changed.

```
(Refer to "^PS" and "ESC iXP2".)
```
## Example

● To print template number 3:

^ T S 0 0 3 ^ F F (5Eh 54h 53h 30h 30h 33h 5Eh 46h 46h)

## **^PS Specify print start command text string**

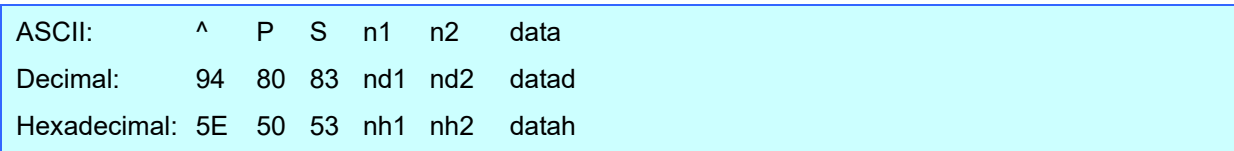

#### Parameters

```
0≤n1≤2
0≤n2≤9
00h≤data≤FFh
```
## Description

- Specifies the text string for the print start command.
	- (n1\*10)+n2: Length of the text string (can be set between 1 and 20)
	- data: Text string (The maximum number of characters that can be set is 20 characters (bytes).)
- The default text string for the print start command is "^FF".
- This command is a dynamic command.

#### Remarks

 $\bullet$  Invalid if more than 20 characters have been specified

## Example

 To change the text string for the print start command to "START": Since the text string to be specified (data), "START", contains 5 characters, n1=0 and n2=5. Therefore, the command will be as follows.

^ P S 0 5 S T A R T (5Eh 50h 53h 30h 35h 53h 54h 41h 52h 54h)

## **^PC Specify print start received character count**

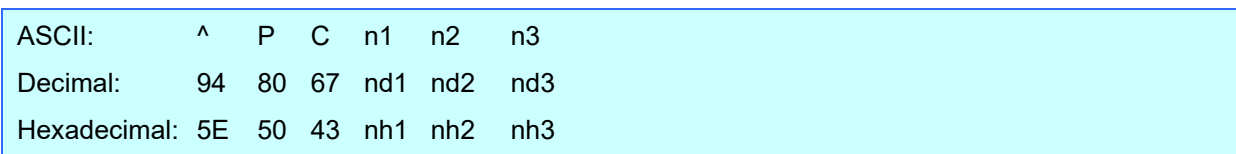

#### **Parameters**

0≤n1≤9 0≤n2≤9 0≤n3≤9

## Description

Specifies the number of characters to be received in order to start printing.

(n1\*100)+(n2\*10)+n3: Print start received character count (bytes) (1 to 999)

- The default print start received character count is 10.
- This command is a dynamic command.
- One full-width character is treated as 2 bytes, and one half-width character is treated as 1 byte.

## **Example**

To change the print start received character count to 100 characters:

Since n1=1, n2=0 and n3=0, the command will be as follows.

^ P C 1 0 0 (5Eh 50h 43h 31h 30h 30h)

#### **^SS Specify delimiter**

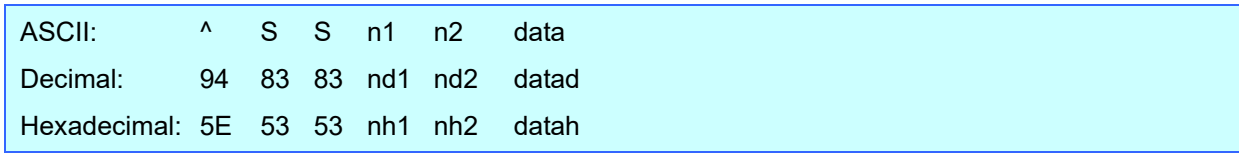

#### Parameters

```
0≤n1≤2
0≤n2≤9
00h≤datah≤FFh
```
## Description

- The delimiter is used to indicate when to move to the next object in data that is being sent.
- Specifies the text string for the delimiter.
	- (n1\*10)+n2: Length of the text string (between 1 and 20)
	- data: Text string (The maximum number of characters that can be set is 20 characters (bytes).)
- The default text string for the delimiter is "09h" (Tab code).
- A text string that will not appear in the print data should be specified.
- This command is a dynamic command.

#### Remarks

 $\bullet$  Invalid if more than 20 characters have been specified

## **Example**

● To change the delimiter to "," (0x2C):

Since the text string contains one character,  $n1=1$  and  $n2=1$  and, with the text string (datah) "," (2Ch), the command will be as follows.

 $^{\wedge}$  S S 0 1, (5Eh 53h 53h 30h 31h 2Ch)

## **^TS Select template**

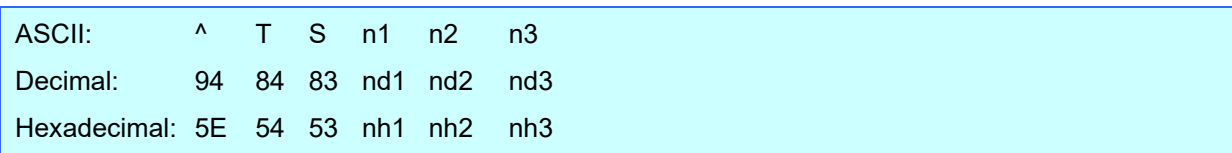

### **Parameters**

n1: 0 (Fixed) 0≤n2≤9 0≤n3≤9

## Description

**•** Specifies the number of the template selected from the machine.

(n2\*10)+n3: Template number (1 to 99)

- The default selection number is 1.
- $\bullet$  This command is a dynamic command.

## **Remarks**

The template numbers that can be set are between 1 and 99.

This command becomes invalid if any other value has been specified or if the number that has been specified is for a template not transferred to the machine.

All data already fed in, selected objects and the search text are initialized.

## **Example**

 $\bullet$  To select template number 99:

Since n2=9 and n3=9, the command will be as follows.

^ T S 0 9 9 (5Eh 54h 53h 30h 39h 39h)

**^LS Specify line spacing with line feed**

| ASCII: <sup>^</sup> L S n1 n2 n3 |  |  |     |
|----------------------------------|--|--|-----|
| Decimal: 94 76 83 nd1 nd2 nd3    |  |  |     |
| Hexadecimal: 5E 4C 53 nh1 nh2    |  |  | nh3 |

#### **Parameters**

0≤n1≤2 0≤n2≤9 0≤n3≤9

## Description

- Specifies the number of dots for the line spacing when a line feed is entered.
	- (n1\*100)+(n2\*10)+n3: Number of dots for the line spacing (0 to 255)
- The default number of dots for the line spacing when a line feed is entered is the number of dots determined when the template is created in P-touch Editor.

## **Remarks**

- The number of dots for the line spacing can be between 0 and 255. This command becomes invalid if any other value has been specified.
	- 1 dot =  $1/360$  inch
	- 1 dot ≈ 0.071 mm

## **Example**

 $\bullet$  To set the line spacing to 10 dots:

^ L S 0 1 0 (5Eh 4Ch 53h 30h 31h 30h)

## **^CC Change the prefix character**

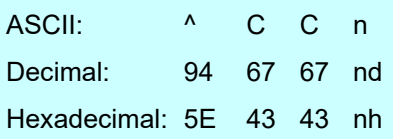

### Parameters

00h≤nh≤FFh

## **Description**

Changes the prefix character code.

n: Character code

- The default text string for the prefix character is "^".
- This command is a dynamic command.

## Example

● To change the prefix character from "<sup>^"</sup> to ", send the command shown below.

```
^ C C 5Fh
(5Eh 43h 43h 5Fh) (5Fh stands for "_" in ASCII code)
```
● However, since the prefix character remains set to "\_" if the machine is not later turned off, then on, the initialize command, for example, will be "\_II" instead of "^II".

## **^RC Specify line feed command text string**

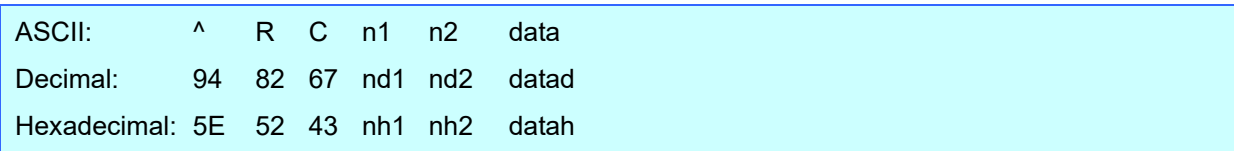

### Parameters

```
0≤n1≤2
0≤n2≤9
00h≤datah≤FFh
```
## Description

- Specifies the text string for the line feed command.
	- (n1\*10)+n2: Length of the text string (can be set between 1 and 20)
	- data: Text string (The maximum number of characters that can be set is 20 characters (bytes).)
- The default text string for the line feed command is "^CR".
- This command is a dynamic command.

## Remarks

 $\bullet$  Invalid if more than 20 characters are specified

## Example

To change the text string for the line feed command to "0Dh 0Ah":

Since the text string to be specified (data) contains 2 characters, n1=0 and n2=2. Therefore, the command will be as follows.

^ R C 0 2 0Dh 0Ah (5Eh 52h 43h 30h 32h 0Dh 0Ah)

## **^CN Specify number of copies**

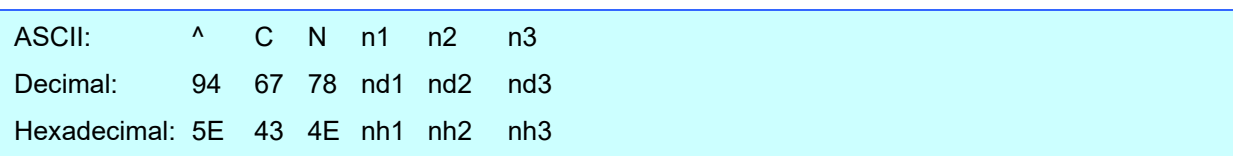

### Parameters

0≤n1≤9 0≤n2≤9 0≤n3≤9

## Description

- Specifies the number of copies to be printed.
	- (n1\*100)+(n2\*10)+n3: Number of copies (bytes) (1 to 999)
- The default number of copies is 1.

#### **Remarks**

 When printing is finished, the number of copies specified with this command returns to the number of copies (static value) specified from the machine.

#### Example

 $\bullet$  To change the number of copies to 100:

Since n1=1, n2=0 and n3=0, the command will be as follows.

 $^{\wedge}$  C N 1 0 0 (5Eh 43h 4Eh 31h 30h 30h)

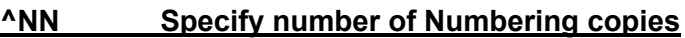

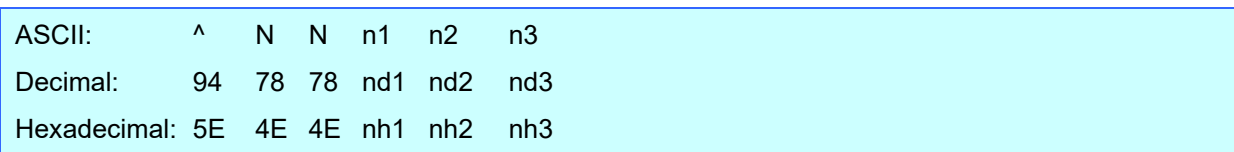

#### **Parameters**

0≤n1≤9 0≤n2≤9 0≤n3≤9

## Description

- Specifies the number of copies to be printed with Numbering.
	- (n1\*100)+(n2\*10)+n3: Number of Numbering copies (bytes) (1 to 999)
- The default number of copies printed with Numbering is 1.

#### Remarks

 When printing is finished, the number of copies specified with this command returns to the number of copies (static value) specified from the machine.

#### Example

To change the number of Numbering copies to 100:

Since n1=1, n2=0 and n3=0, the command will be as follows.

^ N N 1 0 0 (5Eh 4Eh 4Eh 31h 30h 30h)

## **^ID Initialize template data**

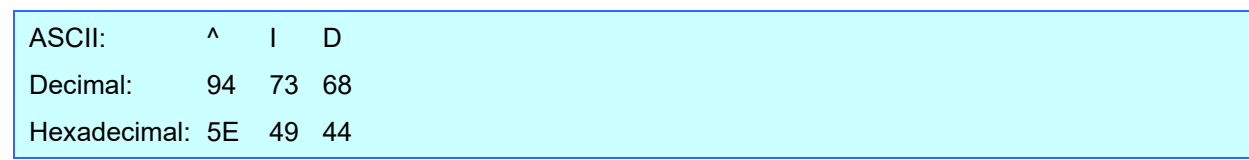

### **Parameters**

None

### **Description**

Returns the data in the selected template to what it was when the template was transferred.

## **^QS Select print options**

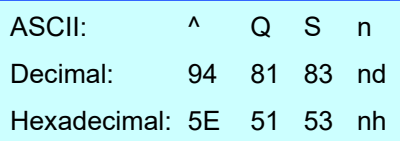

#### Parameters

n: 0, 1

## **Description**

- Selects the print options.
	- n=0: Priority given to print speed
	- n=1: Priority given to print quality
- The default value for the print options is "0" (priority given to print speed).
- This command is a dynamic command.

#### Example

To set the print options to give priority to print quality:

Since n=1, the command will be as follows.

 $^{\wedge}$  Q S 1 (5Eh 51h 53h 31h)

## **^QV Specify QR Code version**

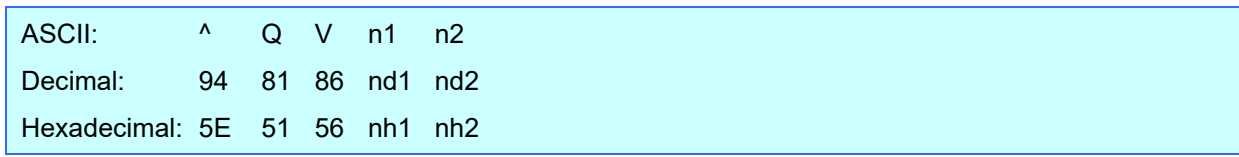

## Parameters

0≤n1≤4 0≤n2≤9

## Description

• Specifies the QR code version.

(n1\*10)+n2: Version number (between 0 and 40)

- The default QR Code version is 0.
- This command becomes invalid if a value other than those that can be set (between 0 and 40) has been specified.
- This command is a dynamic command.
- If the print range is exceeded, the bar code is not printed.

## **Example**

 $\bullet$  To change the version to 10:

Since n1=1 and n2=0, the command will be as follows.

 $^{\prime}$  Q V 1 0 (5Eh 51h 56h 31h 30h)

## **^FC FNC1 replacement setting**

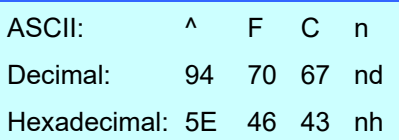

#### Parameters

0≤n≤1

#### **Description**

- This command selects whether or not GS codes, which are included in bar code protocols such as
	- GS1-128 (UCC/EAN-128), are replaced with FNC1 codes.
		- n: FNC1 replacement setting (ON: 1; OFF: 0 (default))
- This command is a dynamic command.

#### Remarks

 $\bullet$  Invalid if n is a value other than 1 or 0

#### Example

● To disable FNC1 replacement:

Since FNC1 replacement will be disabled, n=0. Therefore, the command will be as follows.

 $^{\wedge}$  F C 0 (5Eh 46h 43h 30h)

## **^CF Full cut setting**

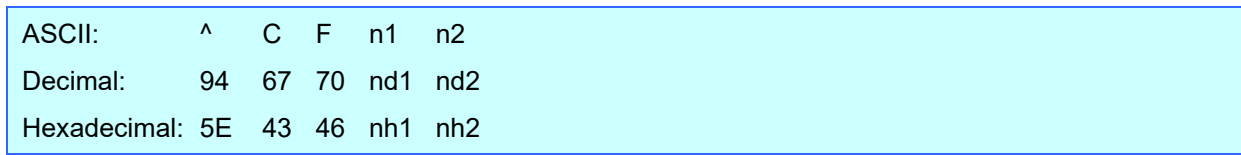

## Parameters

0≤n1≤9 0≤n1≤9

## **Description**

Specifies whether or not full cut is used, and specifies the number of copies.

(n1\*10)+n2: Full cut and number of copies settings (00: OFF; 01 to 99: Number of copies) (Default value: 01)

This command is a dynamic command.

## Remarks

 The full cut label number setting can be between 1 and 99. This command becomes invalid if any other value has been specified.

#### Example

 $\bullet$  To cut after every two labels:

Since the auto cut label number will be set to 2, n1=0 and n2=2. Therefore, the command will be as follows.

 $^{\circ}$  C F 0 2 (5Eh 43h 46h 30h 32h)

## **^CH Half cut setting**

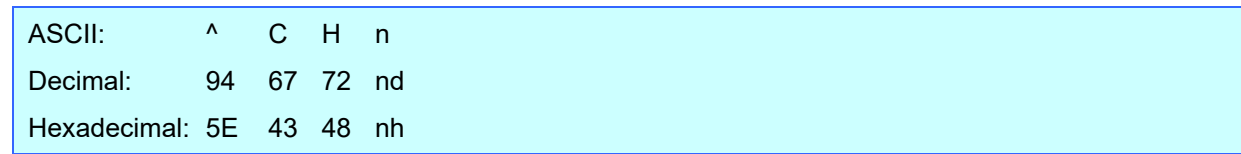

#### **Parameters**

0≤n≤1

### **Description**

- **•** Specifies whether or not half cut is used.
	- n: Half cut setting (ON: 1 (default); OFF: 0)
- This command is a dynamic command.

#### **Remarks**

 $\bullet$  Invalid if n is a value other than 1 or 0

## **Example**

 $\bullet$  To make half cuts:

Since half cuts will be enabled, n=1. Therefore, the command will be as follows.

 $^{\wedge}$  C H 1 (5Eh 43h 48h 31h )

## **^CP Chain printing setting**

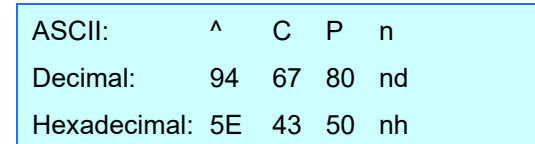

### Parameters

0≤n≤1

#### **Description**

- **•** Specifies whether or not chain printing is applied.
	- n: Chain printing setting (OFF: 0 (default); ON: 1)
- This command is a dynamic command.

## **Remarks**

 $\bullet$  Invalid if n is a value other than 1 or 0

## **Example**

 $\bullet$  To use chain printing:

Since chain printing will be enabled, n=1. Therefore, the command will be as follows.

 $^{\wedge}$  C P 1 (5Eh 43h 50h 31h )

## **^MP Mirror printing setting**

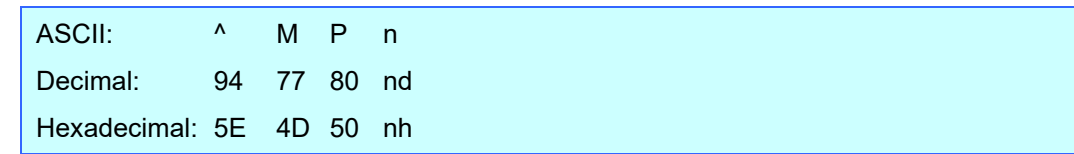

#### Parameters

0≤n≤1

### **Description**

- Specifies whether or not mirror printing is applied.
	- n: Mirror printing setting (OFF: 0 (default); ON: 1)
- This command is a dynamic command.

#### Remarks

 $\bullet$  Invalid if n is a value other than 1 or 0

## **Example**

 $\bullet$  To use mirror printing:

Since mirror printing will be enabled, n=1. Therefore, the command will be as follows.

 $^{\wedge}$  M P 1 (5Eh 4Dh 50h 31h )

### **^II Initialize**

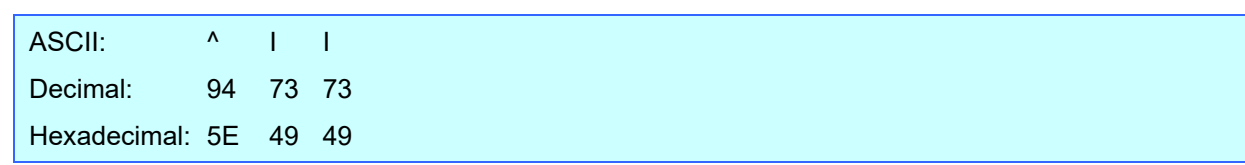

#### Parameters

None

#### **Description**

- Reverts all dynamic settings to the machine settings.
	- (1) Select print start trigger
	- (2) Specify print start command text string
	- (3) Specify print start received character count
	- (4) Delimiter setting
	- (5) Select template
	- (6) Full cut setting
	- (7) Half cut setting
	- (8) Chain printing setting
	- (9) Mirror printing setting
	- (10) Special tape setting
	- (11) Change prefix character
	- (12) Specify line feed command text string
	- (13) Specify number of copies
	- (14) Specify QR Code version
	- (15) FNC1 replacement setting

#### Remarks

All data already fed in, selected objects and the search text are initialized.

## **^OP Perform machine operations (feed/cut)**

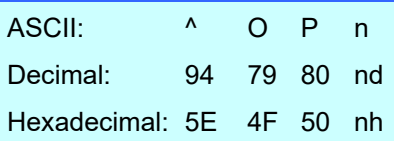

## **Parameters**

 $n = 4$ 

## **Description**

Causes the machine to perform a feed and cut operation.

n=4 Performs the feed and cut operation

## **Remarks**

 $\bullet$  Invalid if n is a value other than 4

## **Example**

To specify that the machine performs a feed and cut operation:

 $^{\prime}$  O P 4 (5Eh 4Fh 50h 34h)

## **^SR Status request**

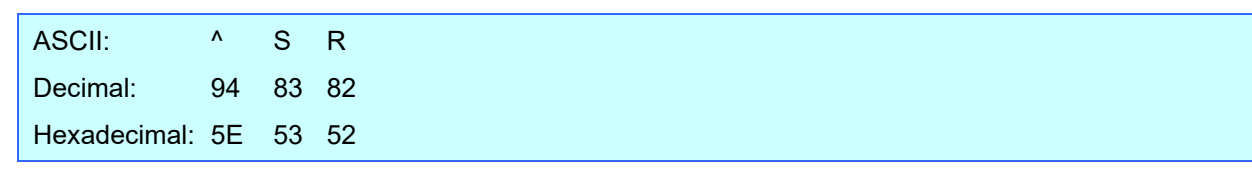

#### **Parameters**

None

## **Description**

• The printer status is returned.

The printer status consists of 32 bytes.

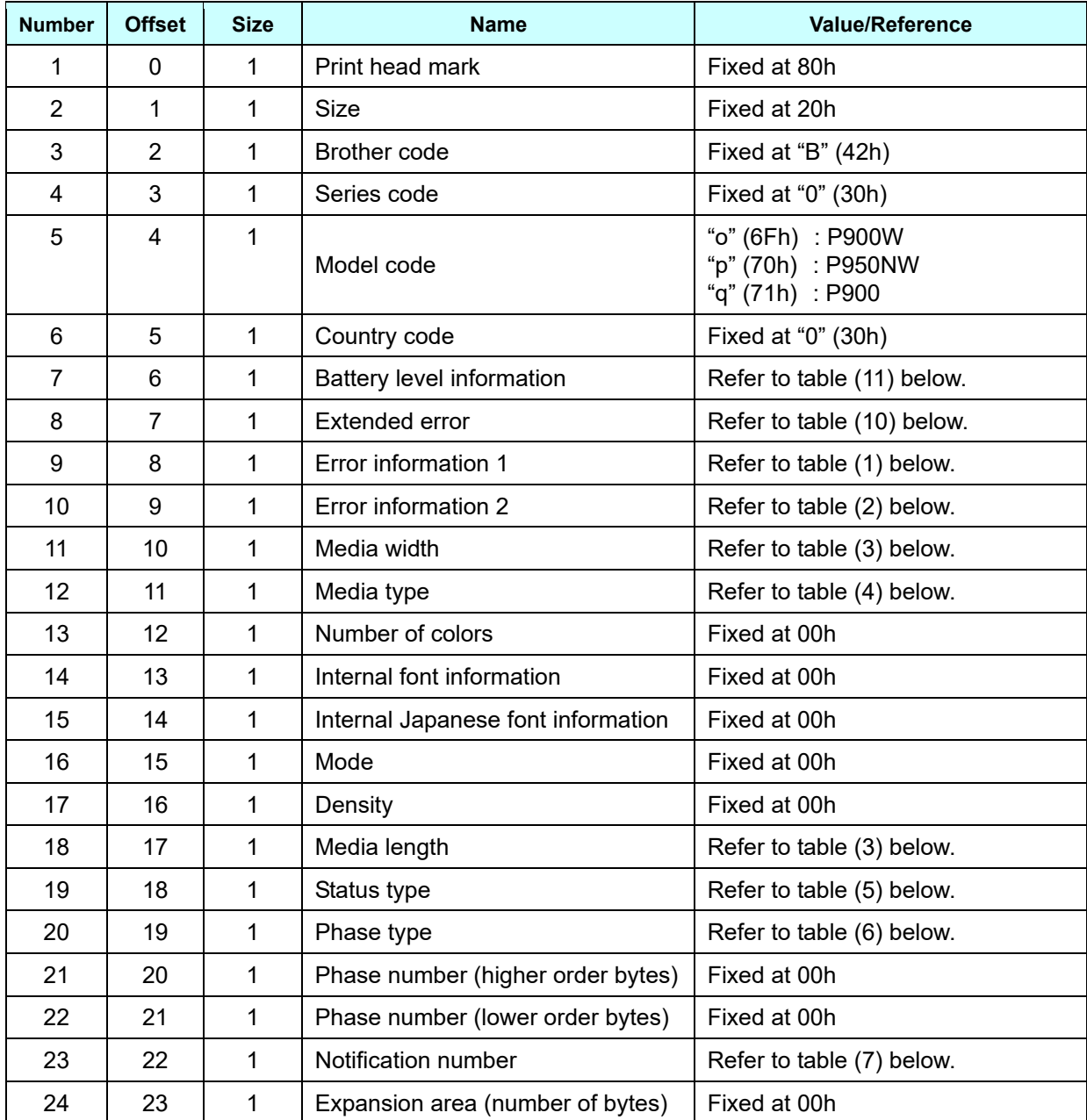

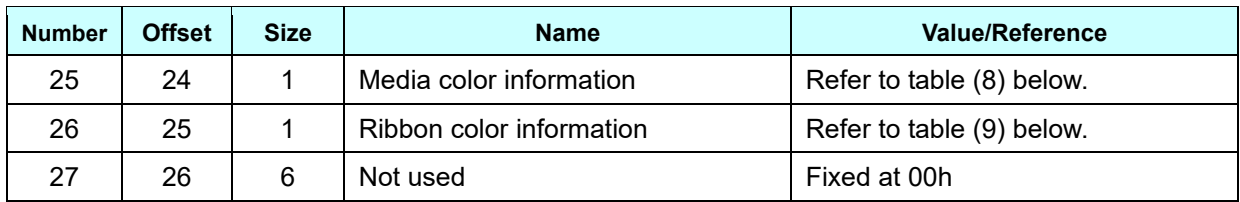

## **(1) Error information 1**

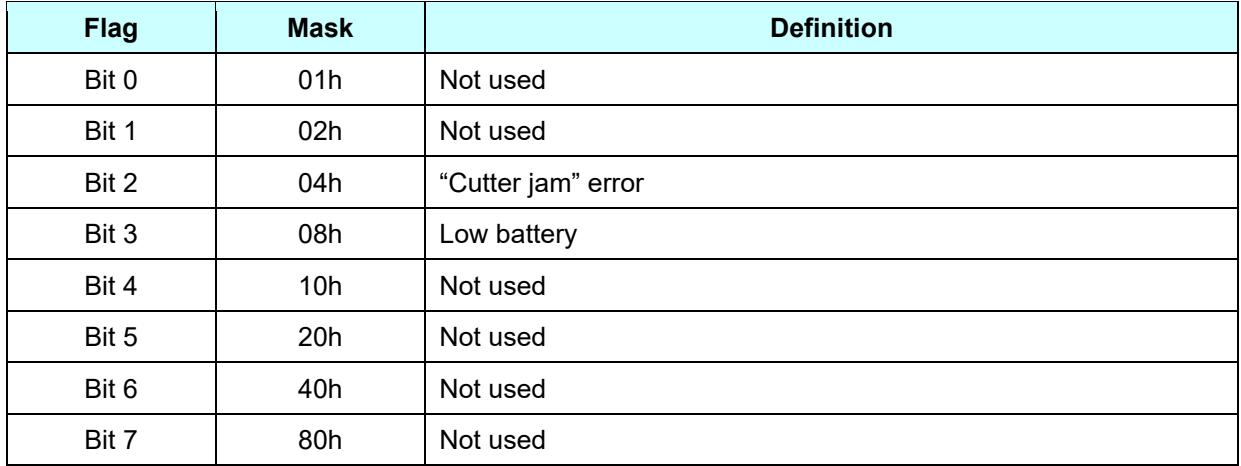

## **(2) Error information 2**

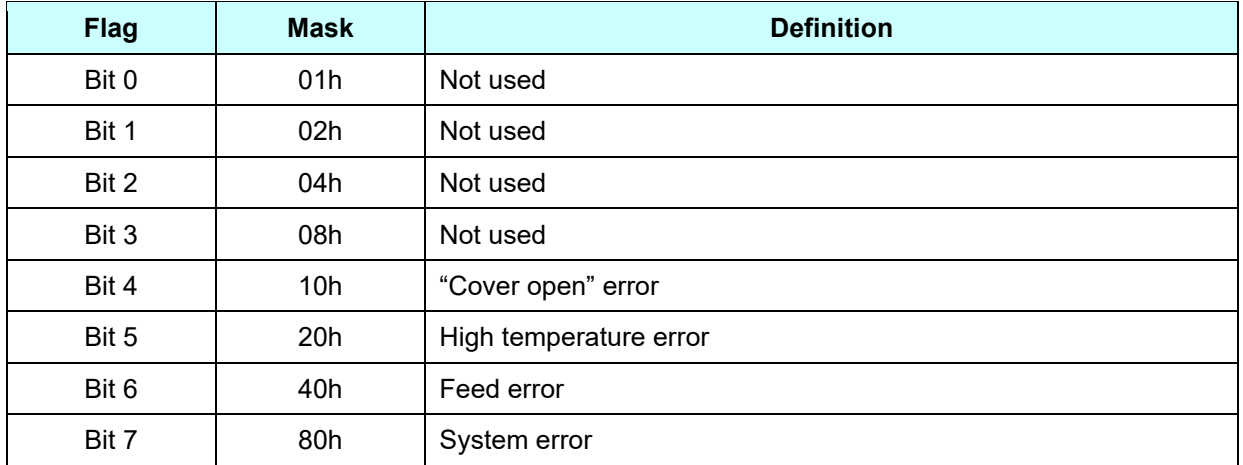

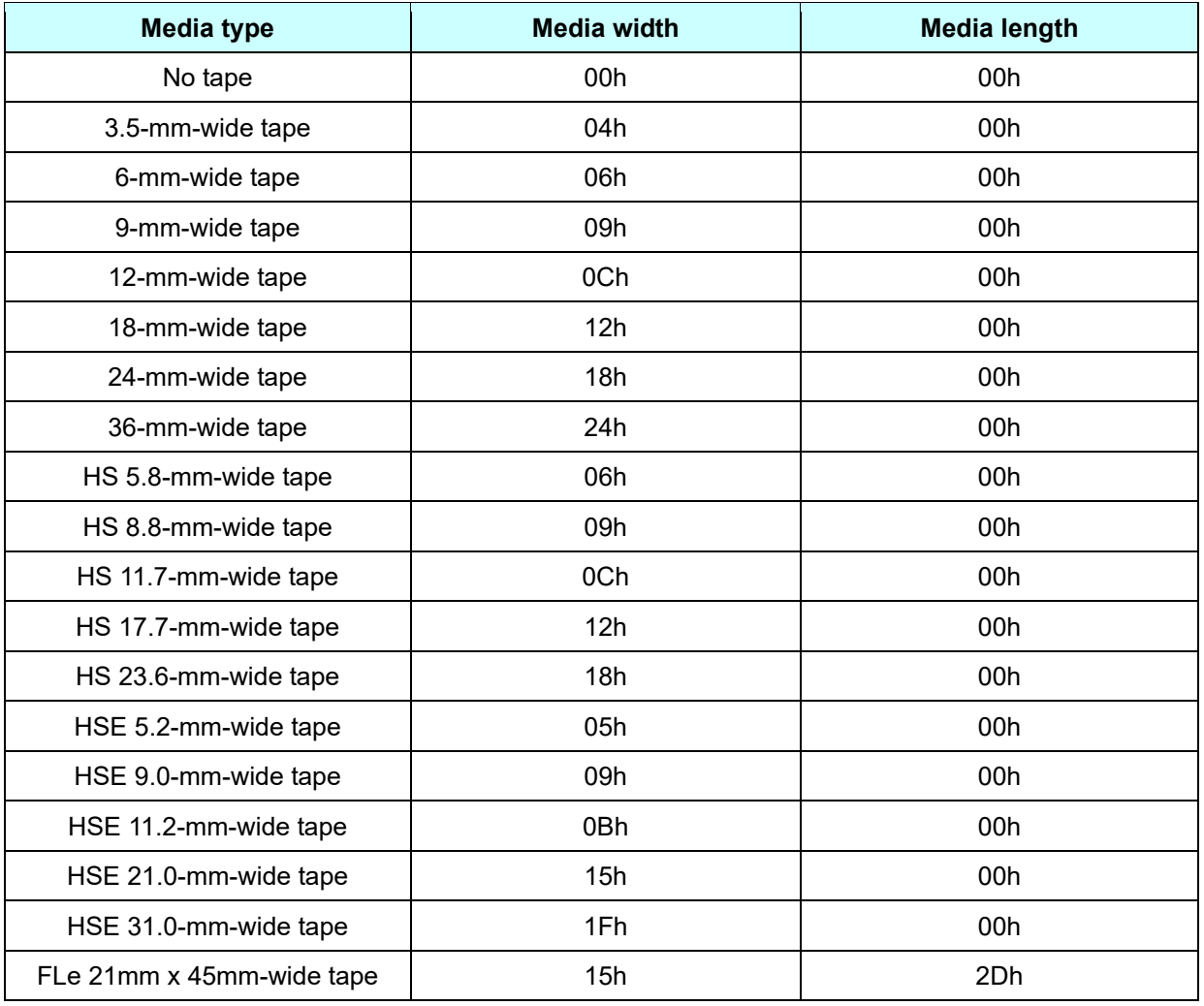

## **(3) Media width, Media length**

## **(4) Media type**

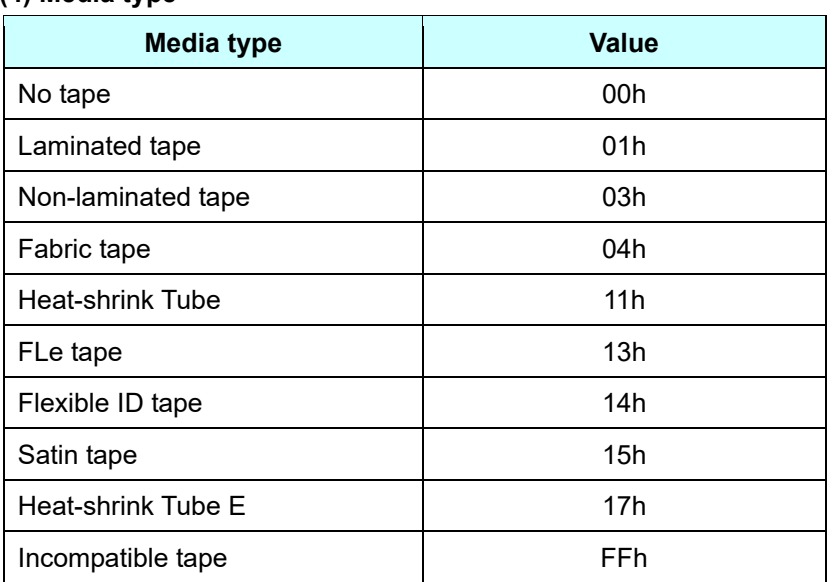

## **(5) Status type**

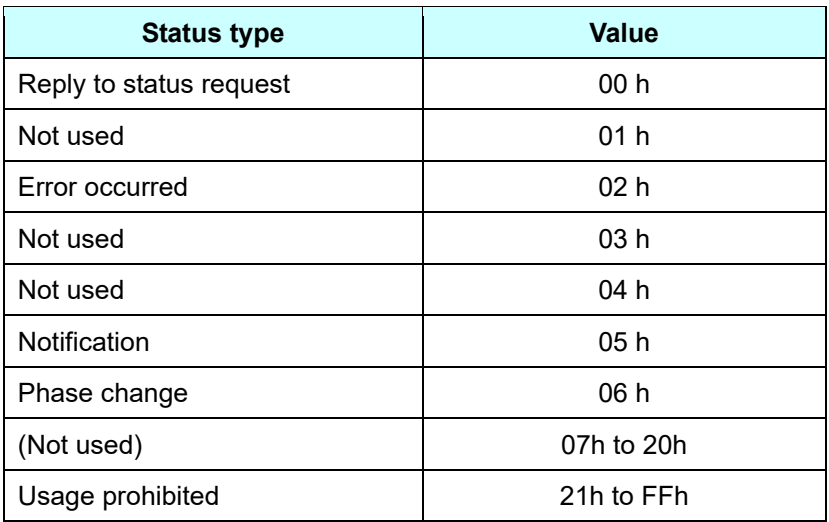

## **(6) Phase type, number**

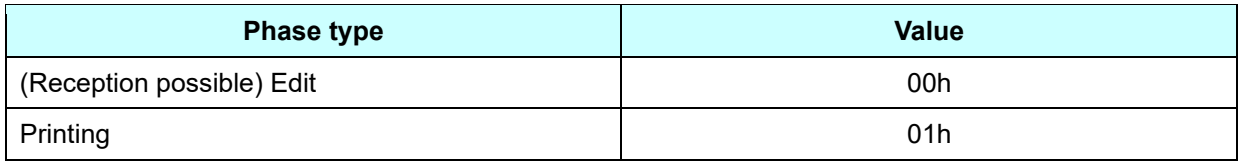

## Edit

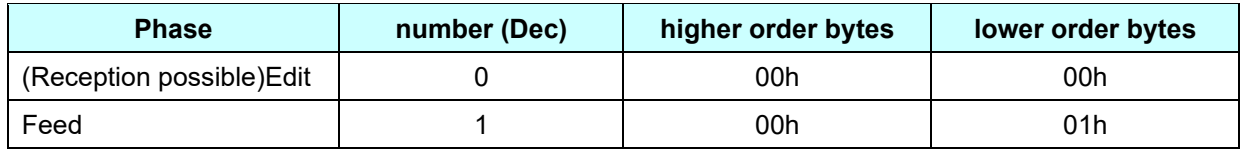

## Printing

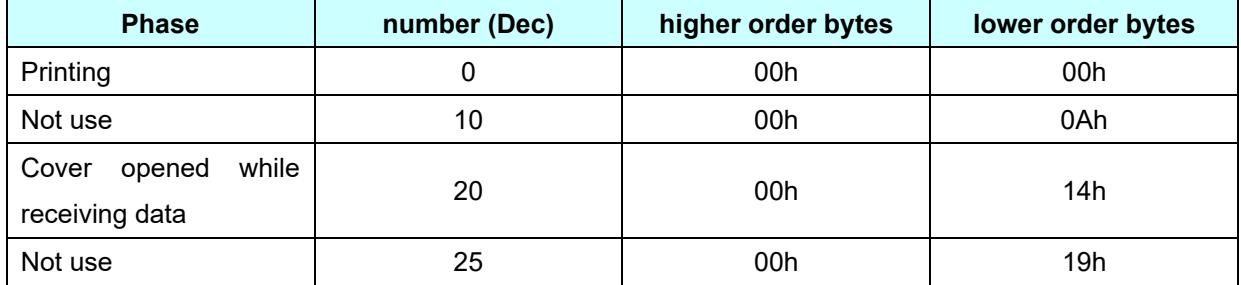

## **(7) Notification number**

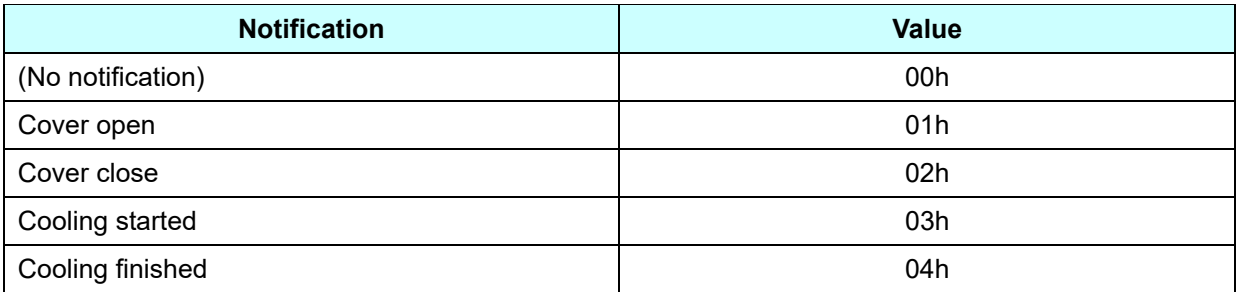

## **(8)** Media color information

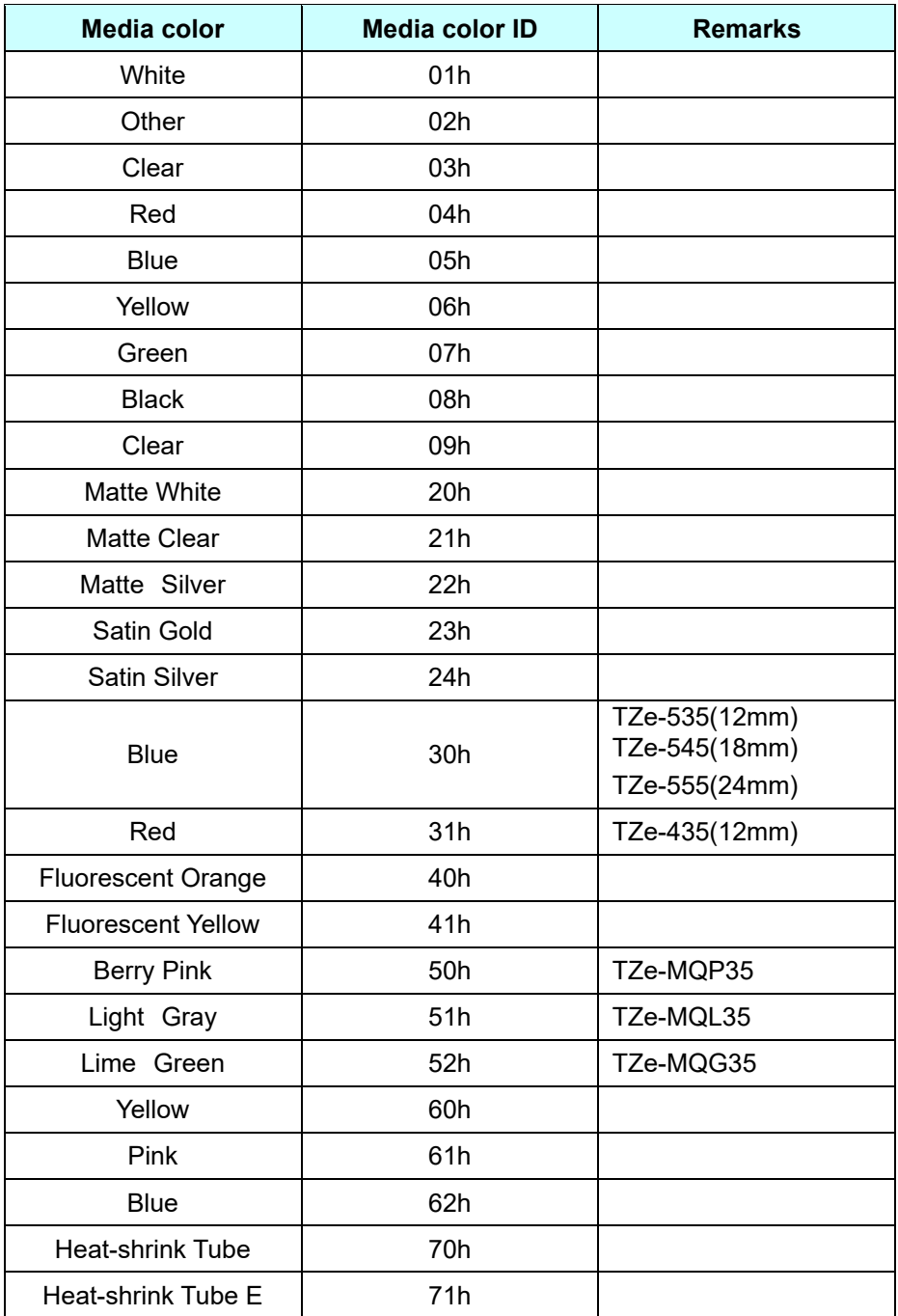

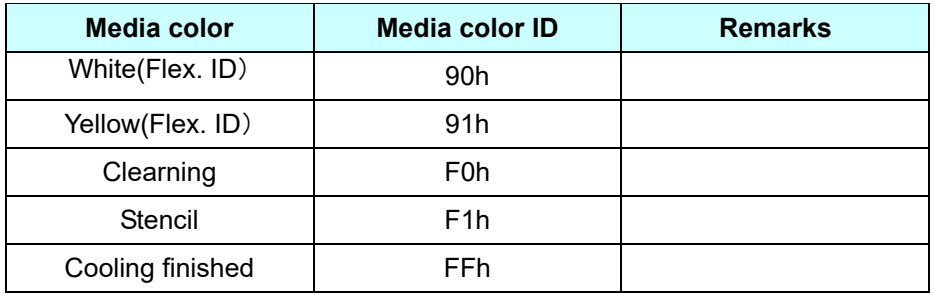

## **(9) Ribbon color information**

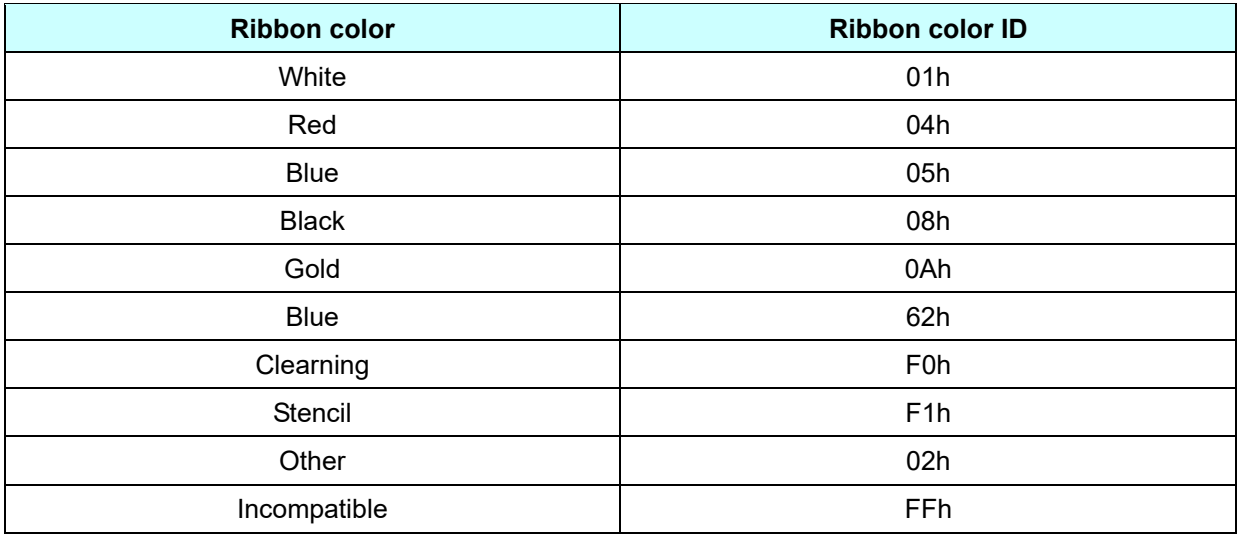

## **(10) Extended error information**

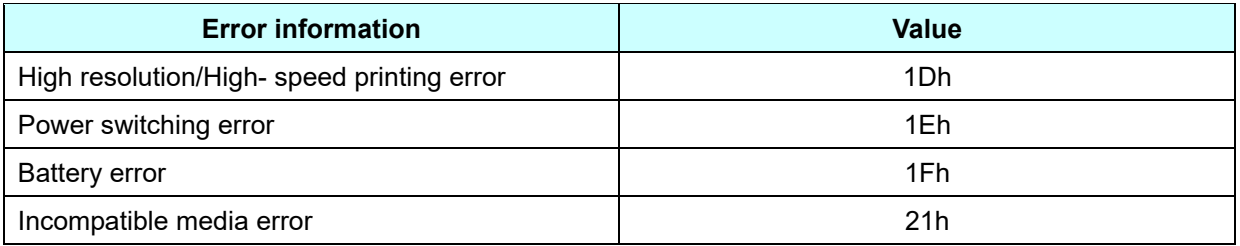

## **(11) Battery level information**

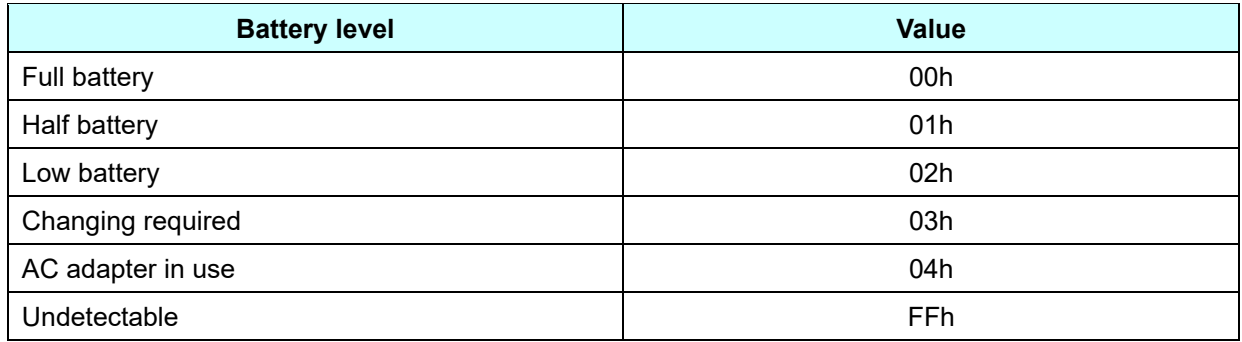

## **^VR Retrieve version information**

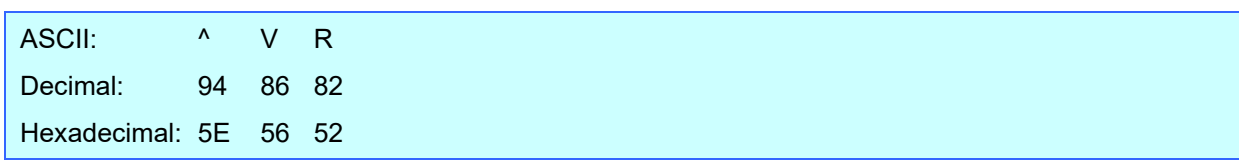

## **Parameters**

None

#### **Description**

Retrieves the version information for the machine as a 16-character text string.

## **^CR Line feed in object**

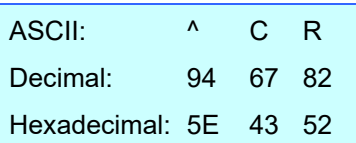

#### **Parameters**

None

### **Description**

- Adds a return to the next line in the text object.
- Valid even if the text string for the line feed command has been changed

#### **Example**

 $\bullet$  To print three lines:

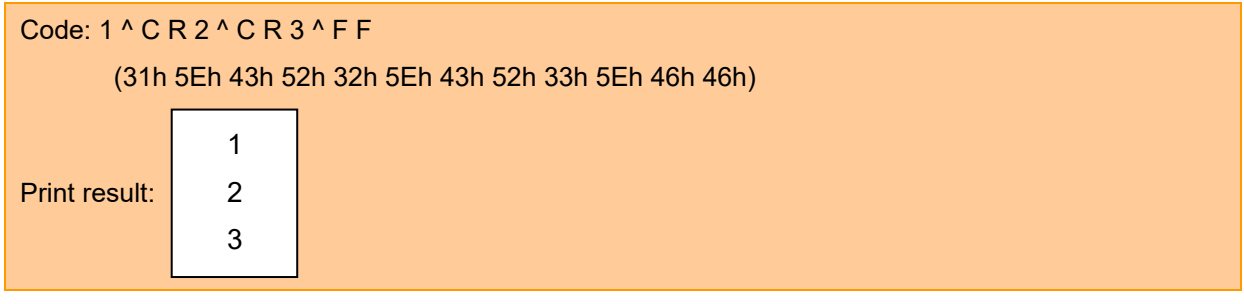

## **^OS Select object (object number)**

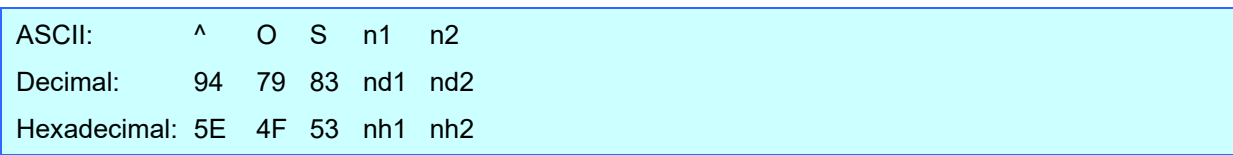

#### Parameters

0≤n1≤5 0≤n2≤9

#### Description

Selects an object by its object number.

(n1\*10)+n2: Object number (1 to 50)

## **Remarks**

- The object number can be set between 1 and 50. This command becomes invalid if any other value has been specified.
- Use this command to insert data starting with an intermediary object.

## **Example**

 $\bullet$  To select the 33rd object:

 $^{\circ}$  O S 3 3 (5Eh 4Fh 53h 33h 33h)

## **^ON Select object (object name)**

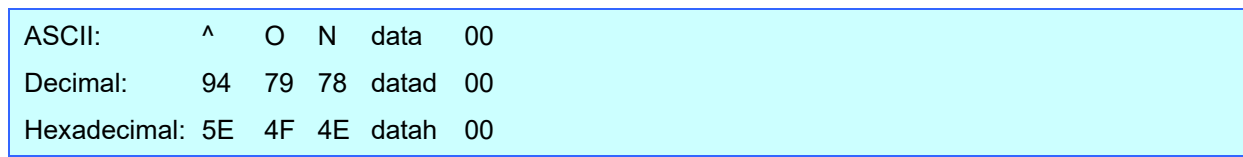

#### Parameters

None

## **Description**

● Selects an object by its object name.

data: Text string (object name)

## Remarks

- The maximum length of text that can be set is 20 characters. If text longer than this has been specified, the command becomes invalid. In addition, the command becomes invalid if no text has been specified.
- "00h" should be added at the end of the text. This indicates the end of the text.
- Use this command to insert data starting with an intermediary object.

## **Example**

● To select an object with the name "TEXT1":

^ O N T E X T 1 00h (5Eh 4Fh 4Eh 54h 45h 58h 54h 31h 00h)

## **^DI Directly insert object**

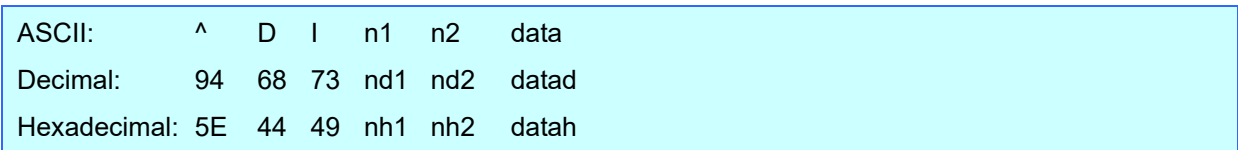

#### Parameters

00h≤nh1≤FFh 00h≤nh2≤FEh

### **Description**

Inserts a text string for the specified number of characters into the object selected in the selected template.

(If even a print command or delimiter is within the specified number of characters, they are treated as data.)

(nh2\*256)+nh1: Specified number of characters (bytes)

data: Text string

#### **Example**

 If "A" is specified as the print start text string, and the print start trigger is specified as the print start text string, simply print "A" by printing with the following command.

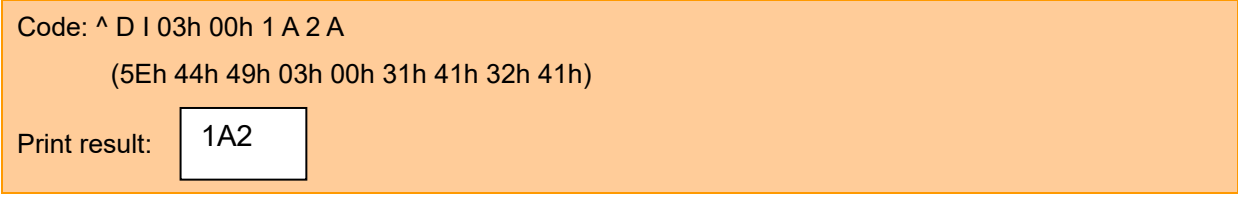

## **ESC i a Specify command mode**

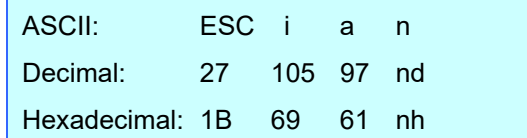

#### **Parameters**

nh=00h 01h 03h 30h 31h 33h

#### **Description**

● Switches the mode.

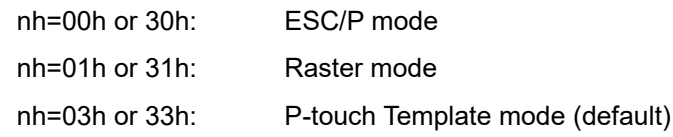

This command is a dynamic command.

#### **Remarks**

If the specified value is one other than those that can be set, raster mode will be entered.
## **ESC iXT2 Select print start trigger**

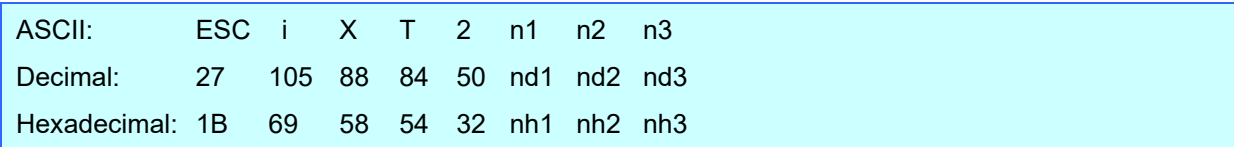

### **Parameters**

```
nh1=01h (Fixed)
nh2=00h (Fixed)
00h≤nh3≤02h
```
## Description

• Selects the print start trigger type.

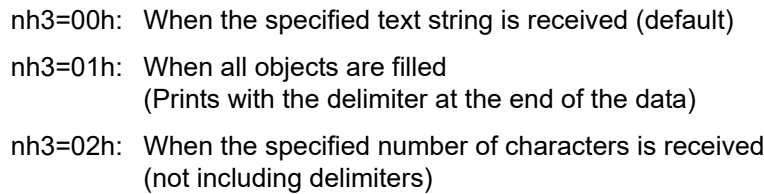

• This command is a static command.

### Remarks

● Invalid if nh3 is a value other than 00h through 02h

## Example

When the print start trigger is "when all objects are filled"

ESC i X T 2 01h 00h 01h (1Bh 69h 58h 54h 32h 01h 00h 01h)

## **ESC iXP2 Specify print start command text string**

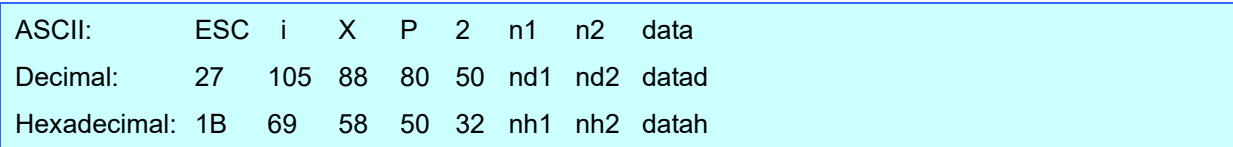

### Parameters

```
01h≤nh1≤14h
nh2: 00h (Fixed)
00h≤datah≤FFh
```
## Description

- Specifies the text string for the print start command.
	- nh1+(nh2\*256): Length of the text string (can be set between 1 and 20)
		- data: Text string (The maximum number of characters that can be set is 20 characters (bytes).)
- The default text string for the print start command is "^FF".
- This command is a static command.

## Remarks

**•** Invalid if more than 20 characters are specified

## **Example**

To change the text string for the print start command to "START":

Since the text string to be specified (data), "START", contains 5 characters, nh1=05h and nh2=00h. Therefore, the command will be as follows.

ESC i X P 2 05h 00h S T A R T (1Bh 69h 58h 50h 32h 05h 00h 53h 54h 41h 52h 54h)

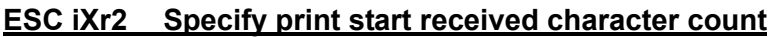

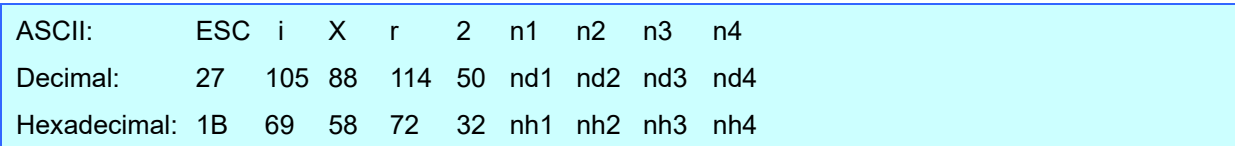

### **Parameters**

nh1: 02h (Fixed) nh2: 00h (Fixed) 00h≤nh3≤FFh 00h≤nh4≤03h

### **Description**

Specifies the number of characters to be received in order to start printing.

nh3+(nh4\*256): Print start received character count (bytes) (1 to 999)

- The default print start received character count is 10.
- This command is a static command.

### Example

To change the print start received character count to 100 characters:

Since nh3=64h and nh4=00h, the command will be as follows.

ESC i X r 2 02h 00h 64h 00h

(1Bh 69h 58h 72h 32h 02h 00h 64h 00h)

## **ESC iXD2 Specify delimiter**

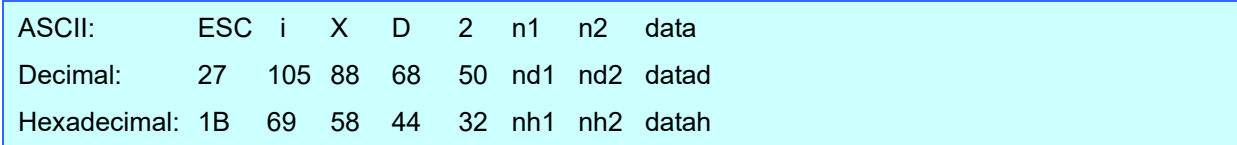

#### Parameters

```
01h≤nh1≤14h
nh2: 00h (FIxed)
00h≤datah≤FFh
```
## **Description**

- The delimiter is used to indicate when to move to the next object in data that is being sent.
- Specifies the text string for the delimiter.
	- nh1+(nh2\*256): Length of the text string (between 1 and 20)
	- data: Text string (The maximum number of characters that can be set is 20 characters (bytes).)
- The default text string for the delimiter is "09h" (TAB code).
- This command is a static command.

### Remarks

 $\bullet$  Invalid if more than 20 characters are specified

#### Example

● To change the delimiter to "," (2Ch):

Since the text string contains one character, nh1=01h and nh2=00h and, with the text string (datah) "," (2Ch), the command will be as follows.

ESC i X D 2 01h 00h 2Ch (1Bh 69h 58h 44h 32h 01h 00h 2Ch)

## **ESC iXa2 Specify non-printed text strings**

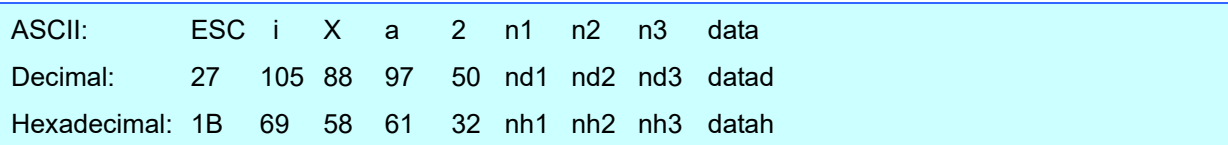

## Parameters

```
01h≤nh1≤15h
nh2: 00h (Fixed)
nh3: 01h (Fixed)
00h≤datah≤FFh
```
### **Description**

**•** Specifies the non-printed text string.

 $nh1+(nh2*256)$ : Length of the text string (0 to 20) + 1

data: Text string (The maximum number of characters that can be set is 20 characters (bytes).)

This command is a static command.

## Remarks

 $\bullet$  Invalid if more than 20 characters are specified

## Example

● To specify the non-printed text string as "ABCD":

Since the text string contains four characters, nh1=05h and nh2=00h, and then the command will be as follows.

ESC i X a 2 05h 00h 01h A B C D

(1Bh 69h 58h 61h 32h 05h 00h 01h 41h 42h 43h 44h)

## **ESC iXi2 Specify command mode**

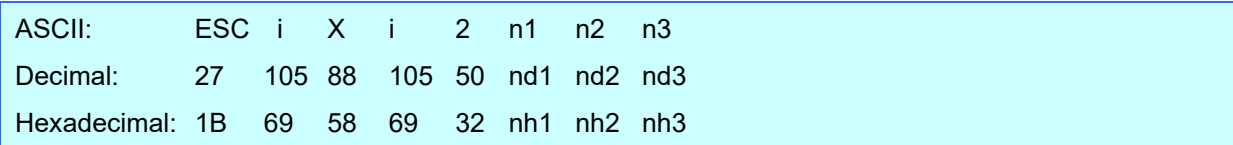

### **Parameters**

nh1: 01h (Fixed) nh2: 00h (Fixed) nh3: 00h 01h 03h

# Description

• Switches the mode.

nh3=00h: ESC/P mode

nh3=01h: Raster mode

nh3=03h: P-touch Template mode (default)

This command is a static command.

## Remarks

Invalid if the specified value is any other than those that can be set

## **ESC iXn2 Select template**

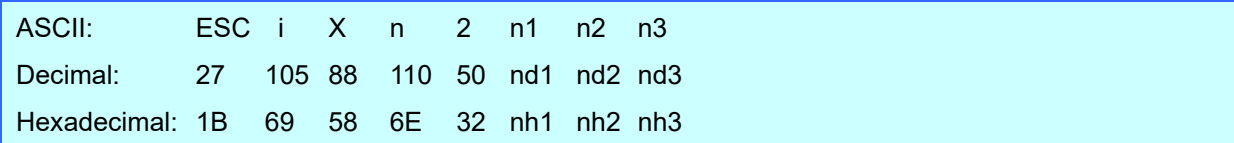

#### Parameters

```
nh1: 01h (Fixed)
nh2: 00h (Fixed)
01h≤nh3≤63h
```
## Description

- **•** Specifies the number of the template selected from the machine.
	- n3: Template number (1 to 99)
- The default selection number is 1.
- This command is a static command.

### **Remarks**

The template numbers that can be set are between 1 and 99.

This command becomes invalid if any other value has been specified or if the number that has been specified is of a template not transferred to the machine.

#### **Example**

 $\bullet$  To select template number 99:

Since nh3=63h, the command will be as follows.

ESC i X n 2 01h 00h 63h (1Bh 69h 58h 6Eh 32h 01h 00h 63h)

## **ESC iXf2 Change the prefix character**

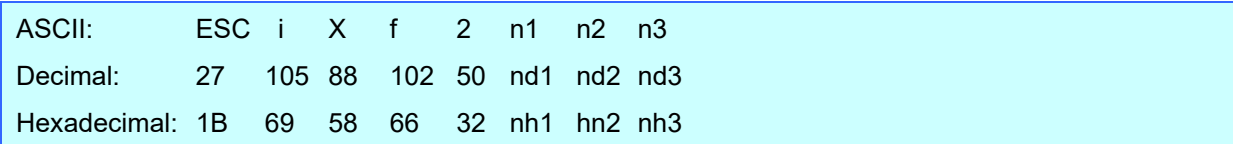

## **Parameters**

```
nh1: 01h (Fixed)
nh2: 00h (Fixed)
00h≤nh3≤FFh
```
# Description

- Changes the prefix character code.
	- n3: Character code
- The default text string for the prefix character is "^".
- This command is a static command.

## Example

● To change the prefix character to " ":

ESC i X f 2 01h 00h 5Fh ("\_")

(1Bh 69h 58h 66h 32h 01h 00h 5Fh) (5Fh stands for "\_" in ASCII code)

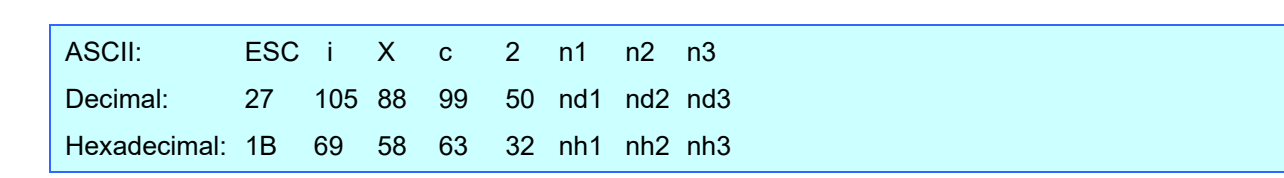

## **ESC iXc2 Select printer settings (cut options)**

#### **Parameters**

nh1: 01h (Fixed) nh2: 00h (Fixed) nh3: 00h 01h 08h 09h

## Description

• Specifies the various cut options.

nh3=00h: Full cut setting OFF, chain printing setting ON nh3=01h: Full cut setting ON, chain printing setting ON nh3=08h: Full cut setting OFF, chain printing setting OFF nh3=09h: Full cut setting ON, chain printing setting OFF

● This command is a static command.

## **Example**

To select full cut setting ON and chain printing setting ON:

ESC i X c 2 01h 00h 01h

(1Bh 69h 58h 63h 32h 01h 00h 01h)

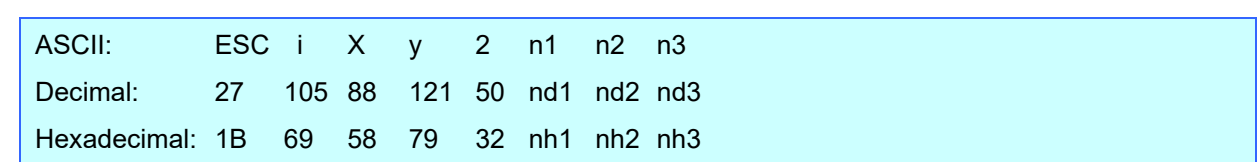

### **ESC iXy2 Select printer settings (cut options–specifying number of labels)**

#### Parameters

nh1: 01h (Fixed) nh2: 00h (Fixed) 01h≤nh3≤63h

## Description

- Specifies that the tape will be cut after the specified number of labels. (If the full cut setting is ON, the tape will be cut after the number of labels specified with this setting.)
	- nh3: Makes a full cut after a specified number of labels (01h to 63h)
- This command is a static command.

## Remarks

 The full cut label number setting can be between 1 and 99. This command becomes invalid if any other value has been specified.

### Example

To cut after every five labels (However, the full cut setting must be ON.) :

ESC i X y 2 01h 00 05h (1Bh 69h 58h 79h 32h 01h 00h 05h)

## **ESC iXH2 Half cut setting**

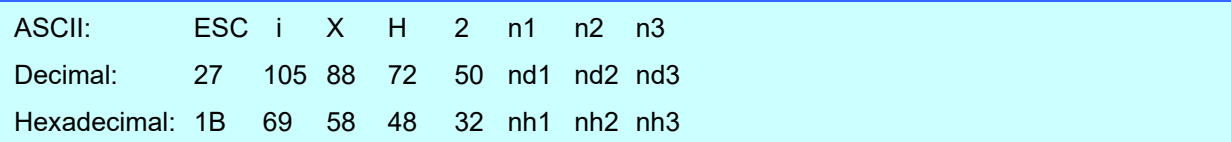

### **Parameters**

nh1: 01h (Fixed) nh2: 00h (Fixed) nh3:00h 01h

# Description

- **•** Specifies whether or not half cut is used.
	- nh3=00h: Half cut setting OFF
	- nh3=01h: Half cut setting ON
- This command is a static command.

## **Example**

 $\bullet$  To make half cuts:

ESC i XH2 01h 00h 01h

(1Bh 69h 58h 48h 32h 01h 00h 01h)

## **ESC iXM2 Mirror printing setting**

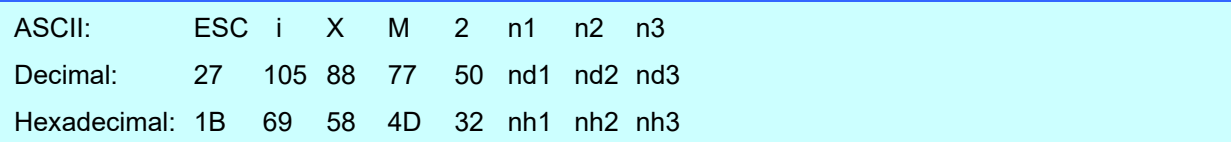

### **Parameters**

nh1: 01h (Fixed) nh2: 00h (Fixed) nh3:00h 01h

# Description

- Specifies whether or not mirror printing is applied.
	- nh3=00h: Mirror printing setting OFF
	- nh3=01h: Mirror printing setting ON
- This command is a static command.

## **Example**

 $\bullet$  To apply mirror printing:

ESC i XM2 01h 00h 01h

(1Bh 69h 58h 4Dh 32h 01h 00h 01h )

## **ESC iXs2 Special tape setting**

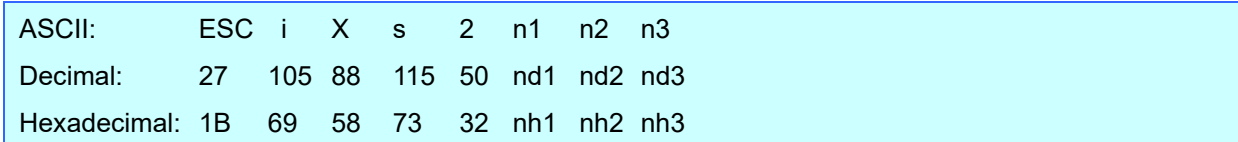

## Parameters

nh1: 01h (Fixed) nh2: 00h (Fixed) nh3:00h 01h

## Description

**•** Specifies whether or not the special tape setting is enabled.

When the special tape setting is ON, the cut settings and chain printing setting are not available (same as being OFF). When the special tape setting is OFF, the cut settings and chain printing setting are applied as specified.

- nh3=00h: Special tape setting OFF
- nh3=01h: Special tape setting ON
- This command is a static command.

## Example

 $\bullet$  To use the special tape setting:

ESC i Xs2 01h 00h 01h (1Bh 69h 58h 73h 32h 01h 00h 01h )

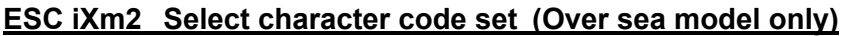

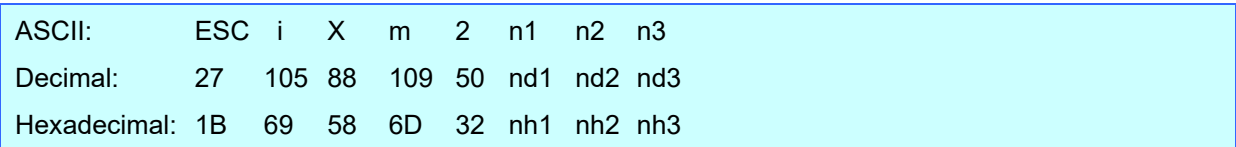

### **Parameters**

nh1: 01h (Fixed) nh2: 00h (Fixed) nh3: 00h 01h 02h

# Description

- Selects the character code set. (For details on the character code sets, refer to the character code tables
	- in ["Appendix B: Character Code Tables"](#page-113-0).)
		- nh3=00h: Brother standard
		- nh3=01h: Windows 1250 (Eastern Europe)
		- nh3=02h: Windows 1252 (Western Europe)
- Invalid if nh3 is set to a value other than 00h through 02h.
- This command is a static command.

### **Example**

● To set the character code set to the Brother standard:

ESC i X m 2 01h 00h 00h

(1Bh 69h 58h 6Dh 32h 01h 00h 00h)

## **ESC iXj2 Select international character set**

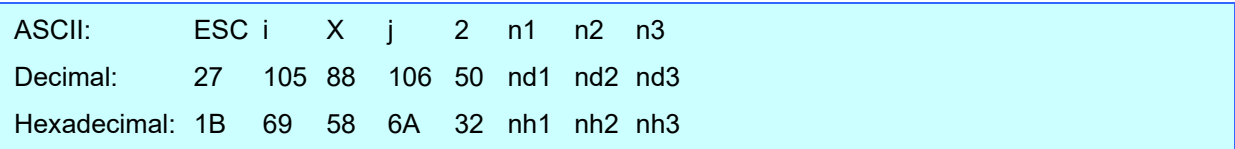

### Parameters

nh1: 01h (Fixed) nh2: 00h (Fixed) 00h≤nh3≤0Dh, 40h

## Description

• Selects the character set for the country, and switches some character codes in the code table according to

the value of nh3.

- nh3=00h: USA
- nh3=01h: France
- nh3=02h: Germany
- nh3=03h: UK
- nh3=04h: Denmark
- nh3=05h: Sweden
- nh3=06h: Italy
- nh3=07h: Spain
- nh3=08h: Japan
- nh3=09h: Norway
- nh3=0Ah: Denmark II
- nh3=0Bh: Spain II
- nh3=0Ch: Latin America
- nh3=0Dh: Korea
- nh3=40h: Legal
- The following 12 codes are changed.

23h 24h 40h 5Bh 5Ch 5Dh 5Eh 60h 7Bh 7Ch 7Dh 7Eh

(For the characters that are switched, refer to ["International character set table"](#page-117-0).)

- The default setting is nh3=00h.
- This command is a static command.

## **Example**

To change the international character setting to that for Japan:

ESC i X j 2 01h 00h 08h (1Bh 69h 58h 6Ah 32h 01h 00h 08h)

## **ESC iXR2 Specify line feed command text string**

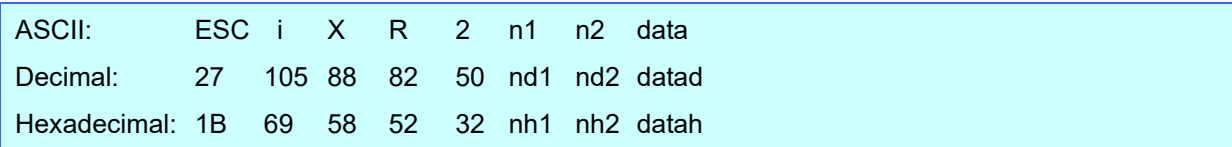

## Parameters

```
01h≤nh1≤14h
nh2: 00h (Fixed)
00h≤datah≤FFh
```
## Description

- Specifies the text string for the line feed command.
	- nh1+(nh2\*256): Length of the text string (can be set between 1 and 20)
		- data: Text string (The maximum number of characters that can be set is 20 characters (bytes).)
- The default text string for the line feed command is "^CR".
- This command is a static command.

## Remarks

**•** Invalid if more than 20 characters are specified

## **Example**

To change the text string for the line feed command to "0Dh 0Ah":

Since the text string to be specified (data), contains 2 characters, nh1=02h and nh2=00h. Therefore, the command will be as follows.

ESC i X R 2 02h 00h 0Dh 0Ah (1Bh 69h 58h 52h 32h 02h 00h 0Dh 0Ah)

## **ESC iXC2 Specify number of copies**

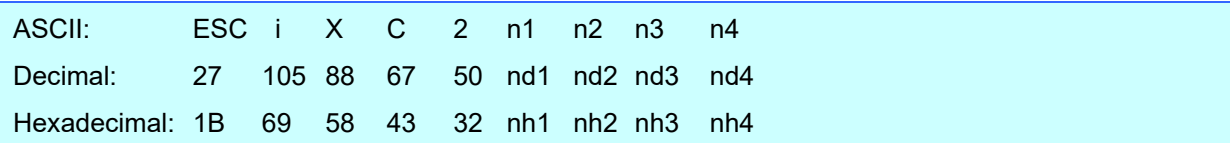

## Parameters

nh1: 02h (Fixed) nh2: 00h (Fixed) 00h≤nh3≤FFh 00h≤nh4≤03h

### **Description**

Specifies the number of copies to be printed.

nh3+(nh4\*256): Number of copies (bytes) (1 to 999)

- The default number of copies is 1.
- This command is a static command.

## Example

 $\bullet$  To change the number of copies to 100:

Since nh3=64h and nh4=00h, the command will be as follows.

ESC i X C 2 02h 00h 64h 00h

(1Bh 69h 58h 43h 32h 02h 00h 64h 00h)

## **ESC iXN2 Specify number of Numbering copies**

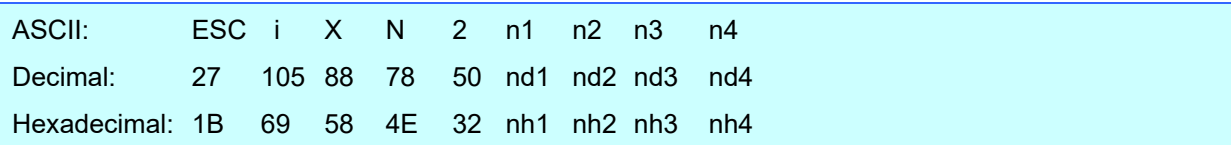

## Parameters

nh1: 02h (Fixed) nh2: 00h (Fixed) 00h≤nh3≤FFh 00h≤nh4≤03h

### **Description**

Specifies the number of copies to be printed with Numbering.

nh3+(nh4\*256): Number of Numbering copies (bytes) (1 to 999)

- The default number of copies printed with Numbering is 1.
- This command is a static command.

## Example

To change the number of Numbering copies to 100:

Since nh3=64h and nh4=00h, the command will be as follows.

ESC i X N 2 02h 00h 64h 00h

(1Bh 69h 58h 4Eh 32h 02h 00h 64h 00h)

## **ESC iXF2 FNC1 replacement setting**

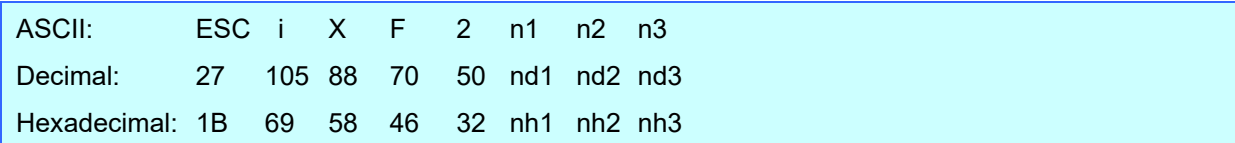

### **Parameters**

```
nh1: 01h (Fixed)
nh2: 00h (Fixed)
nh3: 00h 01h
```
# Description

 This command selects whether or not GS codes, which are included in bar code protocols such as GS1-128 (UCC/EAN-128), are replaced with FNC1 codes.

nh3=00h: FNC1 replacement setting OFF

- nh3=01h: FNC1 replacement setting ON
- This command is a static command.

## Example

● To disable FNC1 replacement:

ESC i X F 2 01h 00h 00h

(1Bh 69h 58h 46h 32h 01h 00h 00h)

## **ESC iXq2 Select print options**

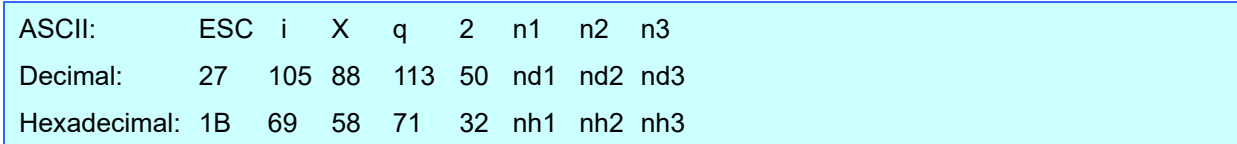

## **Parameters**

nh1: 01h (Fixed) nh2: 00h (Fixed) nh3: 00h, 01h

## Description

• Selects the print options.

nh3=00h: Priority given to print speed

- nh3=01h: Priority given to print quality
- The default value for the print options is "00h" (priority given to print speed).
- This command is a static command.

## Example

 To set the print options to priority given to print quality: Since nh3=01h, the command will be as follows.

> ESC i X q 2 01h 00h 01h (1Bh 69h 58h 71h 32h 01h 00h 01h)

## **ESC iXT1 Retrieve select print start trigger items**

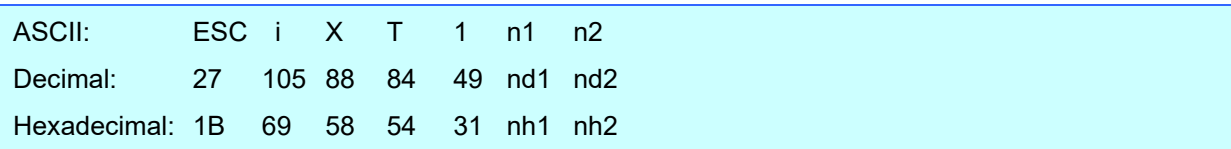

### Parameters

```
nh1=00h (Fixed)
nh2=00h (Fixed)
```
#### Description

- The print start trigger is returned as 3-byte data.
	- [1]: 01h (Fixed)
	- [2]: 00h (Fixed)
	- [3]: Setting

00h: When the specified text string is received 01h: When all objects are filled 02h: When the specified number of characters is received

The retrieved value is a value specified by a static command.

### **Example**

 The print start trigger specified for the machine is retrieved. When the setting is "When the specified text string is received":

Code: ESC i X T 1 00h 00h (1Bh 69h 58h 54h 31h 00h 00h) Returned value: 01h 00h 00h

## **ESC iXP1 Retrieve print start command setting text string**

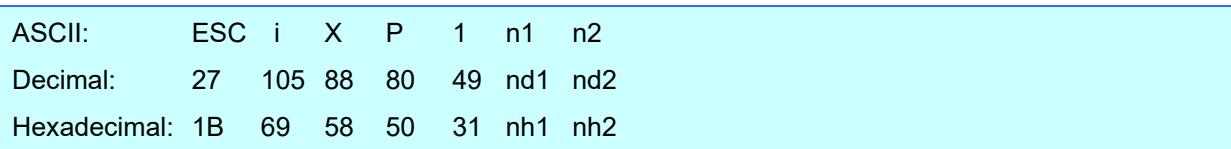

### Parameters

nh1: 00h (Fixed)

nh2: 00h (Fixed)

### Description

- Retrieves the text string specified for the print start command.
- 3- to 22-byte data is returned from the machine. (Varies depending on the length of the text string)

 $[1, 2]$ : nh1 nh2 (number of characters) nh1 + (nh2\*256)

[3 and later]: Text string

The retrieved value is a value specified by a static command.

## Example

When the text string for the print start command is specified as "START":

Code: ESC i X P 1 00h 00h (1Bh 69h 58h 50h 31h 00h 00h) Returned value: 05h 00h S T A R T (05h 00h 53h 54h 41h 52h 54h)

## **ESC iXr1 Retrieve print start received character count**

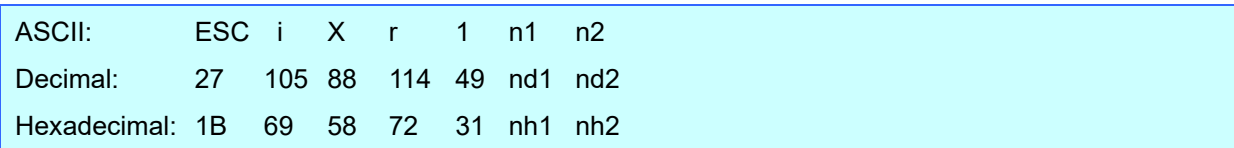

### Parameters

```
nh1: 00h (Fixed)
```
nh2: 00h (Fixed)

### **Description**

- Retrieves the number of characters specified to be received to start printing.
- 4-byte data is returned from the machine.
	- [1]: 02h (Fixed)
	- [2]: 00h (Fixed)
	- [3, 4]: nh3 nh4 settings nh3+(nh4\*256): Print start received character count
- The retrieved value is a value specified by a static command.

## **Example**

For a print start received character count of 500 characters:

Code: ESC i X r 1 00h 00h

(1Bh 69h 58h 72h 31h 00h 00h)

Returned value:02h 00h F4h 01h 244(F4h)+(1(01h)\*256)=500 characters

## **ESC iXD1 Retrieve delimiter**

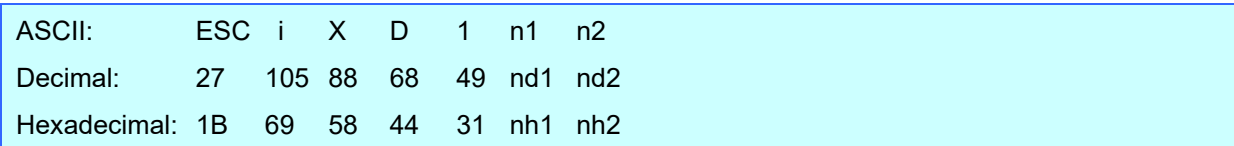

### Parameters

nh1: 00h (Fixed)

nh2: 00h (Fixed)

## Description

- Retrieves the text string specified for the delimiter.
- 3- to 22-byte data is returned from the machine. (Varies depending on the length of the text string)

[1, 2]: nh1 nh2 (number of characters) nh1+(nh2\*256)

[3 and later] Text string

The retrieved value is a value specified by a static command.

## Example

• When the delimiter is set as "," (2Ch):

Code: ESC i X D 1 00h 00h (1Bh 69h 58h 44h 31h 00h 00h) Returned value: 01h 00h , (01h 00h 2Ch)

# **ESC iXa1 Retrieve non-printed text strings**

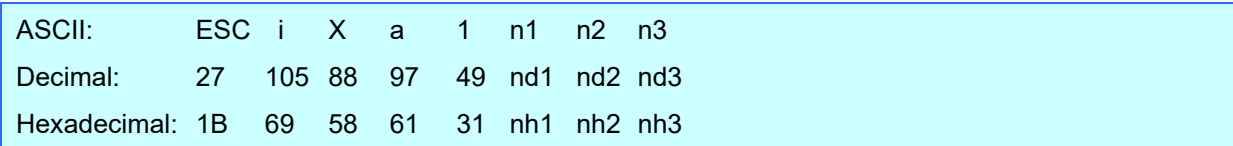

## Parameters

```
nh1: 01h (Fixed)
nh2: 00h (Fixed)
nh3: 01h (Fixed)
```
## Description

- Retrieves the specified non-printed text string.
- 2- to 22-byte data is returned from the machine. (Varies depending on the length of the text string)

[1, 2]: nh1 nh2 (number of characters) nh1+(nh2\*256)

[3 and later]: Text string

The retrieved value is a value specified by a static command.

## Example

When "ABCD" is specified as the non-printed text string:

Code: ESC i X a 1 01h 00h 01h (1Bh 69h 58h 61h 31h 01h 00h 01h) Returned value: 04h 00h A B C D (04h 00h 41h 42h 43h 44h)

# **ESC iXi1 Retrieve command mode setting**

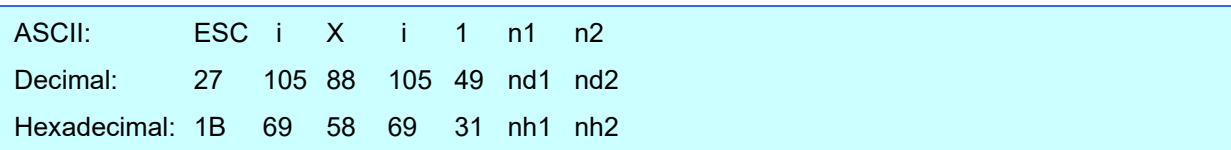

### Parameters

nh1: 00h (Fixed)

nh2: 00h (Fixed)

### Description

- Retrieves the setting for the command mode.
- 3-byte data is returned from the machine.
	- [1]: 01h (Fixed)
	- [2]: 00h (Fixed)
	- [3]: Setting 00h: ESC/P mode 01h: Raster mode 03h: P-touch Template mode
- The retrieved value is a value specified by a static command.

## **Example**

• When the setting is for raster mode:

Code: ESC i X i 1 00h 00h (1Bh 69h 58h 69h 31h 00h 00h) Returned value:01h 00h 01h

## **ESC iXn1 Retrieve template selection number**

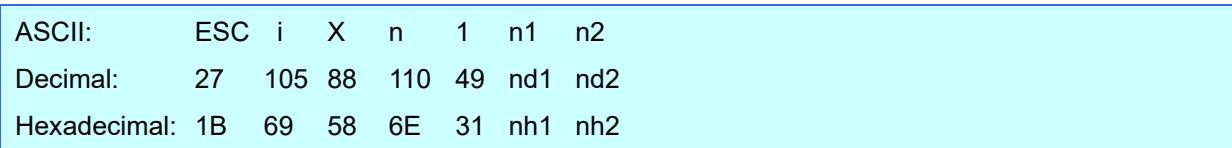

### **Parameters**

nh1: 00h (Fixed) nh2: 00h (Fixed)

### Description

- Retrieves the template number selected from the machine.
- 3-byte data is returned from the machine.
	- [1]: 01h (Fixed)
	- [2]: 00h (Fixed)
	- [3]: Setting
- The retrieved value is a value specified by a static command.

### **Example**

When template number 99 is selected:

Code: ESC i X n 1 00h 00h (1Bh 69h 58h 6Eh 31h 00h 00h) Returned value: 01h 00h 63h

# **ESC iXc1 Retrieve printer settings (cut options)**

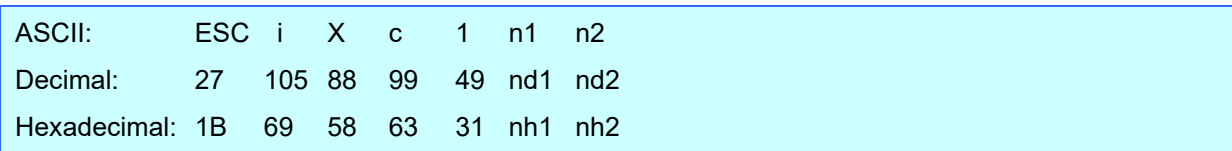

## Parameters

nh1: 00h (Fixed)

nh2: 00h (Fixed)

## Description

- Retrieves the various cut settings.
- 3-byte data is returned from the machine.
	- [1]: 01h (Fixed)
	- [2]: 00h (Fixed)
	- [3]: Setting

00h: Full cut setting OFF, chain printing setting ON 01h: Full cut setting ON, chain printing setting ON 08h: Full cut setting OFF, chain printing setting OFF 09h: Full cut setting ON, chain printing setting OFF

The retrieved value is a value specified by a static command.

## **Example**

When the full cut setting is ON and the chain printing setting is ON:

Code: ESC i X c 1 00h 00h (1Bh 69h 58h 63h 31h 00h 00h) Returned value: 01h 00h 01h

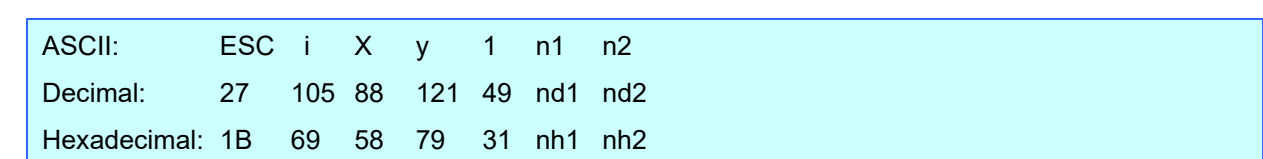

## **ESC iXy1 Retrieve printer settings (cut options–specifying number of labels)**

### **Parameters**

```
nh1: 00h (Fixed)
nh2: 00h (Fixed)
```
### Description

- Retrieves the setting for full cutting after a specified number of labels.
- 3-byte data is returned from the machine.
	- [1]: 01h (Fixed)
	- [2]: 00h (Fixed)
	- [3]: Setting
- The retrieved value is a value specified by a static command.

## **Example**

When a full cut is specified for every five labels:

Code: ESC i X y 1 00h 00h (1Bh 69h 58h 79h 31h 00h 00h) Returned value:01h 00h 05h

## **ESC iXH1 Retrieve half cut setting**

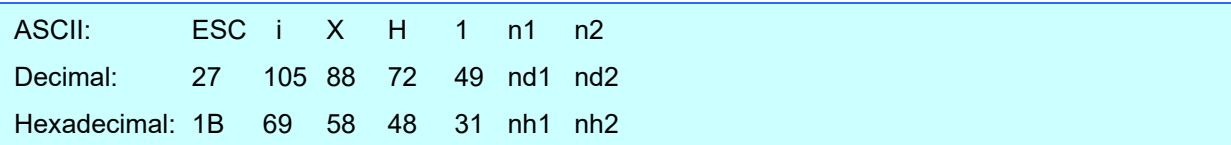

## Parameters

nh1: 00h (Fixed)

nh2: 00h (Fixed)

### Description

- Retrieves the half cut setting.
- 3-byte data is returned from the machine.
	- [1]: 01h (Fixed)
	- [2]: 00h (Fixed)
	- [3]: Setting
		- 00h: Half cut setting OFF
		- 01h: Half cut setting ON
- The retrieved value is a value specified by a static command.

### **Example**

When the half cut setting is ON:

Code: ESC i X H 1 00h 00h (1Bh 69h 58h 48h 31h 00h 00h) Returned value: 01h 00h 01h

# **ESC iXM1 Retrieve mirror printing setting**

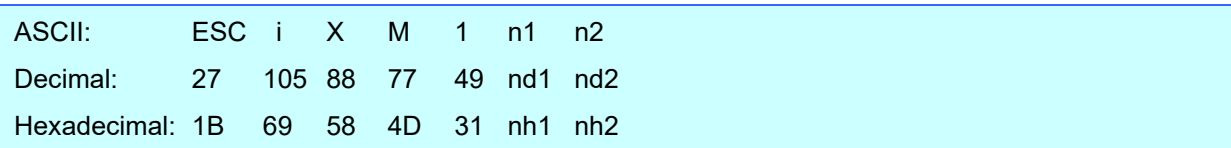

### **Parameters**

nh1: 00h (Fixed)

nh2: 00h (Fixed)

### **Description**

- Retrieves the mirror printing setting.
- 3-byte data is returned from the machine.
	- [1]: 01h (Fixed)
	- [2]: 00h (Fixed)
	- [3]: Setting
		- 00h: Mirror printing setting OFF
		- 01h: Mirror printing setting ON
- The retrieved value is a value specified by a static command.

### **Example**

When the mirror printing setting is ON:

```
Code: ESC i X M 1 00h 00h
       (1Bh 69h 58h 4Dh 31h 00h 00h)
Returned value: 01h 00h 01h
```
# **ESC iXs1 Retrieve special tape setting**

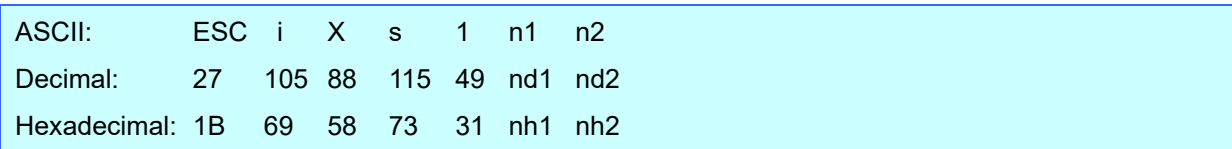

## Parameters

nh1: 00h (Fixed)

nh2: 00h (Fixed)

## Description

- Retrieves the special tape setting.
- 3-byte data is returned from the machine.
	- [1]: 01h (Fixed)
	- [2]: 00h (Fixed)
	- [3]: Setting
		- 00h: Special tape setting OFF
		- 01h: Special tape setting ON
- The retrieved value is a value specified by a static command.

### **Example**

• When the special tape setting is ON:

Code: ESC i X s 1 00h 00h (1Bh 69h 58h 73h 31h 00h 00h) Returned value: 01h 00h 01h

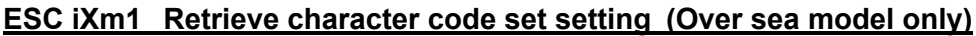

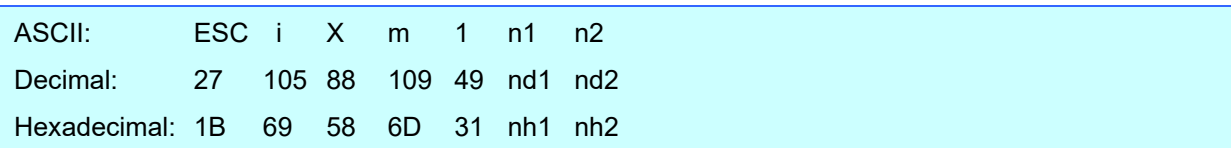

#### Parameters

nh1: 00h (Fixed)

nh2: 00h (Fixed)

#### Description

● Retrieves the specified character code set.

(For details on the character code sets, refer to "Appendix [B: Character Code Tables"](#page-113-0).)

- 3-byte data is returned from the printer.
	- [1]: 01h (Fixed)
	- [2]: 00h (Fixed)
	- [3]: Setting 00h: Brother standard 01h: Windows1250 (Eastern Europe) 02h: Windows1252 (Western Europe)
- The retrieved value is a value specified by a static command.

### Example

When the character code set is the Brother standard:

Code: ESC i X m 1 00h 00h (1Bh 69h 58h 6Dh 31h 00h 00h) Returned value: 01h 00h 00h

## **ESC iXj1 Retrieve international character set setting**

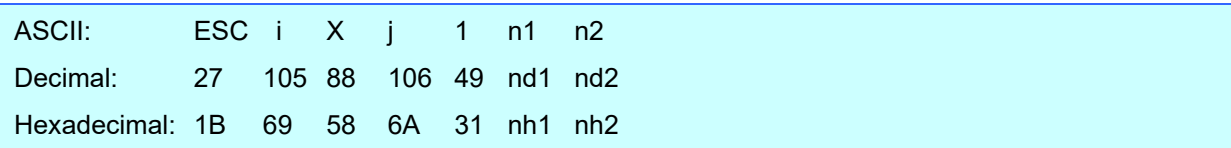

#### **Parameters**

nh1: 00h (Fixed) nh2: 00h (Fixed)

### Description

- Retrieves the international character set setting.
- 3-byte data is returned from the machine.
	- [1]: 01h (Fixed)
	- [2]: 00h (Fixed)
	- [3]: Setting
		- 00h: USA
		- 01h: France
		- 02h: Germany
		- 03h: UK
		- 04h: Denmark
		- 05h: Sweden
		- 06h: Italy
		- 07h: Spain
		- 08h: Japan
		- 09h: Norway
		- 0Ah: Denmark II
		- 0Bh: Spain II
		- 0Ch: Latin America
		- 0Dh: Korea
		- 40h: Legal
- The retrieved value is a value specified by a static command.

#### **Example**

When the international character setting is set to that for Japan:

Code: ESC i X j 1 00h 00h (1Bh 69h 58h 6Ah 31h 00h 00h) Returned value: 01h 00h 08h

# **ESC iXf1 Retrieve the prefix character**

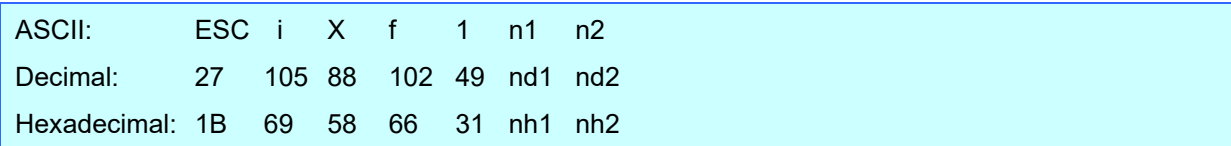

## **Parameters**

nh1: 00h (Fixed) nh2: 00h (Fixed)

## Description

- Retrieves the prefix character code.
- 3-byte data is returned from the machine.
	- [1]: 01h (Fixed)
	- [2]: 00h (Fixed)
	- [3]: Specified character
- The retrieved value is a value specified by a static command.

### **Example**

• When the prefix character is set to "\_":

Code: ESC i X f 1 00h 00h (1Bh 69h 58h 66h 31h 00h 00h) Returned value: 01h 00h \_ (01h 00h 5Fh) (5Fh stands for "\_" in ASCII code)

## **ESC iXR1 Retrieve line feed command setting text string**

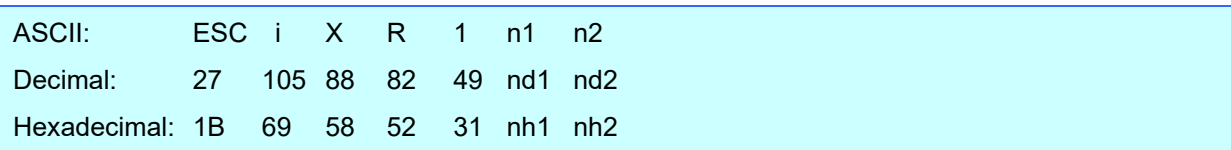

### Parameters

nh1: 00h (Fixed)

nh2: 00h (Fixed)

### Description

- Retrieves the text string specified for the line feed command.
- 2- to 22-byte data is returned from the machine. (Varies depending on the length of the text string)

[1, 2]: nh1 nh2 (number of characters) nh1+(nh2\*256)

[3 and later] Text string

The retrieved value is a value specified by a static command.

## Example

When the text string for the line feed command is specified as "0Dh 0Ah":

Code: ESC i X R 1 00h 00h (1Bh 69h 58h 52h 31h 00h 00h) Returned value: 02h 00h 0Dh 0Ah
## **ESC iXC1 Retrieve number of copies setting**

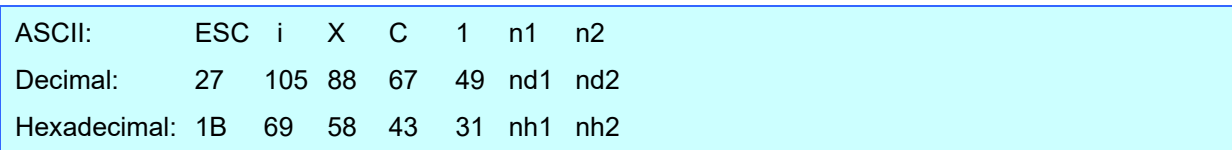

#### Parameters

nh1: 00h (Fixed)

nh2: 00h (Fixed)

#### Description

- Retrieves the number of copies specified to be printed.
- 4-byte data is returned from the machine.
	- [1]: 02h (Fixed)
	- [2]: 00h (Fixed)
	- [3, 4]: nh3 nh4 settings nh3+(nh4\*256): Number of copies
- The retrieved value is a value specified by a static command.

#### **Example**

When the number of copies is set to 500:

Code: ESC i X C 1 00h 00h

(1Bh 69h 58h 43h 31h 00h 00h)

Returned value: 02h 00h F4h 01h 244(F4h)+(1(01h)\*256)=500 characters

## **ESC iXN1 Retrieve number of Numbering copies setting**

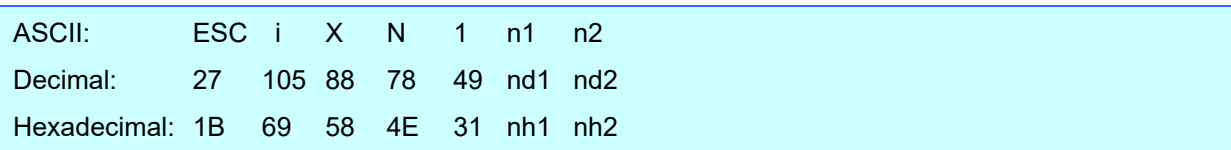

#### Parameters

nh1: 00h (Fixed)

nh2: 00h (Fixed)

#### Description

- Retrieves the number of copies specified to be printed with Numbering.
- 4-byte data is returned from the machine.
	- [1]: 02h (Fixed)
	- [2]: 00h (Fixed)
	- [3, 4]: nh3 nh4 settings nh3+(nh4\*256): Number of Numbering copies
- The retrieved value is a value specified by a static command.

#### **Example**

When the number of Numbering copies is set to 500:

Code: ESC i X N 1 00h 00h

(1Bh 69h 58h 4Eh 31h 00h 00h)

Returned value: 02h 00h F4h 01h 244(F4h)+(1(01h)\*256)=500 characters

## **ESC iXF1 Retrieve FNC1 replacement setting**

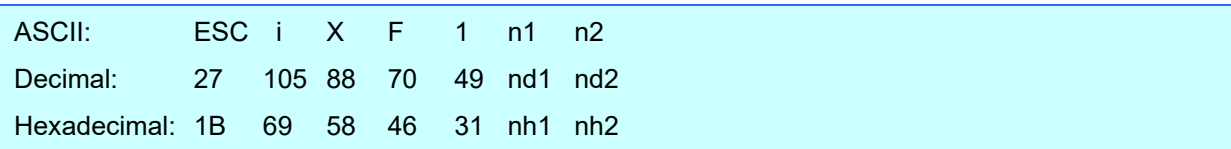

#### Parameters

nh1: 00h (Fixed)

nh2: 00h (Fixed)

#### Description

- Retrieves the FNC1 replacement setting.
- 3-byte data is returned from the machine.
	- [1]: 01h (Fixed)
	- [2]: 00h (Fixed)
	- [3]: Setting 00h: FNC1 replacement setting OFF 01h: FNC1 replacement setting ON
- The retrieved value is a value specified by a static command.

#### Example

When the FNC1 replacement setting is OFF:

Code: ESC i X F 1 00h 00h (1Bh 69h 58h 46h 31h 00h 00h) Returned value: 01h 00h 00h

## **ESC iXq1 Retrieve print options**

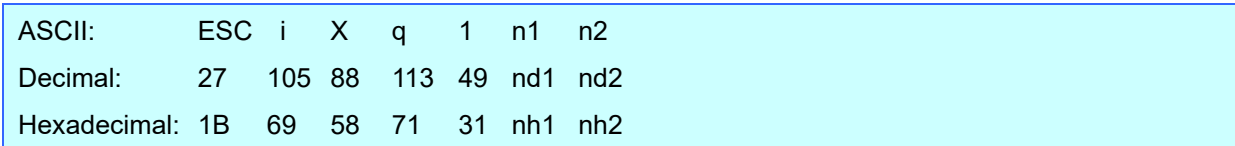

#### **Parameters**

nh1: 00h (Fixed) nh2: 00h (Fixed)

#### Description

- Retrieves the print options setting.
- 3-byte data is returned from the printer.
	- [1]: 01h (Fixed)
	- [2]: 00h (Fixed)
	- [3]: nh3 Settings
- The retrieved value is a value specified by a static command.

#### Example

When the print options are set to priority given to print quality:

Code: ESC i X q 1 00h 00h (1Bh 69h 58h 71h 31h 00h 00h) Returned value: 01h 00h 01h

# **Appendix A: Specifications**

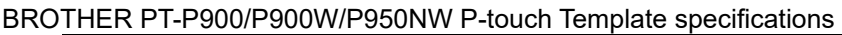

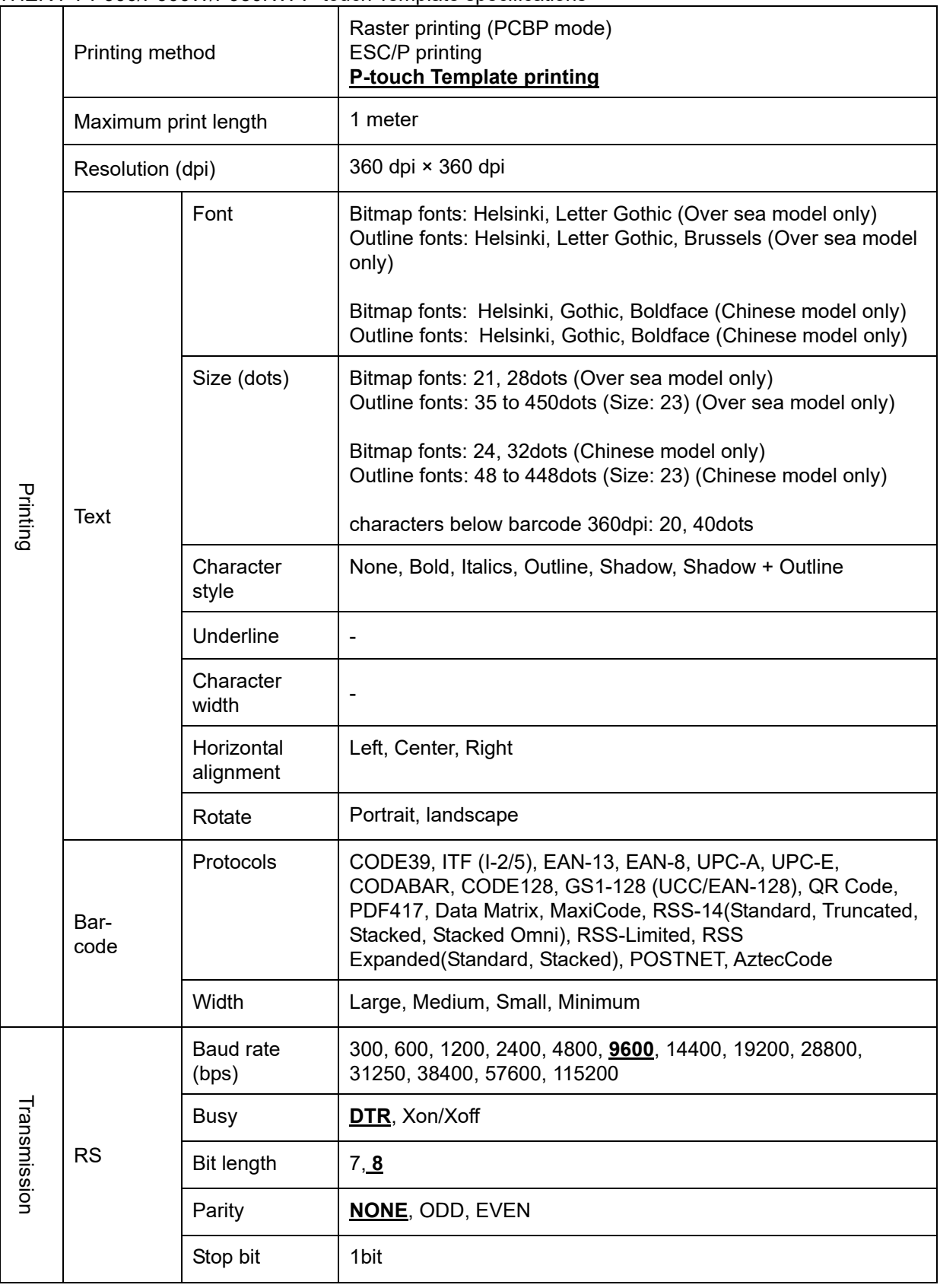

Settings that appear in **bold** and underlined are the default settings.

# **Appendix B: Character Code Tables**

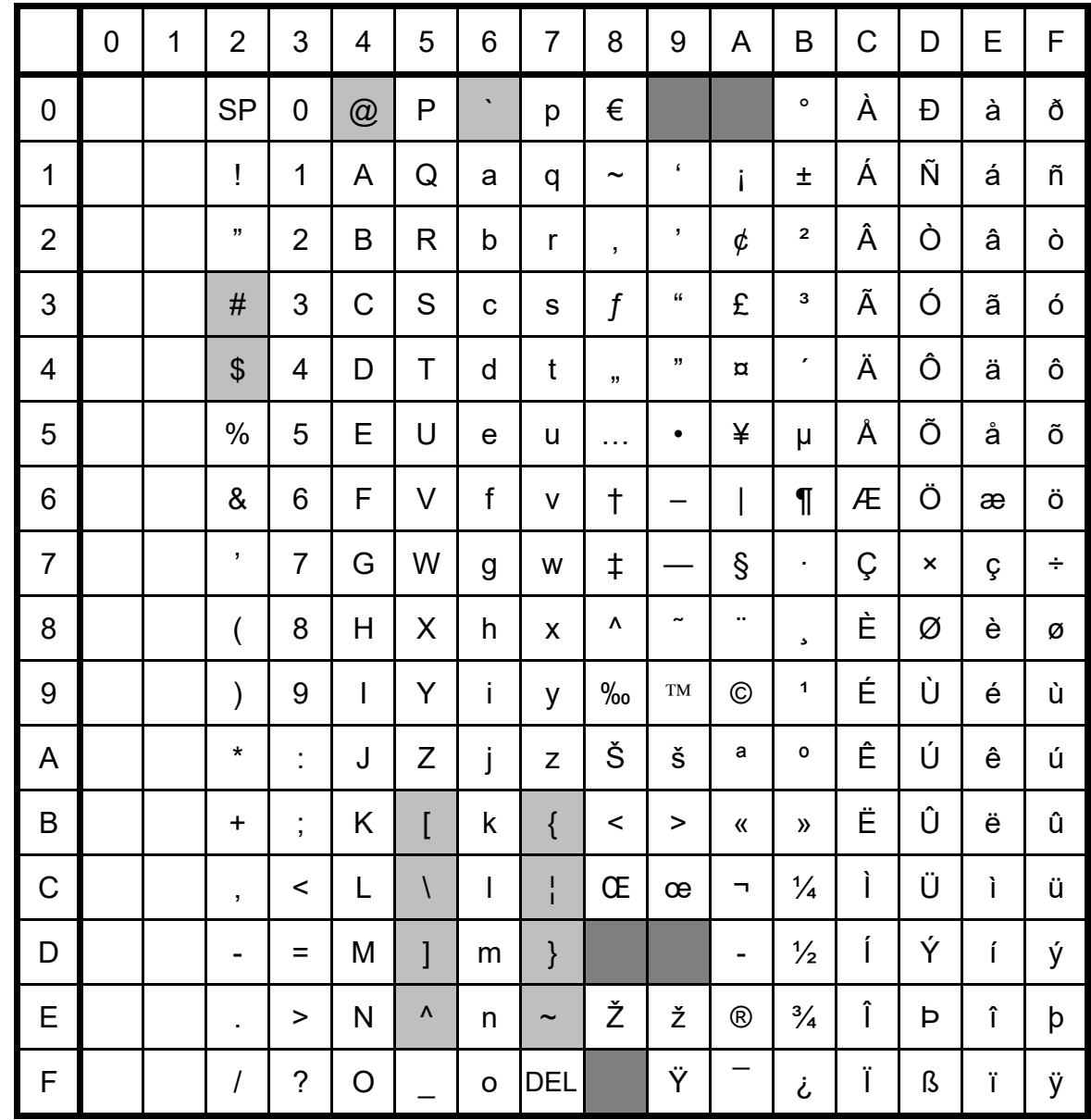

(1) Windows1252 (Western Europe) (Over sea model only)

#### **Note**

\* "" indicates that a space is printed.

\* "" " indicates that the character will change if the international character set is switched.

|                | $\mathbf 0$ | 1 | $\overline{2}$         | 3                        | 4              | 5                        | 6              | $\overline{7}$        | 8            | 9                | A                             | B                        | C | D                         | E | F      |
|----------------|-------------|---|------------------------|--------------------------|----------------|--------------------------|----------------|-----------------------|--------------|------------------|-------------------------------|--------------------------|---|---------------------------|---|--------|
| $\overline{0}$ |             |   | <b>SP</b>              | $\overline{0}$           | @              | P                        | $\blacksquare$ | p                     | €            | $t^{\star}$      |                               | $\circ$                  | Ŕ | Đ                         | ŕ | đ      |
| 1              |             |   | Ţ                      | 1                        | A              | Q                        | a              | q                     | À            | $\pmb{\epsilon}$ | $\check{~}$                   | Ŧ                        | Á | Ń                         | á | ń      |
| $\overline{2}$ |             |   | Ħ                      | $\overline{2}$           | B              | $\mathsf{R}$             | b              | $\mathsf{r}$          | $\mathbf{y}$ | ,                | $\check{ }$                   | $\epsilon$               | Â | Ň                         | â | ň      |
| 3              |             |   | #                      | 3                        | C              | S                        | $\mathbf C$    | $\mathsf S$           | Ľ            | $\epsilon$       | Ł                             | ł                        | Ă | Ó                         | ă | ó      |
| $\overline{4}$ |             |   | \$                     | $\overline{\mathcal{A}}$ | D              | $\mathsf{T}$             | d              | $\mathbf t$           | 99           | ,,               | $\overline{\mathbf{u}}$       | r                        | Ä | Ô                         | ä | ô      |
| 5              |             |   | $\frac{0}{0}$          | 5                        | E              | U                        | $\mathbf e$    | u                     | $\ddotsc$    | $\bullet$        | Ą                             | μ                        | Ĺ | Ő                         | ĺ | Ő      |
| 6              |             |   | &                      | 6                        | F              | V                        | f              | $\mathsf V$           | $\dagger$    | -                | I                             | $\P$                     | Ć | Ö                         | ć | Ö      |
| $\overline{7}$ |             |   | $\pmb{\mathfrak{z}}$   | $\overline{7}$           | G              | W                        | g              | W                     | $\ddagger$   |                  | $\S$                          | ¥,                       | Ç | $\boldsymbol{\mathsf{x}}$ | Ç | $\div$ |
| 8              |             |   | (                      | 8                        | H              | X                        | h              | $\pmb{\mathsf{X}}$    | ľ            |                  | $\ddot{\phantom{a}}$          | s                        | Č | Ř                         | č | ř      |
| 9              |             |   | $\mathcal{C}^{\prime}$ | $\boldsymbol{9}$         | $\overline{1}$ | Y                        | İ              | y                     | $\%$         | TM               | $^{\circ}$                    | ą                        | É | Ů                         | é | ů      |
| A              |             |   | $\star$                | t,                       | J              | Z                        | j              | Z                     | Š            | š                | Ş                             | ş                        | Ę | Ú                         | ę | ú      |
| B              |             |   | $\ddagger$             | $\frac{1}{2}$            | Κ              | ſ                        | k              | $\{$                  | $\prec$      | $\geq$           | $\pmb{\langle} \pmb{\langle}$ | $\mathcal{Y}$            | Ë | Ű                         | ë | ű      |
| $\mathsf C$    |             |   | $\pmb{\mathfrak{z}}$   | $\,<$                    | L              | $\overline{\phantom{a}}$ | $\mathsf I$    | $\frac{1}{1}$         | Ś            | ś                | ÷,                            | Ľ                        | Ě | Ü                         | ě | ü      |
| D              |             |   | -                      | $\equiv$                 | M              | 1                        | m              | $\}$                  | Ť            | ť                |                               | $\overline{\phantom{a}}$ | ĺ | Ý                         | Ĺ | ý      |
| E              |             |   | ä,                     | >                        | N              | ۸                        | n              | $\tilde{\phantom{0}}$ | Ž            | Ž                | $^{\circledR}$                | ľ                        | Î | Ţ                         | î | ţ      |
| F              |             |   | $\overline{I}$         | $\ddot{\phantom{0}}$     | O              |                          | $\circ$        | <b>DEL</b>            | Ź            | Ź                | Ż                             | Ż                        | Ď | ß                         | ď |        |

(2) Windows1250 (Eastern Europe) (Over sea model only)

#### **Note**

\* "" indicates that a space is printed.

\* """ indicates that the character will change if the international character set is switched.

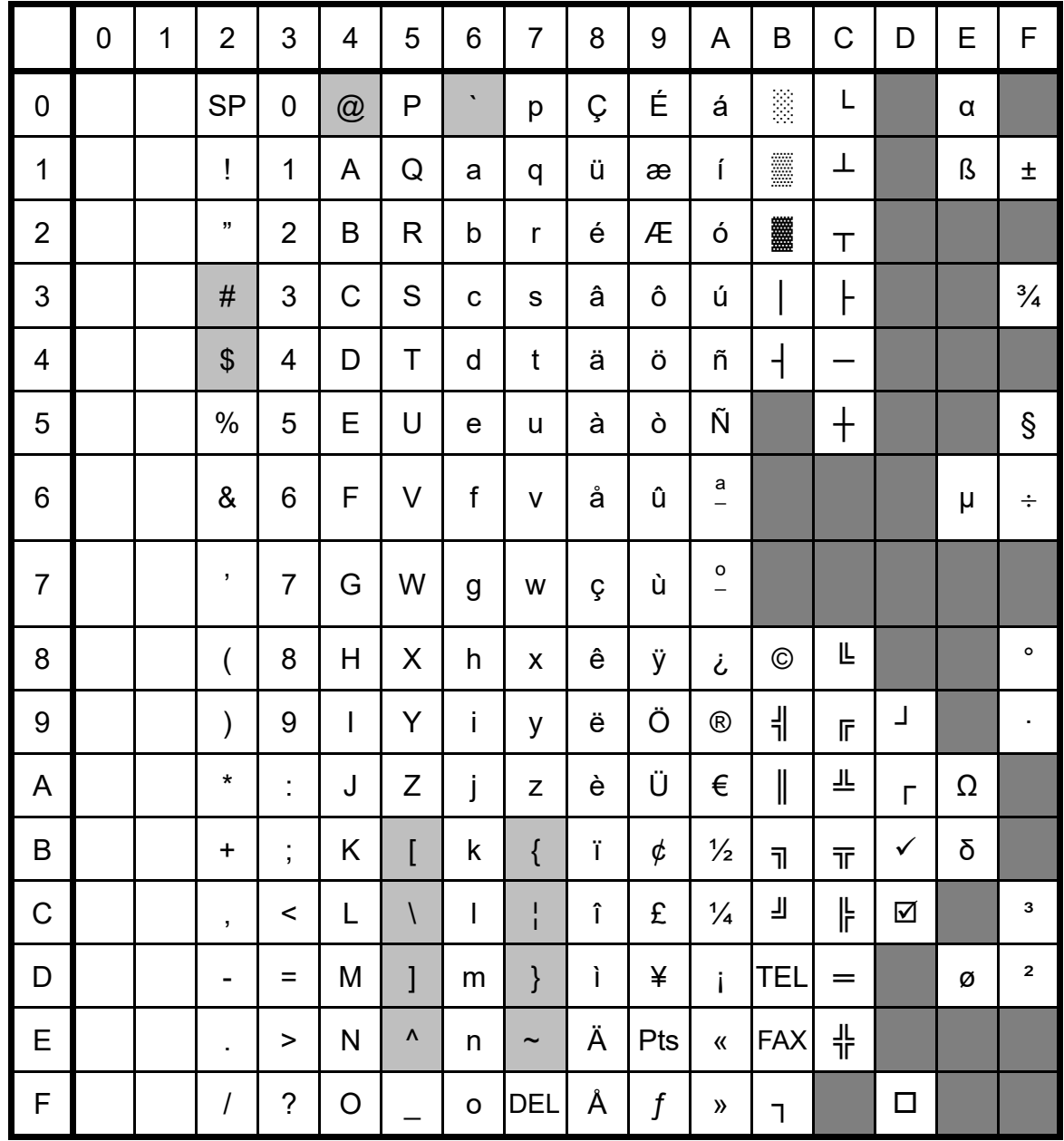

(3) Brother standard (Over sea model only)

#### **Note**

\* """ indicates that a space is printed.

\* """ indicates that the character will change if the international character set is switched.

|                         | $\mathbf 0$ | $\mathbf{1}$ | $\overline{2}$             | 3                 | $\overline{4}$ | 5                      | $\,6\,$                           | $\overline{7}$ | 8 | $\boldsymbol{9}$ | A | B | $\mathsf C$ | D | $\mathsf E$ | F |
|-------------------------|-------------|--------------|----------------------------|-------------------|----------------|------------------------|-----------------------------------|----------------|---|------------------|---|---|-------------|---|-------------|---|
| $\mathbf 0$             |             |              | <b>SP</b>                  | $\pmb{0}$         | @              | $\sf P$                | $\bar{\mathbf{v}}$                | p              |   |                  |   |   |             |   |             |   |
| $\mathbf{1}$            |             |              | $\bar{\rm I}$              | $\mathbf 1$       | A              | ${\sf Q}$              | a                                 | q              |   |                  |   |   |             |   |             |   |
| $\overline{2}$          |             |              | $\mathbf{u}$               | $\overline{2}$    | $\sf B$        | $\mathsf R$            | $\sf b$                           | $\mathsf{r}$   |   |                  |   |   |             |   |             |   |
| 3                       |             |              | $\#$                       | 3                 | $\mathsf C$    | ${\mathsf S}$          | $\mathbf C$                       | S              |   |                  |   |   |             |   |             |   |
| $\overline{\mathbf{4}}$ |             |              | $\boldsymbol{\mathsf{\$}}$ | 4                 | D              | $\mathsf T$            | ${\sf d}$                         | $\mathbf t$    |   |                  |   |   |             |   |             |   |
| 5                       |             |              | $\%$                       | 5                 | E              | $\sf U$                | $\mathsf{e}% _{t}\left( t\right)$ | $\sf u$        |   |                  |   |   |             |   |             |   |
| 6                       |             |              | $\&$                       | $\,6$             | $\mathsf F$    | $\mathsf V$            | $\mathsf f$                       | V              |   |                  |   |   |             |   |             |   |
| $\overline{7}$          |             |              | $\bar{\mathbf{J}}$         | $\overline{7}$    | G              | W                      | $\mathsf g$                       | W              |   |                  |   |   |             |   |             |   |
| 8                       |             |              | $\left($                   | 8                 | H              | $\pmb{\times}$         | h                                 | X              |   |                  |   |   |             |   |             |   |
| $\boldsymbol{9}$        |             |              | $\big)$                    | 9                 | $\mathsf I$    | Y                      | j.                                | У              |   |                  |   |   |             |   |             |   |
| $\mathsf A$             |             |              | $\star$                    | $\ddot{\cdot}$    | J              | $\boldsymbol{Z}$       | j                                 | Z              |   |                  |   |   |             |   |             |   |
| $\sf B$                 |             |              | $\ddot{}$                  | $\vdots$          | Κ              | $\overline{[}$         | $\sf k$                           | $\{$           |   |                  |   |   |             |   |             |   |
| $\mathsf C$             |             |              | $\mathbf{r}$               | $\prec$           | L              | $\backslash$           | $\mathsf I$                       | I              |   |                  |   |   |             |   |             |   |
| D                       |             |              | $\overline{\phantom{0}}$   | $\equiv$          | M              | $\mathbf{I}$           | ${\sf m}$                         | $\}$           |   |                  |   |   |             |   |             |   |
| $\mathsf E$             |             |              | ¥,                         | $\geq$            | $\mathsf{N}$   | $\boldsymbol{\Lambda}$ | n                                 | $\thicksim$    |   |                  |   |   |             |   |             |   |
| $\mathsf F$             |             |              | $\overline{I}$             | $\ddot{\text{?}}$ | $\pmb{0}$      |                        | $\mathsf O$                       | <b>DEL</b>     |   |                  |   |   |             |   |             |   |

(4) Character code table(Chinese model only)

**Note**

**\* " " indicates that the character will change if the international character set is switched. Chinese character code is based on GB18030-2022.**

(**Please check ESC/P Command reference out.**)

## International character set table

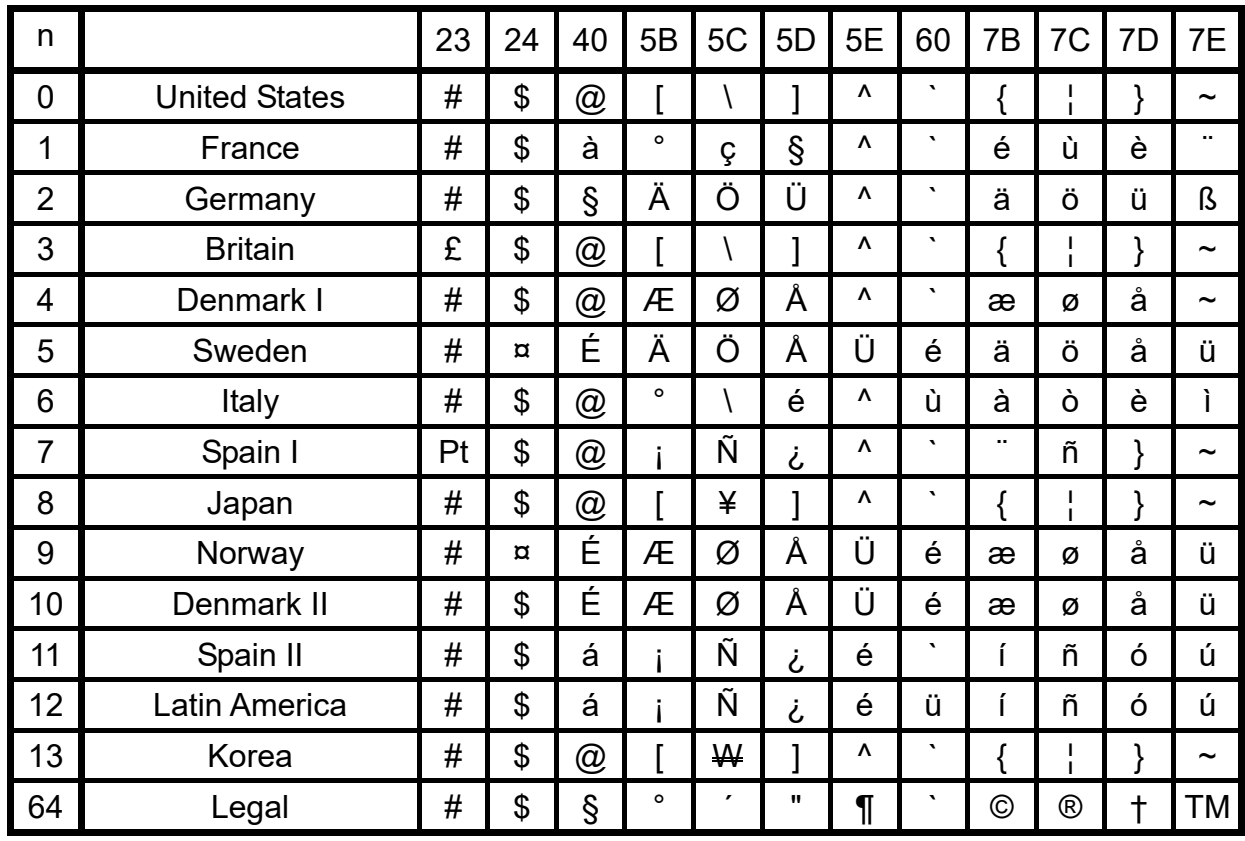

Compatible characters in each language when the international character set is switched

## **Appendix C: Troubleshooting**

#### If printing does not begin (main most frequent cause)

- (1) The communication settings are incorrect.
- (2) The command mode is not in the P-touch Template mode.
- (3) The conditions for the print start trigger are not met.

The following three types of print start triggers exists, but the current selection is incorrect.

- When the specified text string is received
- When all objects are filled
- When the specified number of characters is received

If the settings described above are incorrect, use the P-touch Template Settings tool to specify the settings.

## If a template linked to a database is not printed

- (1) A delimiter character must be entered after the search text.
- (2) The print start trigger must be "when the specified text string is received".

To search for the key code (333333333333) for "Chocolate", then print:

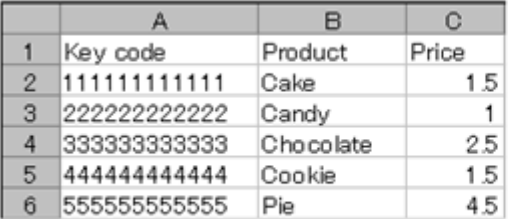

333333333333 09h ^ F F

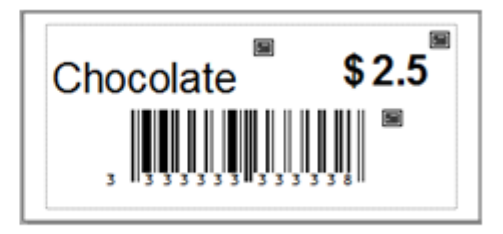

## **Appendix D: Introducing the Brother Developer Center**

Useful information for developers, such as applications, tools, SDKs as well as FAQs, are provided in the Brother Developer Center.

**<https://www.brother.com/product/dev/index.htm>**

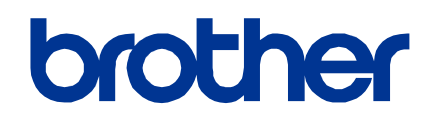